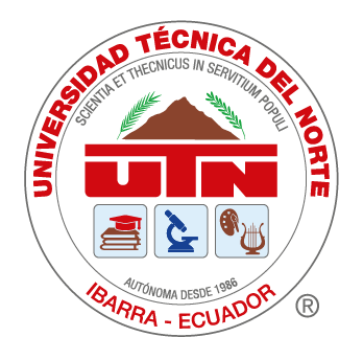

# **UNIVERSIDAD TÉCNICA DEL NORTE** FACULTAD DE INGENIERÍA EN CIENCIAS APLICADAS

CARRERA DE INGENIERÍA EN MECATRÓNICA

TRABAJO DE TITULACIÓN PREVIO A LA OBTENCIÓN DEL TÍTULO DE INGENIERO EN MECATRÓNICA

## **TEMA:**

## **"DISPOSITIVO DE ESTIMULACIÓN COGNITIVA PARA PACIENTES CON PARÁLISIS CEREBRAL"**

**LINEA DE INVESTIGACIÓN:** Biomecatrónica

**AUTOR**: Kevin Javier Cabrera Narváez

**DIRECTOR**: PhD. Brizeida Nohemí Gámez Aparicio

Ibarra-Ecuador

**2023**

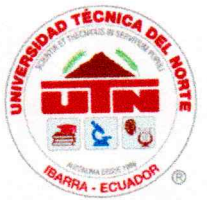

## UNIVERSIDAD TÉCNICA DEL NORTE **BIBLIOTECA UNIVERSITARIA**

## AUTORIZACIÓN DE USO Y PUBLICACIÓN A FAVOR DE LA UNIVERSIDAD TÉCNICA DEL NORTE

## 1. IDENTIFICACIÓN DE LA OBRA

En cumplimiento del Art. 144 de la Ley de Educación Superior, hago la entrega del presente trabajo a la Universidad Técnica del Norte para que sea publicado en el Repositorio Digital Institucional, para lo cual pongo a disposición la siguiente información:

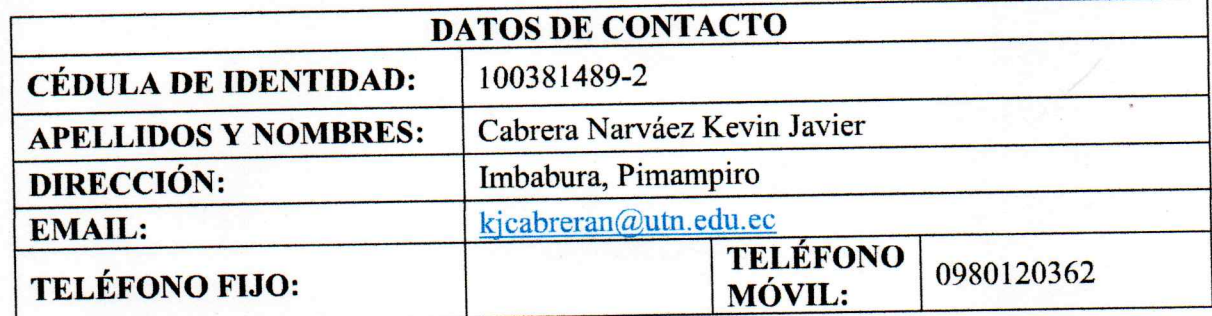

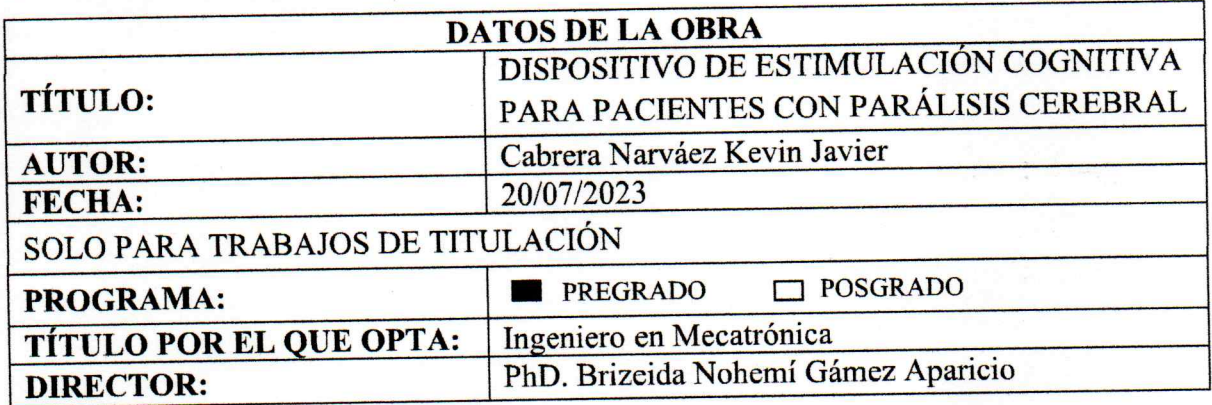

2. CONSTANCIAS

El autor manifiesta que la obra objeto de la presente autorización es original y se la desarrolló, sin violar derechos de autoridades de terceros, por lo tanto, la obra es original, y que es el titular de los derechos patrimoniales, por lo que asume la responsabilidad sobre el contenido de esta y saldrá en defensa de la Universidad en caso de reclamación por parte de terceros.

Ibarra, a los 20 días de mes de julio de 2023

**EL AUTOR** (Firma). Nombre: Kevin Javier Cabrera Narváez

ii

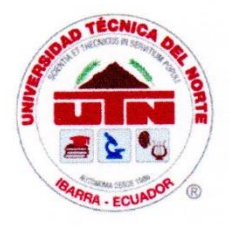

## CERTIFICACIÓN DEL DIRECTOR DEL TRABAJO DE **INTEGRACIÓN CURRICULAR**

Ibarra, 20 de julio de 2023

PhD. Brizeida Nohemí Gámez Aparicio

DIRECTOR DEL TRABAJO DE INTEGRACIÓN CURRICULAR

**CERTIFICA:** 

Haber revisado el presente informe final del trabajo de titulación, el mismo que se ajusta a las normas vigentes de la Unidad Académica de la Universidad Técnica del Norte; en consecuencia, autorizo su presentación para los fines legales pertinentes.

 $(f)$ ...

PhD. Brizeida Nohemí Gámez Aparicio C.C.: 1758387383

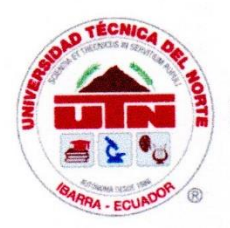

## APROBACIÓN DEL COMITÉ CALIFICADOR

El Tribunal Examinador del trabajo de titulación "DISPOSITIVO DE ESTIMULACIÓN COGNITIVA PARA PACIENTES CON PARÁLISIS CEREBRAL" elaborado por KEVIN JAVER CABRERA NARVÁEZ, previo a la obtención del título de INGENIERO EN MECATRÓNICA, aprueba el presente informe de investigación en nombre de la Universidad Técnica del Norte:

 $(f).$ 

PhD. Brizeida Nohemí Gámez Aparicio C.C.: 1758387383

MSc. Fernando Vinicio Valencia Aguirre C.C.: 1003188669

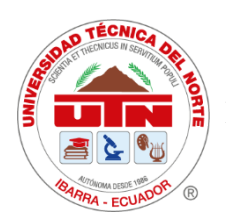

### **AGRADECIMIENTO**

A la Universidad Técnica del Norte, que a través de mi tutora PhD. Brizeida Gámez ha sabido guiarme para la culminación de este trabajo, ensañándome el valor de los proyectos enfocados al bienestar de la sociedad.

Al Centro de Rehabilitación "Renacer" por brindarme la apertura de trabajar con sus pacientes y mostrarme que la humildad prevalece, ante todo.

A la empresa Ingenious Works, que durante mi tiempo de prácticas preprofesionales me ayudó a reforzar mis conocimientos y a través de su buen ambiente laboral, me enseñó el valor de la amistad y el trabajo en equipo.

A la Asociación de No Vidente Imbabura (ANVI) que, a través de su presidente, Nohemí Trejo, me enseñó que las limitaciones solo existen en nuestras cabezas y que las acciones en favor de otros nos dan el regalo más grande del mundo, el cariño de las personas. Además, constantemente supo brindarme palabras de cariño y apoyo para la culminación de este trabajo.

*Kevin Javier Cabrera Narváez*

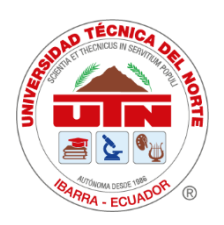

### **DEDICATORIA**

A mi hermana Janeth, quién me mostró que el esfuerzo tiene su recompensa. Tus palabras de aliento fueron lo que me motivaron a terminar mi carrera cuando sentía que nada tenía sentido.

A mi madre Marina, que con esfuerzo supo brindarme lo que necesitaba para finalizar mi carrera. Madre querida, me enseñaste que nunca debo dejar nada a medias, que cuando inicias algo debes terminarlo. Gracias por tu apoyo y cariño.

A mis abuelos, Carmen y Galo, quienes supieron guiarme por el buen camino desde temprana edad inculcándome valores y hábitos que me han convertido en la persona que soy ahora. A pesar de que ya no se encuentren conmigo, sus enseñanzas y consejos siempre vivirán dentro de mí.

A mis hermanos, Maribel, Evelyn y Bryan, por su apoyo incondicional durante esta y otras etapas de mi vida, así como mis amigos, la segunda familia que he elegido.

*Kevin Javier Cabrera Narváez*

#### **RESUMEN EJECUTIVO**

La Parálisis Cerebral (PC) tiene una incidencia creciente en la sociedad y dadas las diferentes condiciones que puede presentar, supone limitantes en algunos aspectos de la vida de las personas con esta condición; siendo una de la más importantes el acceso a la educación. Es así, como parte del programa de inclusión social planteado por el Gobierno del Ecuador, se han creado las Unidades Distritales de Apoyo a la Inclusión (UDAI) como medio de ayuda para que los niños con discapacidad puedan integrarse a la educación regular; sin embargo, para tales efectos es necesario que estos niños cumplan ciertos requerimientos. Dado lo anterior, se presenta el diseño y construcción de un dispositivo de estimulación cognitiva para terapias de pacientes con PC. El modelo se obtiene a partir de la selección entre tres posibles soluciones planteadas mediante el uso de una matriz morfológica con las especificaciones requeridas y a través de la evaluación de criterios ponderados. Posteriormente, se realiza el modelado de la estructura del dispositivo empleando SolidWorks 2020, mientras que la programación de todas las funciones se la desarrolla empleando "Arduino IDE". Se obtiene un prototipo con el cual el niño puede ejercitar el trazo de letras (mayúsculas, minúsculas), números y además el dispositivo muestra diferentes colores, reproduce sonidos de animales domésticos, llevando a cabo cada una de estas funciones de manera independiente una de otra. Finalmente, se evalua su funcionamiento con los usuarios del centro de rehabilitación al que va dirigido obteniendo resultados satisfactorios.

Palabras clave: Dispositivo de estimulación cognitiva, Terapias, Parálisis Cerebral.

#### **ABSTRACT**

Cerebral Palsy (CP) has a growing incidence in society and given the different conditions that it can present, it supposes limitations in some aspects of the life of people with this condition; One of the most important being access to education. Thus, as part of the social inclusion program proposed by the Government of Ecuador, the Inclusion Support District Units (UDAI) have been created as a means of helping children with disabilities to be able to integrate into regular education; however, for such purposes it is necessary that these children meet certain requirements. Given the above, the design and construction of a cognitive stimulation device for therapies of patients with CP is presented. The model is obtained from the selection between three possible solutions raised using a morphological matrix with the required specifications and through the evaluation of weighted criteria. Subsequently, the modeling of the device structure is carried out using SolidWorks 2020, while the programming of all the functions is developed using "Arduino IDE". A prototype is obtained with which the child can exercise the tracing of letters (uppercase, lowercase), numbers and the device shows different colors, reproduces sounds of domestic animals, carrying out each of these functions independently from one another. Finally, its operation is evaluated with the users of the rehabilitation center to which it is directed, obtaining satisfactory results.

Keywords: Cognitive stimulation device, Therapies, Cerebral Palsy.

## **ÍNDICE DE CONTENIDOS**

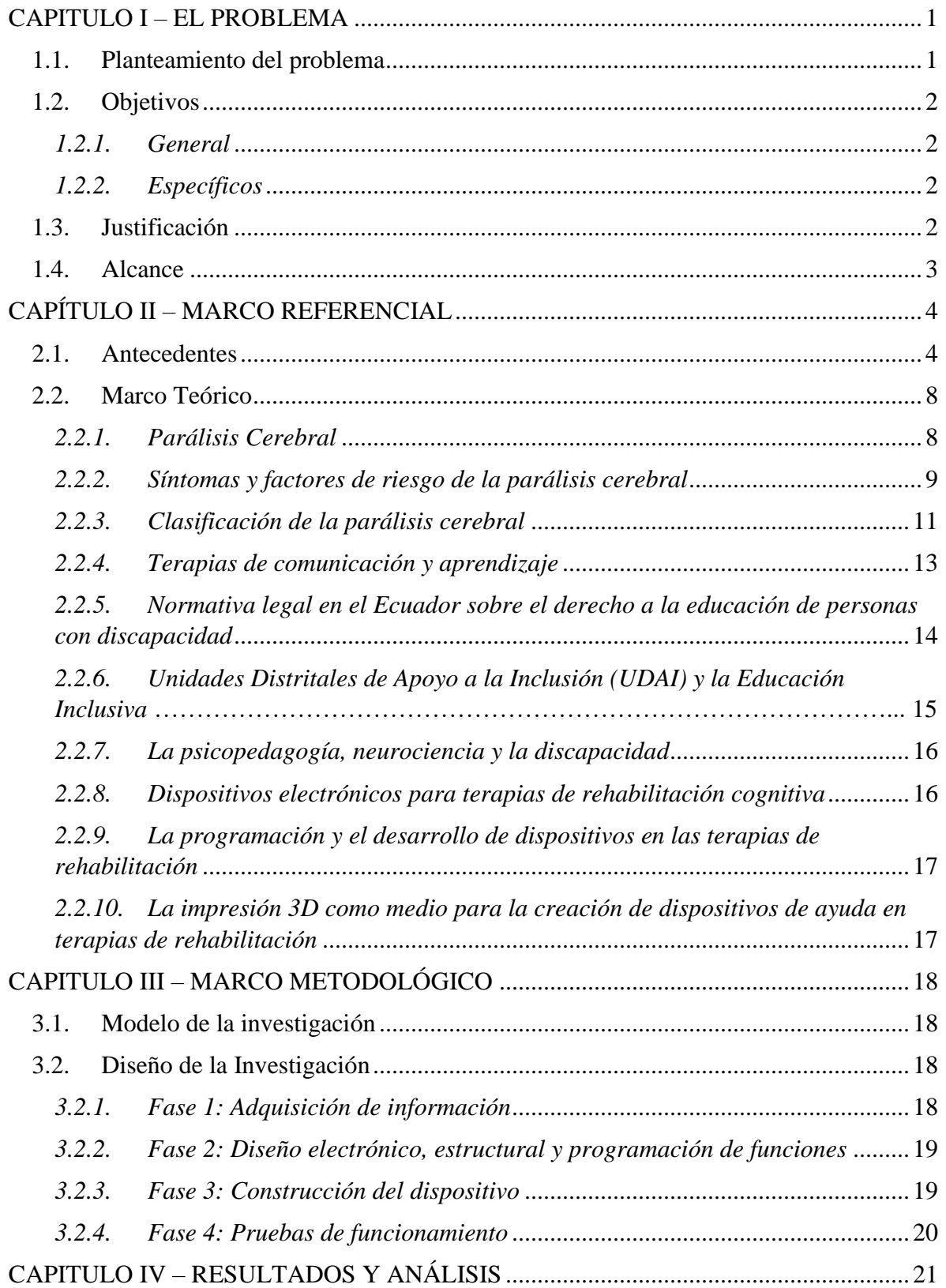

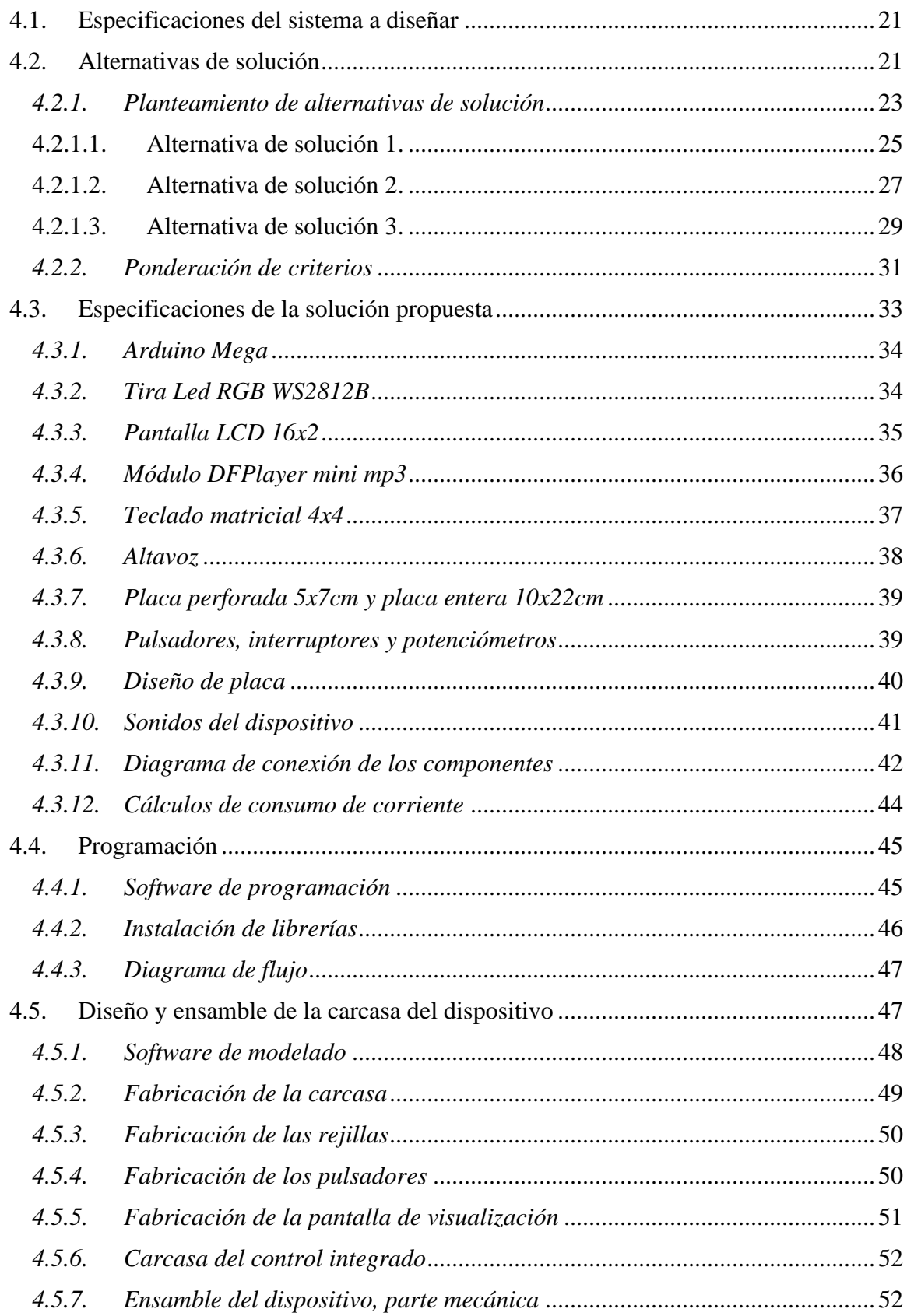

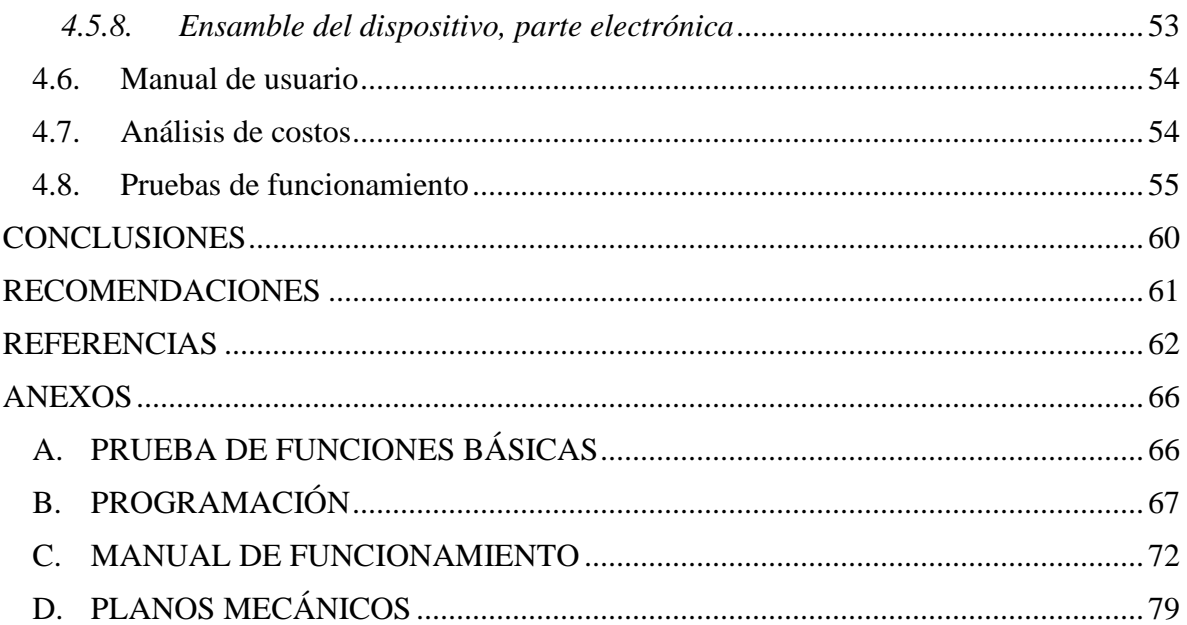

## **ÍNDICE DE FIGURAS**

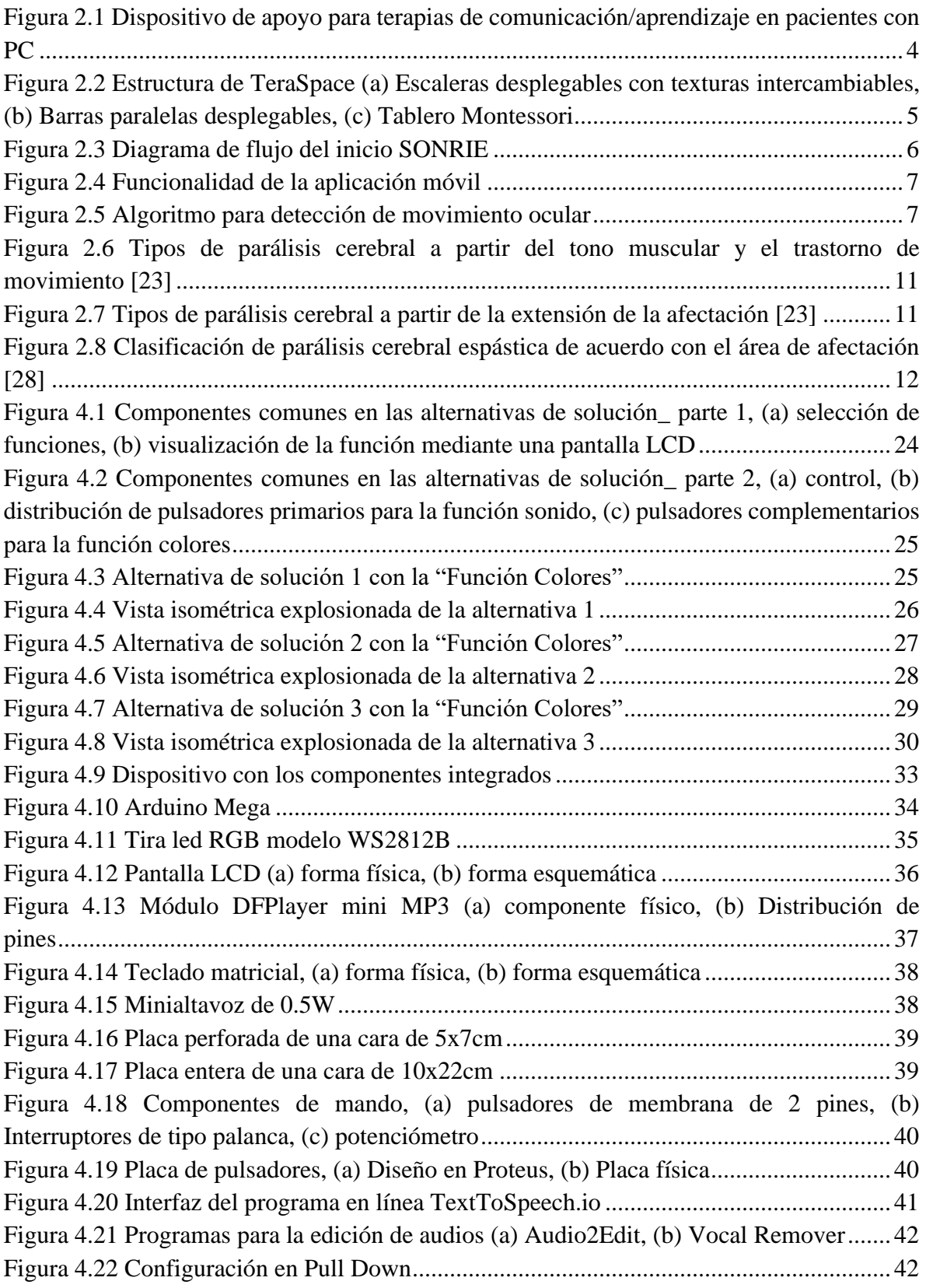

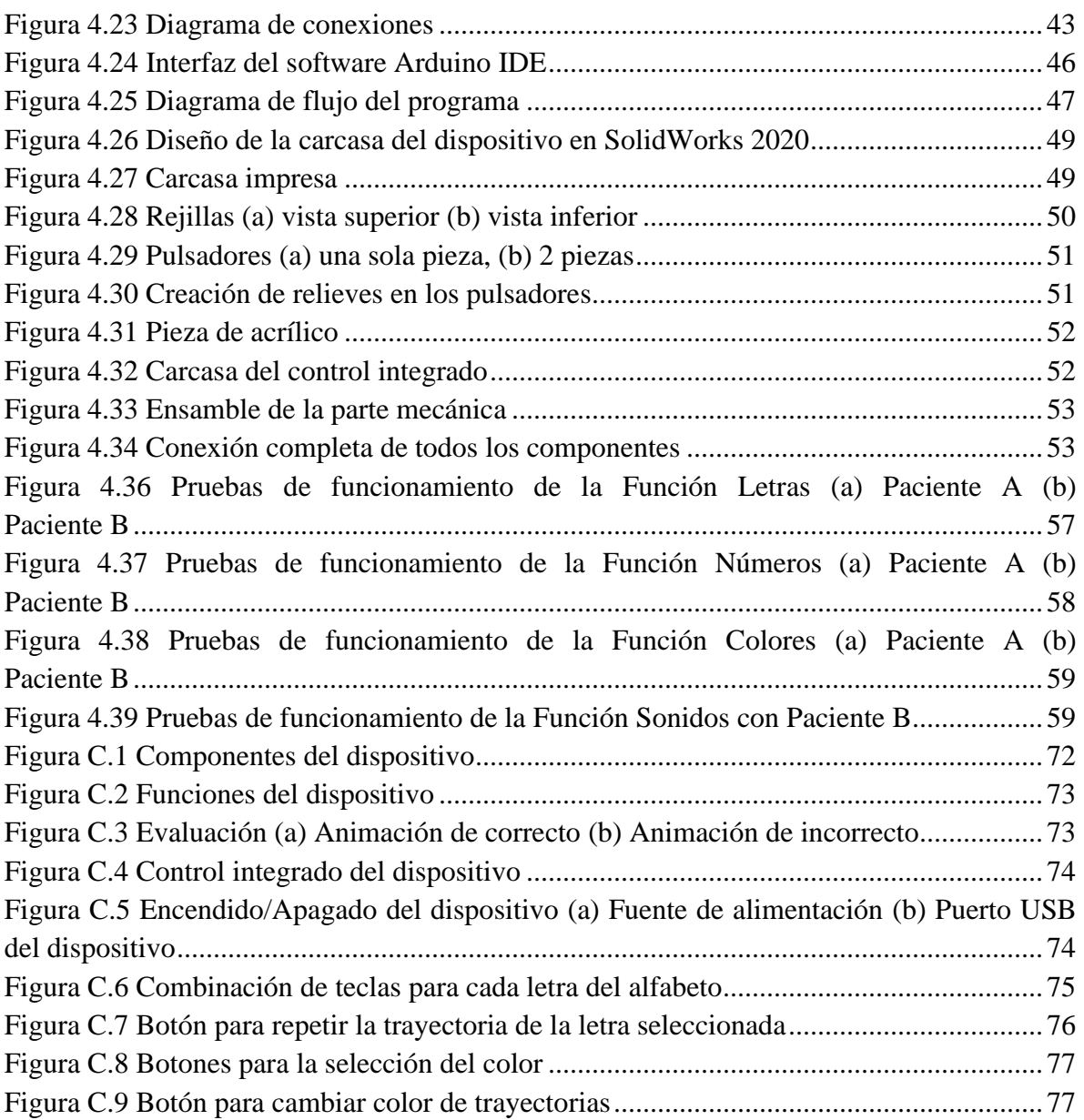

## **ÍNDICE DE TABLAS**

<span id="page-13-0"></span>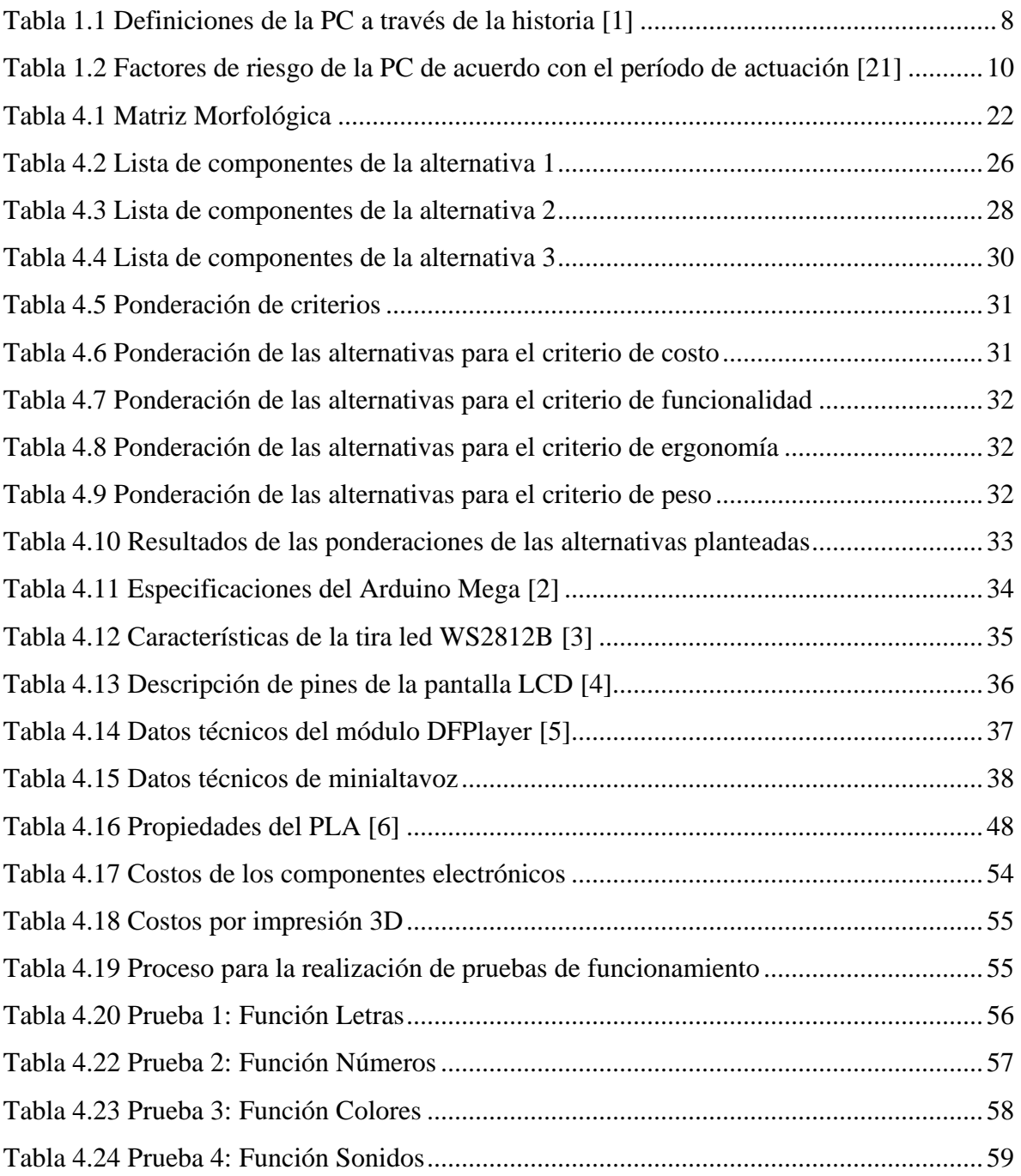

#### **CAPITULO I – EL PROBLEMA**

#### <span id="page-14-0"></span>**1.1.Planteamiento del problema**

Una que vez que se implantó la vacuna contra la poliomielitis (infección viral que provoca parálisis parcial o completa), la parálisis cerebral (PC) pasó a ser, en la actualidad, la causa más común que provoca discapacidad, principalmente de tipo motora en los niños [7].

Al ser un problema recurrente, existen diferentes medios para ayudar a los pacientes con esta condición a integrarse a la sociedad, como las terapias de rehabilitación que van desde físicas, ocupacionales y lenguaje, sin embargo, problemas como la discapacidad (propio de los pacientes) o la dificultad de trasladarse a los centros de rehabilitación (movilidad) provocan que exista bajo índice de asistencia constante a terapias [8].

Dado que la PC se presenta con diferentes condiciones para cada paciente, en lo relacionado con la pedagogía, para conseguir una buena rehabilitación cognitiva es importante determinar todas las funciones que se encuentra conservadas para fortalecerlas, de modo que se trate de cumplir las metas basadas en las necesidades individuales del paciente en cuestión [9].

Actualmente, como forma de tratamiento de la PC se han desarrollado diferentes herramientas como los sistemas aumentativos y alternativos (SAAC) para promover un aprendizaje óptimo [10]. La aplicación de nuevas herramientas didácticas en el ámbito educativo facilita el acceso a la información y el proceso de enseñanza-aprendizaje de personas con PC [11] y a la vez supone una limitante debido a que representa un costo que no todos los padres y los centros existentes poseen [12].

El constante desarrollo tecnológico ha conducido a la población a la dependencia de la tecnología tanto así que es difícil prescindir de ella, sin embargo, esto a su vez amplia las posibilidades de mejora de diversos procesos. Con lo referente al tratamiento de la PC, ha ayudado a integrar el modelo médico y el psicopedagógico de modo que los diferentes saberes profesionales converjan hacia la intervención al paciente (Planificación centrada en la persona) [7].

Dentro de la educación inclusiva, no hace solo referencia a que los niños se integren en un lugar, sino que los lugares, espacios y áreas sean aptos para ellos. Con el fin de garantizar el acceso, permanencia, participación y aprendizaje de los niños, niñas y jóvenes con necesidades educativas asociadas o no a la discapacidad [13], se crearon los Unidades Distritales de Apoyo a la Inclusión (UDAI) las cuales ayudan a que niños y jóvenes con discapacidad pueden acceder al sistema educativo público.

#### <span id="page-15-0"></span>**1.2. Objetivos**

#### <span id="page-15-1"></span>*1.2.1. General*

Implementar un dispositivo de refuerzo cognitivo para terapias de pacientes infantes con parálisis cerebral.

#### <span id="page-15-2"></span>*1.2.2. Específicos*

- Identificar las necesidades de refuerzo cognitivo en niños con parálisis cerebral.
- Diseñar el dispositivo con fines pedagógicos.
- Construir el prototipo.

#### <span id="page-15-3"></span>**1.3. Justificación**

Debido a que en la actualidad todavía existe una incidencia de personas con PC, el constante desarrollo de tecnologías para las terapias supone una gran ventaja en el desarrollo físico y cognitivo de los pacientes. La PC tiene una gran diversidad de problemas, esto conlleva que los responsables del tratamiento de estos niños procedan de diversos campos, como la neurología, psicología, fisioterapia, terapia ocupacional, pedagogía, logopedia, ortopedia, oftalmología, otorrinolaringología. Cada incapacidad, sea del lenguaje, la manipulación, la audición o los mecanismos de equilibrio, es consecuencia de la lesión o alteración del desarrollo cerebral del niño y, por lo tanto, está en estrecha relación con las otras, es por eso que ninguna alteración puede ser aislada y tratada indistintamente del resto [14].

Con el desarrollo de este dispositivo se presenta una alternativa que permitirá a los niños del Centro de Rehabilitación "Renacer", principalmente los niños que sufren de PC realizar una estimulación cognitiva, misma que servirá para su posterior integración a educación regular.

En términos de los usuarios, pacientes con PC en terapias de rehabilitación, es más conveniente la utilización de un dispositivo que cumpla con los requerimientos de la terapia de aprendizaje adaptado a sus necesidades individuales. Por otra parte, debido a la falta de desarrollo de la motricidad fina de los pacientes se hace muy compleja la utilización de dispositivos electrónicos táctiles como tabletas y equipos celulares.

Con el desarrollo de este dispositivo, se desarrollan los conocimientos vinculados al itinerario de biomecatrónica de la carrera. Así mismo se establecen bases para investigaciones futuras. Finalmente, el desarrollo de este tipo de dispositivos está asociado a la misión de la Universidad Técnica del Norte, desarrollando investigación aplicada al servicio de las comunidades.

#### <span id="page-16-0"></span>**1.4. Alcance**

La investigación se limita al diseño y construcción de un dispositivo de refuerzo cognitivo para niños con parálisis cerebral que permita al usuario realizar actividades didácticas de aprendizaje y/o comunicación durante el tiempo de terapia. Para el diseño del dispositivo se hará uso de software de modelado y software para la programación. Posteriormente, se construirá el modelo y se realizarán pruebas para evaluar el funcionamiento del dispositivo.

### **CAPÍTULO II – MARCO REFERENCIAL**

#### <span id="page-17-1"></span><span id="page-17-0"></span>**2.1.Antecedentes**

Debido a la incidencia de la PC y los constantes avances tecnológicos, cada vez surgen nuevas necesidades en cuanto a las terapias de rehabilitación. Esto ha provocado un constante desarrollo en la mejora de estas. A continuación, se describen algunos antecedentes que pueden orientar a plantear una solución en la presente investigación.

Se presenta el diseño e implementación de un tablero de comunicación con 15 comandos que el paciente puede activar con el uso de un casco acoplado a un sistema de varilla regulable y un puntero (ver [Figura 2.1\)](#page-17-2), lo que permite que el paciente pueda comunicarse con las personas en su entorno. Para el uso de este dispositivo es necesario un entrenamiento previo del paciente [15].

#### <span id="page-17-2"></span>**Figura 2.1**

*Dispositivo de apoyo para terapias de comunicación/aprendizaje en pacientes con PC.*

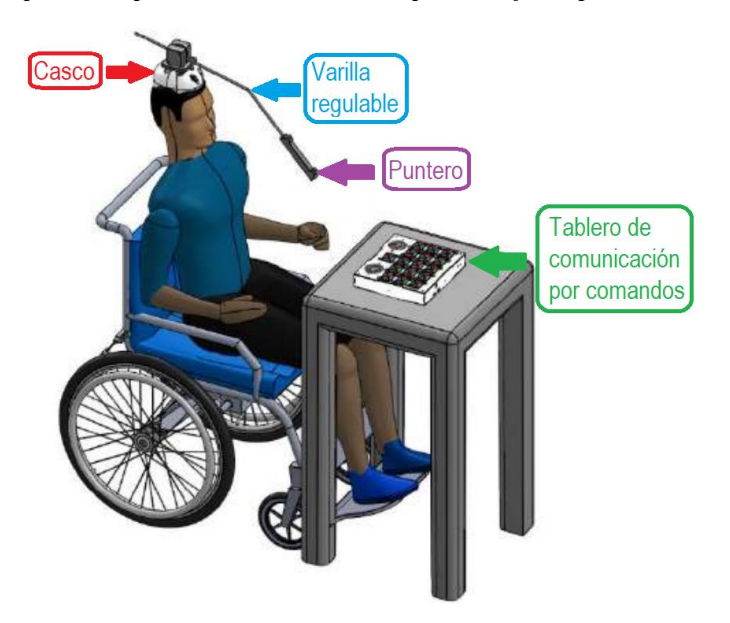

Así mismo, se ha desarrollado un producto denominado TeraSpace, el cual consiste en un kit en forma de cohete que abarca tanto la terapia física como la cognitiva que ayuda a niños con PC entre 2 y 6 años a mejor su experiencia terapéutica. Para el uso de este producto, es necesaria la intervención de una persona externa como fisioterapeutas. Este dispositivo permite desarrollar el trabajo motriz y sensorial mediante set de tapetes intercambiables [\(Figura 2.2a](#page-18-0)), la marcha debido a que cuenta con unas barras paralelas desplegables [\(Figura](#page-18-0)  [2.2b](#page-18-0)) y lo cognitivo mediante el tablero Montessori [\(Figura 2.2c](#page-18-0)) [16].

#### <span id="page-18-0"></span>**Figura 2.2**

*Estructura de TeraSpace (a) Escaleras desplegables con texturas intercambiables, (b) Barras paralelas desplegables, (c) Tablero Montessori.*

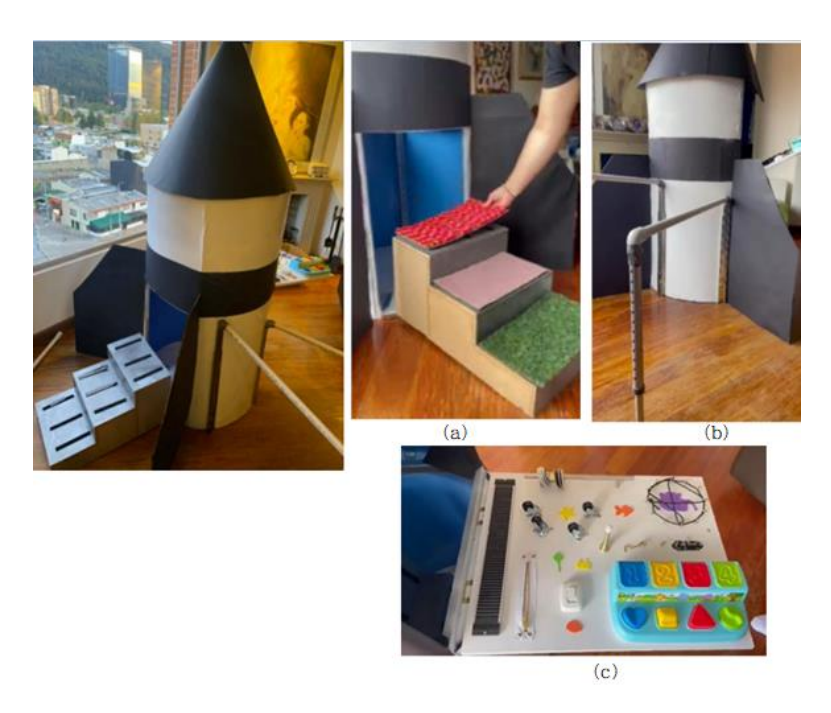

Los dispositivos no solo pueden ser físicos, sino también de tipo software, en ese aspecto, se desarrolló un sistema integral de terapia para niños con PC mediante plataforma de juegos (continuación de desarrollo del sistema SONRIE). Este sistema está conformado por dos partes principales: i) software, el cual implementa varios juegos y mediante el uso del sensor Kinect 360 permite detectar el movimiento del niño; y ii) framework, que se encarga de almacenar los datos tomados en el software, siendo posible la rehabilitación sin la presencia de un fisioterapeuta. En la [Figura 2.3](#page-19-0) se muestra la secuencia de uno de los juegos de este sistema, existen 4 juegos que siguen esta misma secuencia, en los cuales los niños tienen que imitar el movimiento de las cejas, soplido, beso y sonrisa [17].

#### <span id="page-19-0"></span>**Figura 2.3**

*Diagrama de flujo del inicio SONRIE.*

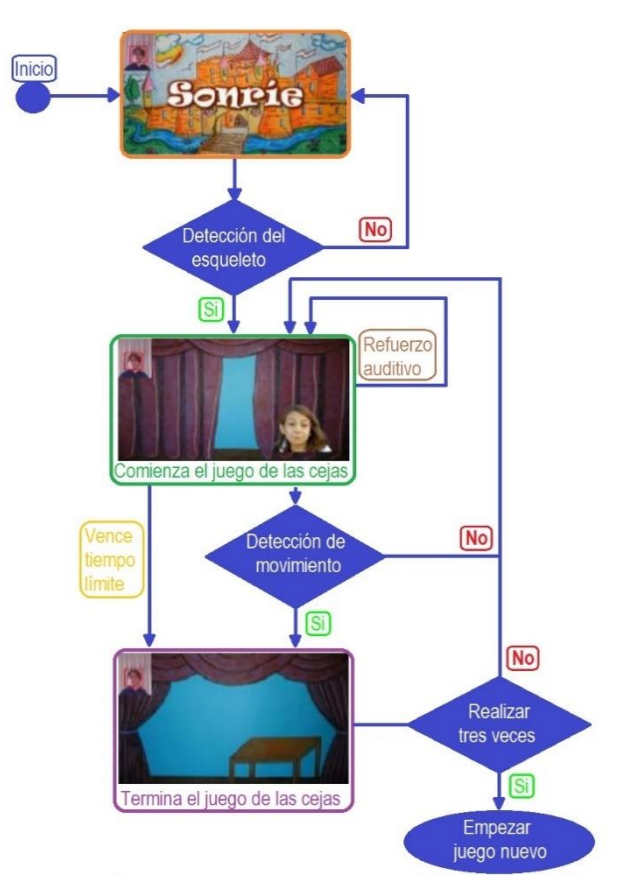

En este mismo campo, se presenta un software educativo el cual permite la estimulación de procesos cognitivos en niños con funcionamiento intelectual limítrofe (FIL). Dado su enfoque curricular y multidisciplinario haciendo uso de métodos de neurociencia en cada ejercicio, los cuales involucran percepción visual, atención, memoria visual y memoria audio-verbal y mediante una interfaz estandarizada, se proporciona un ambiente amigable e interactivo para los pacientes [18].

Adicionalmente, se describe una aplicación móvil para pacientes con PC con trastornos de lenguaje que permite su comunicación mediante selección de conceptos preestablecidos en esta. En la [Figura 2.4](#page-20-0) se muestra su funcionamiento, mediante la cámara (1) se leen los movimientos del paciente, en la pantalla (2) se muestra el objeto y el paciente mediante movimientos de cabeza, ya sea a la derecha (4) o a la izquierda (4) permiten cambiar de objetos en dichas direcciones y con un movimiento hacia abajo (5) permite reproducir la opción que se muestra en la pantalla. Mediante una aplicación web se proporciona imágenes y oraciones a esta app lo que permite personalizarla y adaptarla a los usuarios [19].

#### <span id="page-20-0"></span>**Figura 2.4**

*Funcionalidad de la aplicación móvil.*

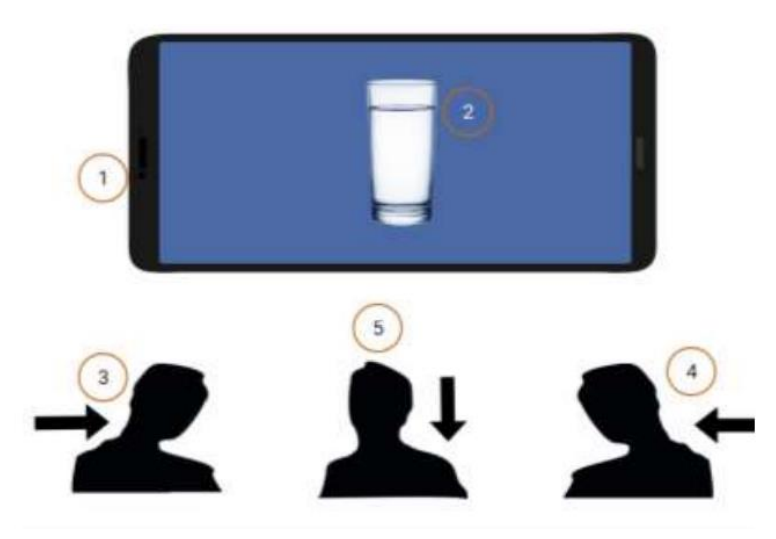

Por último, mediante visión artificial se desarrolló un algoritmo de Eye Tracking para niños con PC para terapias de lenguaje. Dicho algoritmo funciona mediante una cámara que detecta la posición de la pupila para determinar el movimiento ocular hacia la izquierda, derecha y centro (ver [Figura 2.5\)](#page-20-1) [20]. Pudiéndose utilizar para aplicaciones móviles o de computadoras en las cuales el paciente pueda seleccionar un menú preestablecido y lograr comunicarse con las personas de su entorno.

#### <span id="page-20-1"></span>**Figura 2.5**

*Algoritmo para detección de movimiento ocular.*

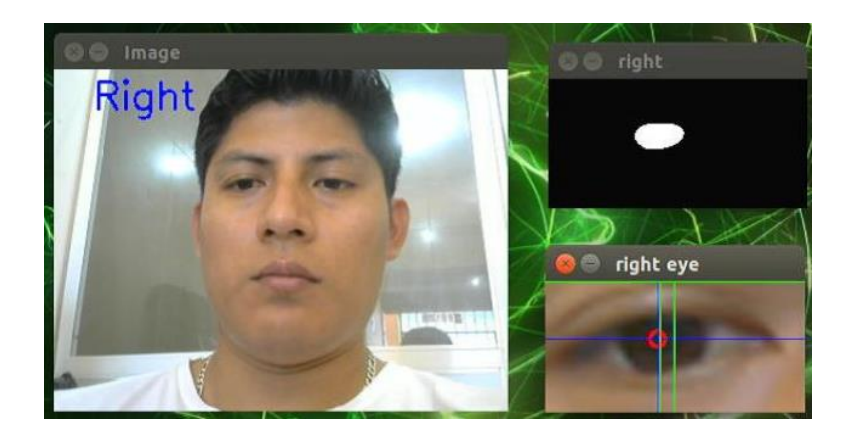

#### <span id="page-21-0"></span>**2.2. Marco Teórico**

A continuación, se presenta la respectiva revisión bibliográfica que va desde la definición, clasificación, factores externos y tecnologías de apoyo asociadas a la PC y a los pacientes con esta condición, priorizando el área cognitiva.

#### <span id="page-21-1"></span>*2.2.1. Parálisis Cerebral*

A través del tiempo, el término "parálisis cerebral" ha estado en constante cambio, esto debido a los diferentes criterios etiológicos, funcionales y clínicos que se han generado desde el nacimiento de este término [21]. En la [Tabla 1.1,](#page-21-2) se presenta la definición de la PC a lo largo de los años.

#### <span id="page-21-2"></span>**Tabla 1.1**

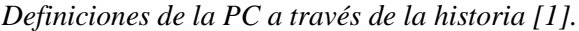

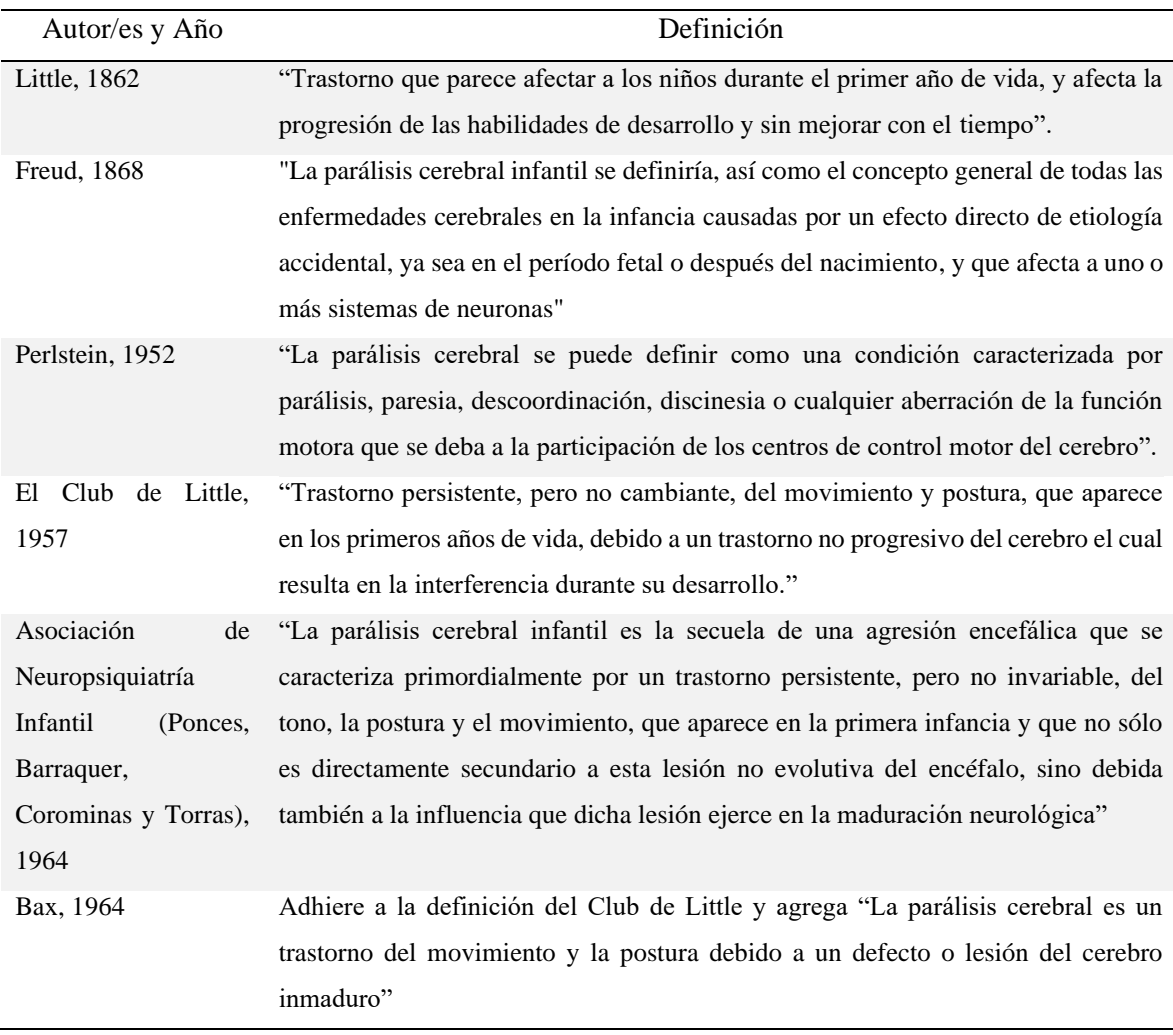

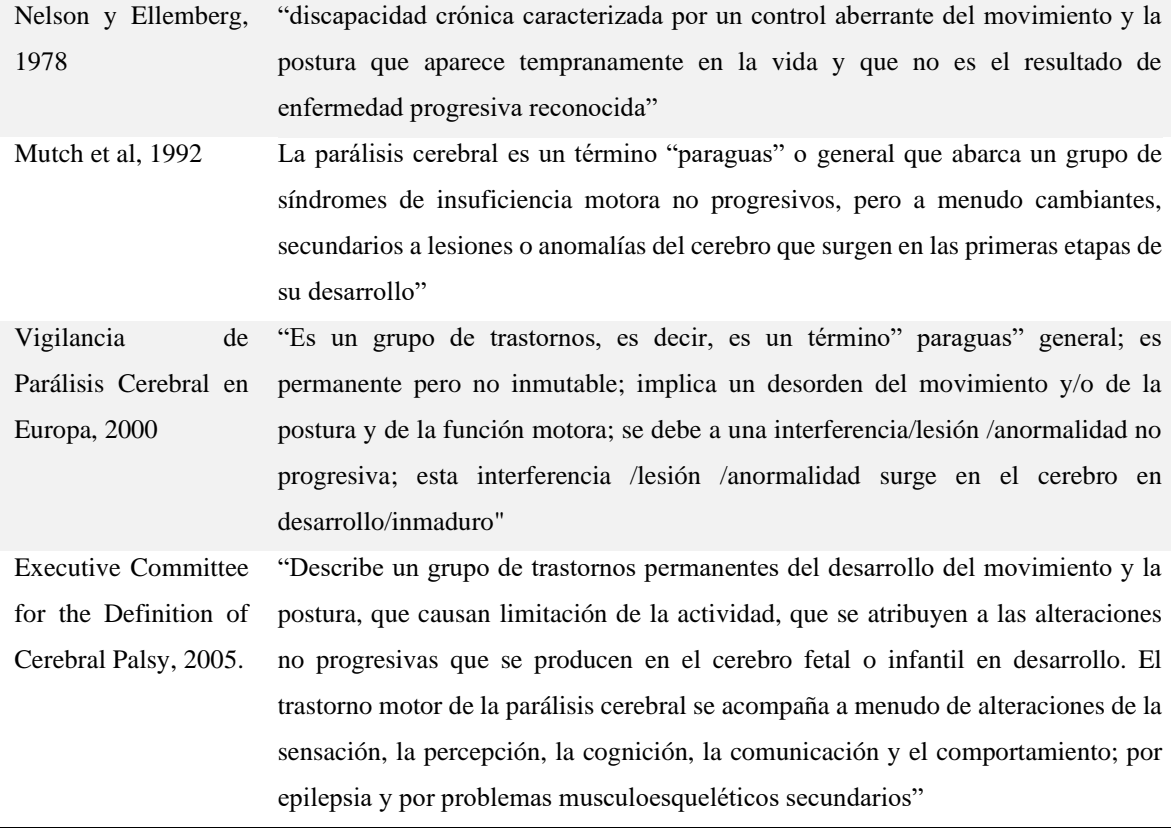

Con base a la [Tabla 1.1,](#page-21-2) se define a la PC como un grupo de trastornos globales de la persona cuya afectación radica principalmente en el desarrollo del movimiento y postura como consecuencia de una lesión no progresiva en el cerebro antes de que su desarrollo y crecimiento sean completos (periodo en el cual el sistema nervioso central está en pleno desarrollo) [7],[21], causando limitación de la actividad, y con gran frecuencia, va acompañada por trastornos sensoriales, perceptivos, cognitivos, de comunicación, del comportamiento, epilepsia y de problemas musculoesqueléticos secundarios [22]. Se estima que la incidencia de la PC es de alrededor de 2,11 niños por cada 1.000 nacidos vivos [23].

#### <span id="page-22-0"></span>*2.2.2. Síntomas y factores de riesgo de la parálisis cerebral*

Existen síntomas generales que están presenten en la mayor parte de los pacientes con PC, sin embargo, también dependen del tipo de esta y el área afectada [24]. Mediante los síntomas se puede diagnosticar la PC, no obstante, un diagnóstico definitivo puede realizarse dentro de los 4-5 años [23], esto debido a que las manifestaciones clínicas demoran en desarrollarse. Los síntomas más comunes son [7]:

Retraso mental

- Crisis Epilépticas
- Trastorno de la visión y la motilidad ocular
- Trastornos de la audición
- Trastornos sensitivos
- Trastornos tróficos
- **Deformidades**

Los factores de riesgo involucran las causas que aumentan las posibilidades de que se produzca la PC, estos están divididos principalmente por la etapa en la que pueden actuar (ver [Tabla 1.2\)](#page-23-0), estas etapas son: prenatales (durante la gestación), perinatales (durante el parto) y postnatales (después del parto) [25].

#### <span id="page-23-0"></span>**Tabla 1.2**

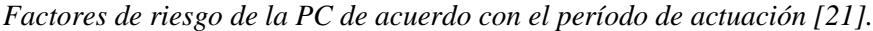

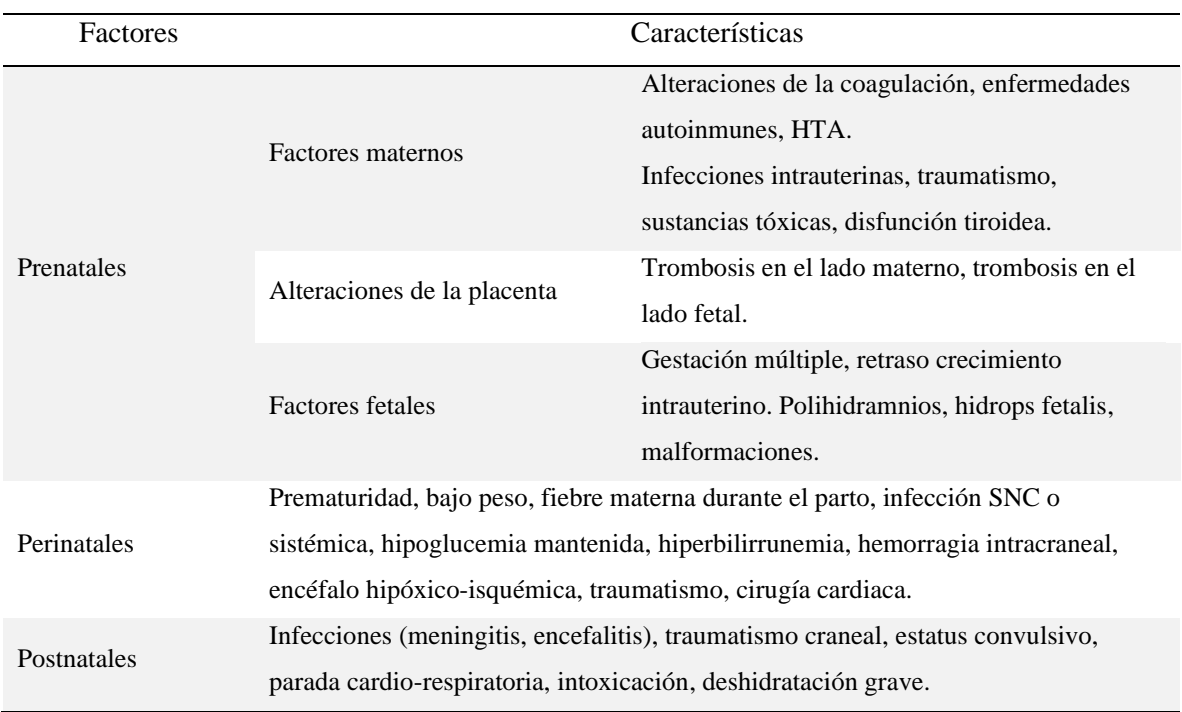

Al conocer los factores que pueden producir la PC, se pueden tomar acciones para prevenir su desarrollo mediante medidas preventivas con el fin de disminuir la morbimortalidad así también como determinar el tratamiento óptimo de los pacientes con esta condición, garantizándoles una mejor calidad de vida [26].

#### <span id="page-24-0"></span>*2.2.3. Clasificación de la parálisis cerebral*

Existen diferentes tipos de PC, estos viendo dados de acuerdo con las deficiencias cerebrales, estas tienen que ver con los trastornos de movimiento y tono muscular (ver [Figura 2.6\)](#page-24-1) así como la extensión de la afectación (ver [Figura 2.7\)](#page-24-2). Cabe destacar que los pacientes con PC son propensos a desarrollar más de un tipo, es decir, una combinación de dos o más [7].

#### <span id="page-24-1"></span>**Figura 2.6**

*Tipos de parálisis cerebral a partir del tono muscular y el trastorno de movimiento [23].*

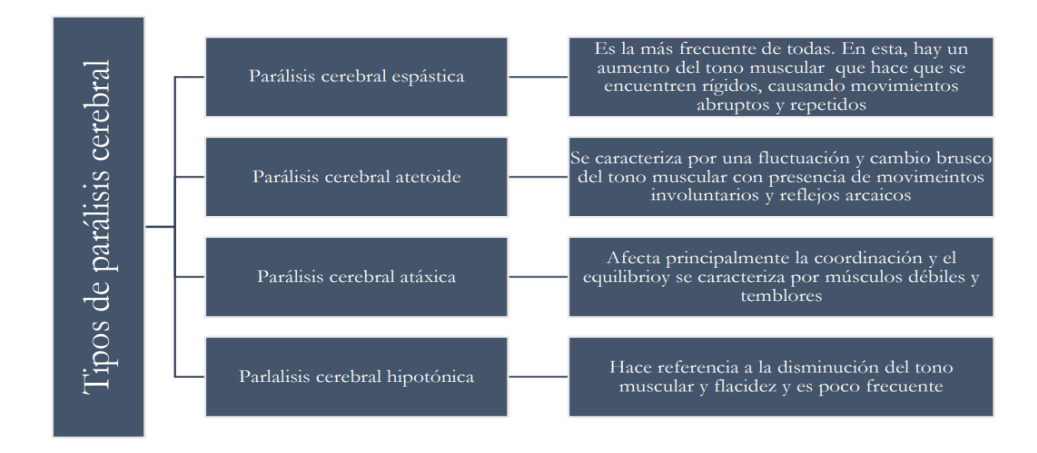

#### <span id="page-24-2"></span>**Figura 2.7**

*Tipos de parálisis cerebral a partir de la extensión de la afectación [23].*

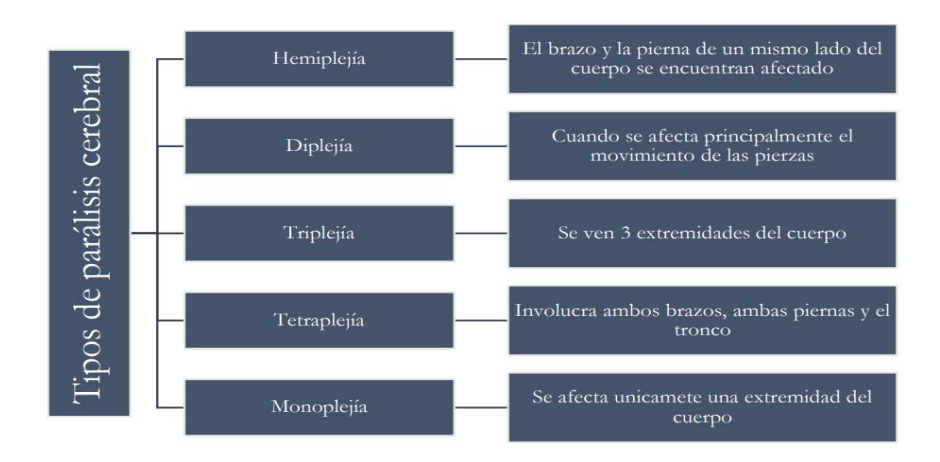

En la [Figura 2.6](#page-24-1) y [Figura 2.7](#page-24-2) se muestra algunas de las clasificaciones de la PC; sin embargo, para el presente trabajo se hará énfasis en: PCI Atetósica, Hemiplejia y Microcefalia (trastorno neurológico) debido a que son las condiciones de los niños a los que va dirigido el dispositivo.

#### **2.2.3.1. PCI Atetósica.**

En este tipo de parálisis, predomina el daño en los ganglios basales lo que provoca fluctuaciones en el tono muscular, movimientos involuntarios, incontrolados, recurrentes, estereotipados. Adicionalmente cabe destacar que los niños con esta condición tiene su inteligencia conservada, aunque en algunos casos puede presentarse discapacidad intelectual [27], [28].

#### **2.2.3.2. Hemiplejia.**

Como consecuencia de la lesión de la corteza motora, la hemiplejia o hemiparesia provoca la parálisis de la mitad del cuerpo (ya sea izquierdo o derecho). Normalmente los pacientes con esta condición presentan pérdida de equilibrio, alteraciones de la marcha y función motora [29]. En la parte cognitiva, el índice de retraso mental por PC va desde un 50-70%, sin embargo, los pacientes hemipléjicos muestran un menor grado de retraso [30].

#### <span id="page-25-0"></span>**Figura 2.8**

*Clasificación de parálisis cerebral espástica de acuerdo con el área de afectación [28].*

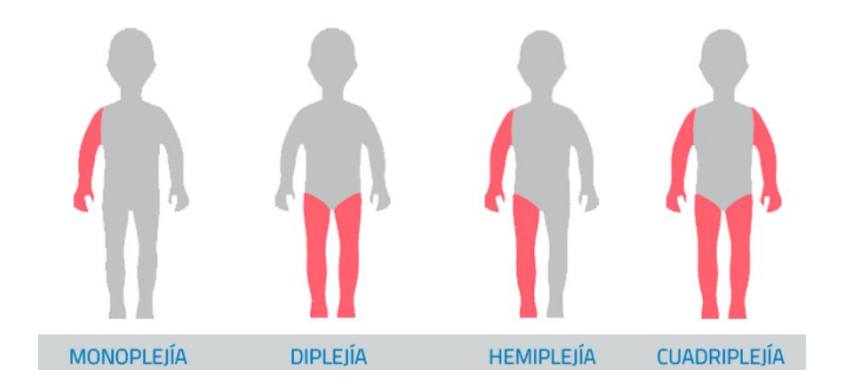

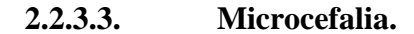

La microcefalia puede ser traducida como "cabeza pequeña", sin embargo, esa definición no es precisa, adicionalmente es un signo inespecífico de la encefalopatía que se produce en etapas tempranas de desarrollo, de mayor crecimiento cerebral y cefálico. Dentro de las causas se encuentran insuficiencia de producción neuronal, muerte excesiva de células o destrucción por causas exógenas. Cabe mencionar, que este trastorno abarca un grupo amplio en el cual se pueden encontrar pacientes normales para cual, la evaluación clínica y desarrollo del paciente puede clasificar cada caso como normal o patológico [31].

#### <span id="page-26-0"></span>*2.2.4. Terapias de comunicación y aprendizaje*

El aprendizaje, en especial de los niños, se da mediante el movimiento por lo cual un niño con PC tendrá una experiencia diferente de acuerdo con las condiciones que presente, lo que limitará la exploración de su cuerpo, así como el entorno que lo rodea (objetos) dificultando el desarrollo de la espacialidad (concepción del espacio y el tiempo) y el esquema corporal, mismos que favorecen el desarrollo de habilidades de comunicación [27].

Al tratarse con pacientes con PC, siempre será necesario un equipo multidisciplinario de modo tal que se pueda hacer una valoración más completa, así como una atención integral de ellos. Como medio de tratamiento, se utiliza entornos multisensoriales, los mismos que permiten crecer, desarrollar capacidades y experimentar sensaciones y emociones a través de estímulos (visuales, táctiles, aditivos, corporales, gustativos, olfativos, entre otros) que fortalezcan el aprendizaje y ayuden a desarrollar habilidades y capacidades [32].

Dentro de las terapias de lenguaje, involucran a niños con PC dónde la cara y las vías respiratorias superiores se encuentran afectadas lo que provoca que tengan dificultad de tragar, hablar y babeo. De modo que este tipo de terapia ayuda a mejorar la deglución y la comunicación como tal [33].

#### **2.2.4.1. Tipos de comunicación.**

Estas pueden de dos tipos: i) Convencional: uso de lenguaje verbal y no verbal y ii) No convencional: abarca aquellos sistemas que cuentan con signos-señales limitados, en este grupo se encuentran los SAAC [10].

#### **2.2.4.2. Aprendizaje académico.**

Debido a las capacidades de los pacientes con PC, en muchos casos, en lo relacionado con el ámbito educativo, puede presentarse la frustración, ansiedad o temor en el desarrollo de nuevas actividades, por lo que se plantea unas recomendaciones que permitan que el proceso de aprendizaje sea óptimo [10]:

- Tareas cortas, alternación entre tareas motoras fáciles y difíciles;
- De acuerdo con las capacidades del niño, ajustar la duración de las sesiones y el momento;
- Eliminar potenciales distracciones como personas dentro de la sesión.

Algunas formas de aprendizaje son [34]:

- Aprendizaje basado en juegos, metodología cuyo eje es el aprendizaje mediante juegos, principalmente en lo relacionado al constructivismo;
- Electronic learning o aprendizaje electrónico, Sistema basado en el uso de internet o cualquier dispositivo capaz de conectarse a él.

## <span id="page-27-0"></span>*2.2.5. Normativa legal en el Ecuador sobre el derecho a la educación de personas con discapacidad*

En la Constitución de la República del Ecuador<sup>35</sup>, en lo referente a la educación inclusiva de personas con discapacidad, en su artículo 47 manifiesta que: "El Estado garantizará políticas de prevención de las discapacidades y, de manera conjunta con la sociedad y la familia, procurará la equiparación de oportunidades para las personas con discapacidad y su integración social".

En el cual, dentro de uno de sus apartados implica el acceso a una educación que desarrolle sus habilidades en igual de condiciones y se garantizará el acceso a la educación regular.

Según el artículo 27, de la Ley Orgánica de Discapacidades <sup>36</sup> con lo referente al derecho a la educación, establece que: "El Estado procurará que las personas con discapacidad puedan acceder, permanecer y culminar, dentro del Sistema Nacional de Educación y del Sistema de Educación Superior, sus estudios, para obtener educación, formación y/o capacitación, asistiendo a clases en un establecimiento educativo especializado o en un establecimiento de educación escolarizada, según el caso", así mismo, en su artículo 28, con lo referente a la educación inclusiva, establece que: "La autoridad educativa nacional implementará las medidas pertinentes, para promover la inclusión de estudiantes con necesidades educativas especiales que requieran apoyos técnico-tecnológicos y humanos, tales como personal especializado, temporales o permanentes y/o adaptaciones curriculares y de accesibilidad física, comunicacional y espacios de aprendizaje, en un establecimiento de educación escolarizada". De esto modo se evidencia el compromiso del estado ecuatoriano por promover una educación inclusiva. [36]

 $\mathrm{^{35}Constant}$ constitución de la República del Ecuador. Asamblea Nacional Constituyente. Última reforma 2008

<sup>&</sup>lt;sup>36</sup>Ley Orgánica de Discapacidades. Defensoría del Pueblo. Última reforma 2019

#### <span id="page-28-0"></span>*2.2.6. Unidades Distritales de Apoyo a la Inclusión (UDAI) y la Educación Inclusiva*

Como una reforma en la ley Orgánica de Discapacidades, en 2015, el Ecuador implementó 140 Unidades Distritales de Apoyo a la Inclusión como medio para promover la inclusión de estudiantes con necesidades educativas especiales garantizando su acceso, permanencia y aprendizaje [37].

Considerando que la inclusión es un proceso, que permite incrementar la asistencia, participación y aprendizaje de los estudiantes, eliminando barreras que los limitan principalmente como conocimiento y comunicación. Se prioriza a estudiantes que se encuentran en riesgo de marginación o fracaso escolar [38].

Es así como, en la actualidad, con el uso de las Tecnologías de la Información y la Comunicación (TIC) en los SAAC ha permitido generar ambientes ideales para el aprendizaje y la inclusión logrando un mejor desarrollo de la lectura, expresión escrita e interacción musical y plástica. Al trabajar con estudiantes con necesidades educativas especiales hay que considerar sus características individuales de modo tal que se pueda identificar sus habilidades antes que sus limitaciones [10].

Como medio para la inclusión a educación regular, es necesaria la aplicación de una prueba de funciones básicas (ver **Anexo [A](#page-79-1)**) proporcionada por el Ministerio de Educación tras una evaluación psicológica previa al infante. Dicha prueba contiene aspectos que el estudiante debe haber adquirido antes de ingresar al sistema escolar de modo que pueda adaptarse a cualquier tipo de aprendizaje.

**2.2.6.1. Educación Regular.** La educación regular es la que tiene que ver con el acceso y la conclusión de los estudios de niños, niñas y adolescentes que han pasado debidamente por un proceso educativo, tomando en cuenta su evolución afectiva y cognitiva. Esta modalidad abarca los niveles de educación inicial, primaria y secundaria [39].

**2.2.6.2. Educación Especial.** Es un modelo que permite la integración de personas con discapacidad a la educación regular mediante la formulación de programas que se adapten a las necesidades de dichas personas [40], estos programas abarcan la integración sistemática de teorías, técnicas, datos y métodos originados en otras áreas de conocimiento o disciplinas. Adicionalmente, mediante la psicología se puede prevenir o intervenir en situaciones que afecten el aprendizaje de estas personas [41].

En Ecuador, este tipo de educación está establecida por políticas de gobierno siendo su finalidad la inserción de estudiantes con necesidades educativas especiales a la educación regular [42].

#### <span id="page-29-0"></span>*2.2.7. La psicopedagogía, neurociencia y la discapacidad*

En términos generales, la psicopedagogía es una rama de la psicología y nace de la combinación entre psicología y pedagogía cuyo estudio se basa en aspectos relacionados con el aprendizaje siendo su objeto de estudio la conducta y aprendizaje del ser humano durante todas las etapas de su vida [43].

Antes de la inclusión de los niños con PC a un ambiente escolar, se necesita desarrollar una evaluación psicopedagógica y social, lo que permite conocer las características personales relevantes de ellos (formas de aprendizaje, factores socio-ambientales, capacidades de motricidad, socio-afectivas, comunicativo-lingüístico y cognitivas) logrando identificar las necesidades educativas específicas para determinar cuál será la forma de escolarización más adecuada [44].

La Neurociencia está relacionado con las ciencias y disciplinas tanto científicas como académicas que se encargan del estudio del sistema nervioso cuyo enfoque tiene que ver en la actividad cerebral y el comportamiento. Dentro de esta, se puede destacar a la Neurociencia Cognitiva, la cual tiene que ver con el estudio entre el sistema nervioso y la cognición humana, logrando así una potencial contribución a los procesos de aprendizaje y desarrollo cognitivo [45].

#### <span id="page-29-1"></span>*2.2.8. Dispositivos electrónicos para terapias de rehabilitación cognitiva*

Si bien la PC no puede ser curada, los pacientes con esta condición no están exentos de tener una mejor calidad de vida, esto se logra si se brinda la ayuda adecuada en áreas como la motricidad (mejoramiento de movimientos), cognición (estimulación de desarrollo intelectual y comunicativo mediante procesos como aprendizaje, memoria, atención, lenguaje) y social (relacionarse con otras personas). Es así que los campos de la Informática y Electrónica ofrecen grandes posibilidades de mejora para este colectivo, principalmente por sus características de flexibilidad y adaptabilidad lo que promueve la inclusión [46].

#### <span id="page-30-0"></span>*2.2.9. La programación y el desarrollo de dispositivos en las terapias de rehabilitación*

La programación a promovido el desarrollo de aplicaciones que pueden ser utilizadas en las terapias de rehabilitación de pacientes con PC, muchas tienen usos potenciales mientras que otras fueron diseñadas específicamente para la PC [47]. Las ventajas de la programación es que se puede llevar a cabo en base de código libre de modo que el programa desarrollado puede ser mejorado por terceros. Las últimas aplicaciones hacen uso de la tecnología más reciente en desarrollo multiplataforma, esto permite adaptarlas a las características de los dispositivos sin necesidad de instalar herramientas previas para su uso [48].

Adicionalmente, en este campo, existe el término "software educativo" que se refiere a programas educativos y didácticos cuya finalidad es facilitar el o los procesos de enseñanzaaprendizaje [49].

### <span id="page-30-1"></span>*2.2.10. La impresión 3D como medio para la creación de dispositivos de ayuda en terapias de rehabilitación*

Considerando que la impresión 3D es un proceso aditivo en el cual se toma un diseño 3D para fabricarlo físicamente mediante la superposición de capas del material. Cabe destacar que existen diferente tipos de impresión, estos varían de acuerdo al material y el proceso de adición [50].

En este contexto, para el desarrollo de productos de apoyo (siendo estos desde dispositivos físicos hasta software), los cuales van enfocados a reducir los problemas que experimentan las personas con discapacidad; la impresión 3D se presenta como una método viable para la fabricación y especialmente adaptación de estos productos, debido a que en muchos casos estos necesitan adaptaciones para mayor comodidad del usuario [51].

**2.2.10.1. Coste del uso de la impresión 3D respecto a los métodos tradicionales.**  Dadas las características de la impresión 3D, a comparación con los métodos tradicionales de fabricación, esta representa menores costes de producción, mayor rapidez de creación y alta adaptabilidad a los usuarios, presentando así un gran potencial en los campos de rehabilitación física [50].

### **CAPITULO III – MARCO METODOLÓGICO**

#### <span id="page-31-1"></span><span id="page-31-0"></span>**3.1. Modelo de la investigación**

En el presente trabajo de titulación se emplea una investigación aplicada, debido a que se busca dar solución a un problema planteado [52], mismo que consiste en el desarrollo de un dispositivo de estimulación cognitiva para pacientes con PC que son candidatos a la integración a educación regular.

La investigación también es de tipo documental puesto que se recopila información de documentos como libros, revistas, artículos científicos, periódicos, entre otros, [53]. De igual manera es investigación de campo ya que es necesaria la visita al Centro de rehabilitación "Renacer" para obtener información así como realizar entrevistas o encuestas [54].

Adicionalmente la investigación es de tipo descriptivo debido a que se especifican propiedades de las variables del objeto de estudio y de ser necesario se cuantifica las dimensiones del contexto [55]. Y finalmente, es de tipo experimental debido a que mediante la actividad intencional del investigador se procura verificar el funcionamiento del dispositivo mediante pruebas de funcionamiento [56].

#### <span id="page-31-2"></span>**3.2. Diseño de la Investigación**

Para el desarrollo del presente trabajo fue necesaria la ejecución de diferentes actividades individuales con el fin de dar cumplimientos a los objetivos planteados y de ese modo instruir de manera secuencial y precisa el proceso llevado a cabo para la construcción del dispositivo de estimulación cognitiva para pacientes con PC.

#### <span id="page-31-3"></span>*3.2.1. Fase 1: Adquisición de información*

Mediante la investigación documental se recopila información referente a la PC, así como las diferentes afectaciones que presentan los pacientes con esta condición de tal manera que se pueda identificar a los candidatos para una integración a educación regular para el uso dispositivos de comunicación y aprendizaje.

*Actividad 1: Investigación de antecedentes y terapias de rehabilitación;* esta actividad permite obtener información sobre las terapias desarrolladas a los pacientes con PC, principalmente enfocada en las de tipo cognitivas.

*Actividad 2: Elaboración de entrevistas a personal especializado;* mediante esta actividad se busca identificar los resultados e impedimentos de las terapias que llevan a cabo.

*Actividad 3: Especificaciones del sistema a diseñar;* con esta actividad se busca obtener información sobre las necesidades del paciente y los requisitos que debe cumplir el dispositivo para satisfacer dichas necesidades. Estos requerimientos tienen que ver con el peso, tamaño, funciones y forma del dispositivo.

#### <span id="page-32-0"></span>*3.2.2. Fase 2: Diseño electrónico, estructural y programación de funciones*

A través de la investigación descriptiva se realizará el diseño del dispositivo haciendo uso de diferentes criterios de diseño y parámetros.

*Actividad 4: Planteamiento de posibles soluciones y selección de la mejor;* una vez determinados los requerimientos del dispositivo, se plantean 2 posibles soluciones, de las cuales después de un análisis de criterios ponderados se selecciona la mejor.

*Actividad 5: Diseño electrónico;* en esta actividad, se busca identificar e integrar todos los componentes electrónicos del dispositivo, tomando en cuenta los respectivos consumos de energía para un funcionamiento óptimo.

*Actividad 6: Diseño CAD (Diseño asistido por computador) -CAM (Manufactura asistida por computador);* tomando en cuenta el diseño electrónico, se realiza la estructura del dispositivo mediante un software de modelado.

*Actividad 7: Programación de funciones para el dispositivo;* en esta actividad se busca programar el controlador que dará las funciones al dispositivo.

#### <span id="page-32-1"></span>*3.2.3. Fase 3: Construcción del dispositivo*

Así mismo con la investigación descriptiva y adicionalmente con la de campo, se busca desarrollar la construcción del dispositivo mediante fabricación aditiva (impresión 3D) y la respectiva implementación de los componentes electrónicos para conseguir un dispositivo completamente funcional.

*Actividad 8: Selección de materiales;* considerando el método de fabricación del dispositivo, se seleccionan materiales del mercado local y después de un análisis de sus características se selecciona el mejor.

*Actividad 9: Construcción de la estructura del dispositivo;* mediante fabricación aditiva, se busca llevar el diseño 3D digital a un modelo físico.

*Actividad 10: Integración de elementos electrónicos;* una vez elaborada la estructura del dispositivo, se integra los diferentes componentes electrónicos en su lugar correspondiente para su posterior prueba de funcionamiento

*Actividad 11: Elaboración de planos mecánicos y diagrama de conexiones;* se procede a elaborar los planos respectivos con el fin de que sirvan de guía para su posterior reproducción.

#### <span id="page-33-0"></span>*3.2.4. Fase 4: Pruebas de funcionamiento*

Por último, mediante investigación experimental se realizan pruebas de funcionamiento con los pacientes a los que va dirigido este dispositivo.

*Actividad 12: Realización de pruebas de funcionamiento;* tanto el paciente como el terapeuta probarán el funcionamiento del dispositivo.

*Actividad 13: Realizar ajustes y/o añadir funciones adicionales;* con esta actividad se busca corregir posibles errores estructurales o de funcionamiento, así mismo como añadir alguna función adicional de ser requerida por el personal especializado.

## **CAPITULO IV – RESULTADOS Y ANÁLISIS**

#### <span id="page-34-1"></span><span id="page-34-0"></span>**4.1. Especificaciones del sistema a diseñar**

A continuación, se presentan los criterios y requerimientos que se tendrán en cuenta para el diseño del dispositivo.

- **Tamaño**, las dimensiones deben estar alrededor de 297x420 mm (aproximadamente el tamaño de una hoja A3)
- **Funciones**, mostrar trayectorias de números, letras, colores e imitar sonidos de animales. Adicionalmente, reproducir frases motivadoras tras cada acción del paciente (correcta o incorrecta).
- **Peso**, el dispositivo debe ser ligero, de modo que se lo que pueda trasladar de un lugar a otro.
- **Mantenimiento**, los elementos electrónicos deben ser fácilmente desmontables y de preferencia, deben estar disponibles en el mercado local.
- **Seguridad**, el dispositivo no debe tener filos cortantes y debe contar con los respectivos aislamientos para evitar posibles descargas eléctricas en los pacientes.
- **Ergonomía,** el diseño del dispositivo debe orientarse a no debe generar posiciones incómodas en los pacientes durante su uso.

#### <span id="page-34-2"></span>**4.2. Alternativas de solución**

Se presenta una matriz morfológica en la cual se combinan diferentes posibilidades para cada componente del dispositivo de estimulación cognitiva. Para obtener las alternativas de solución se procede a vincular los elementos de la matriz (ver [Tabla 4.1\)](#page-35-0), de modo que se puedan obtener tres opciones que posteriormente se evaluarán por los métodos apropiados para conseguir una propuesta de solución.

#### **Tabla 4.1**

*Matriz Morfológica.*

<span id="page-35-0"></span>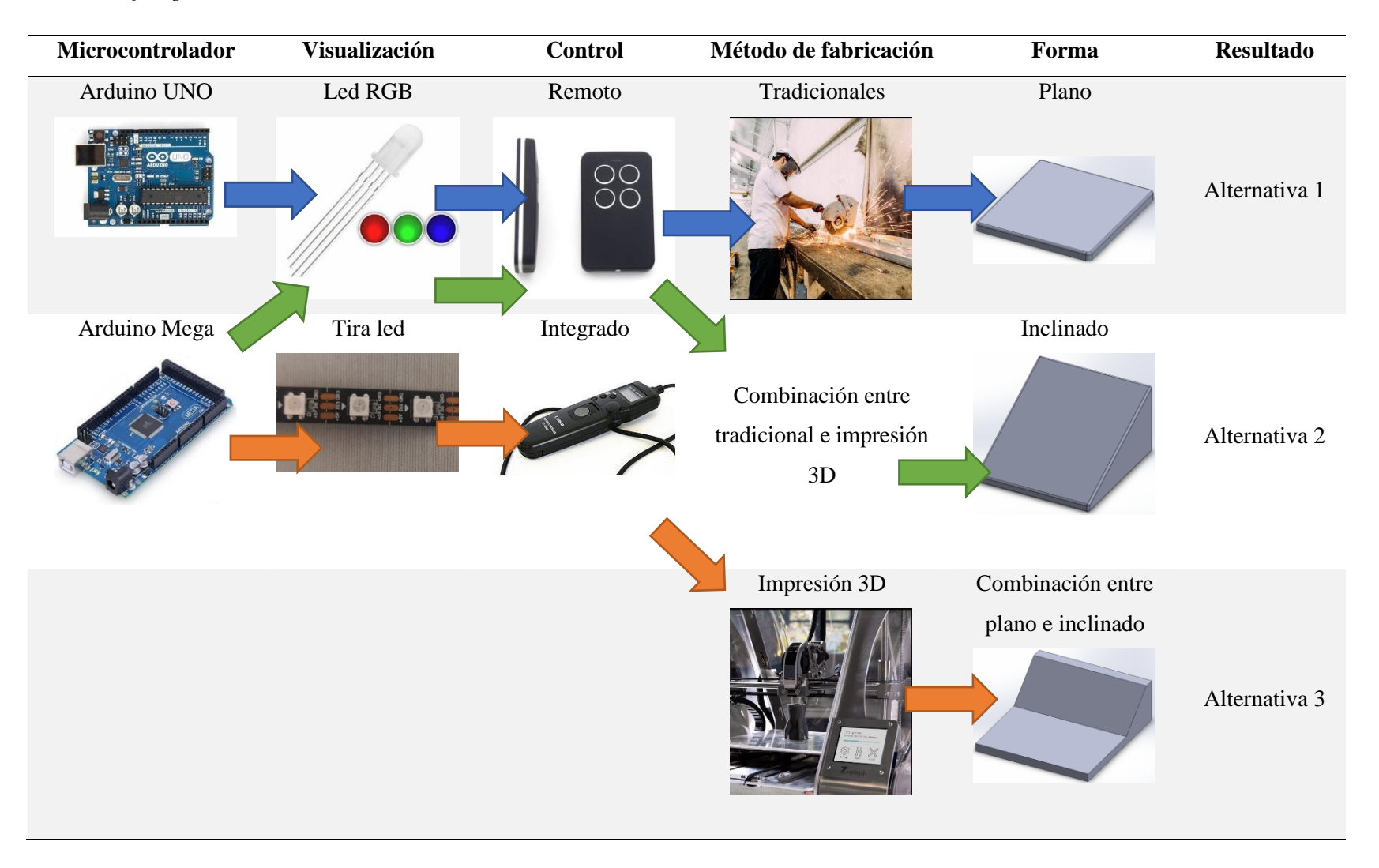
La [Tabla 4.1](#page-35-0) contiene componentes y métodos que pueden variar para el desarrollo del dispositivo planteado, de los cuales se tienen:

- Microcontroladores: Dispositivos encargados de albergar los comandos para la realización de las funciones del dispositivo, al ser de una misma familia, todos estos se programan mediante su propio software llamado "IDE Arduino".
- Visualización: Elementos electrónicos que se encargan de hacer visibles las funciones del dispositivo (mostrar números, letras y colores).
- Control: Dispositivos que permiten realizar la evaluación del desempeño del paciente en 2 funciones (función de números y letras) del dispositivo.
- Método de fabricación: Procesos que están relacionados con la construcción de la carcasa del dispositivo.
- Forma: Relacionado en cómo se verá el dispositivo, esto tendrá una gran importancia en la ergonomía.

# *4.2.1. Planteamiento de alternativas de solución*

Considerando los requerimientos, las características favorables para el usuario y las mejores combinaciones obtenidas a partir de la matriz morfológica, se proponen tres alternativas de solución para el dispositivo de estimulación cognitiva.

Cabe mencionar que el dispositivo está diseñado para terapias cognitivas asistidas, es decir, los usuarios son el paciente y el terapista. Para la selección de las diferentes funciones se utiliza un interruptor por cada función, como se indica en la [Figura 4.1a](#page-37-0) y como complemento una pantalla LCD que muestra la función actual y una subfunción derivada de esta (ver [Figura 4.1b](#page-37-0)).

<span id="page-37-0"></span>*Componentes comunes en las alternativas de solución\_ parte 1, (a) selección de funciones, (b) visualización de la función mediante una pantalla LCD.*

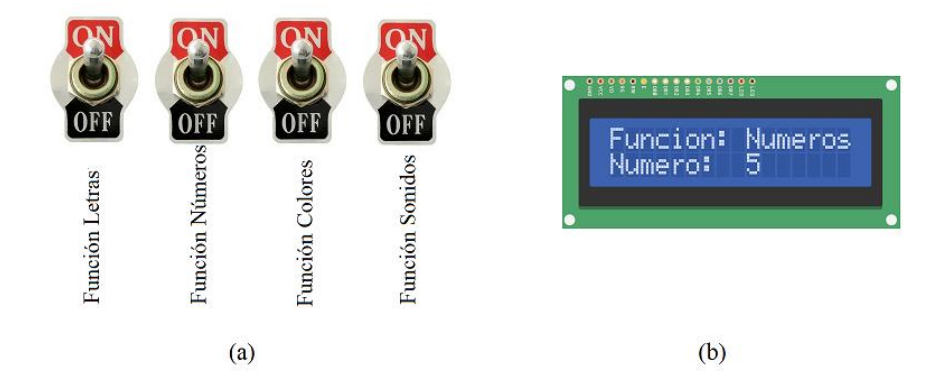

Para las funciones de números y letras es necesario un control (remoto o integrado) como se muestra en la [Figura 4.2a](#page-38-0), que permitirá al terapista evaluar sí las trayectorias realizadas por el paciente fueron correctas o no. Las funciones de sonidos y colores son más independientes, en comparación con las de números, porque requieren solo la participación del paciente. La *función sonidos* se lleva a cabo mediante 15 pulsadores (pulsadores primarios) distribuidos en forma matricial de 3x5, como se aprecia en la [Figura 4.2b](#page-38-0), los cuales son correspondientes, en su mayoría, a animales domésticos con los respectivos sonidos que emiten, mientras que para la *función colores* el dispositivo mostrará tres cuadros a través de una pantalla formada por una matriz de leds RGB con diferentes coloraciones, mediante el parlante se solicitará seleccionar un color determinado y por medio de tres pulsadores (pulsadores complementarios) correspondientes a estos cuadros, (ver [Figura 4.2c](#page-38-0)), el paciente seleccionará dicho color y el dispositivo evaluará si la selección fue acertada o no.

<span id="page-38-0"></span>*Componentes comunes en las alternativas de solución\_ parte 2, (a) control, (b) distribución de pulsadores primarios para la función sonido, (c) pulsadores complementarios para la función colores.*

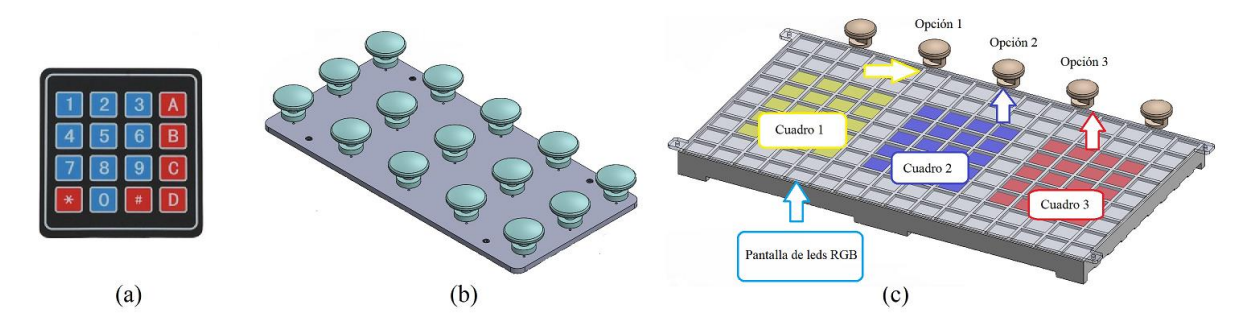

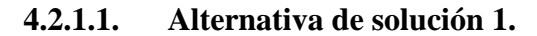

La carcasa se fabrica en madera MDF empleando técnicas de corte en un diseño plano. Para la programación de los leds RGB independientes se utiliza un microcontrolador Arduino UNO. Adicionalmente, para controlar la selección y evaluación de funciones del dispositivo se usa un control remoto. En la [Figura 4.3](#page-38-1) se muestra la alternativa de solución 1; en l[a Figura](#page-39-0)  [4.4](#page-39-0) se indica la isometría en explosión y en la [Tabla 4.2](#page-39-1) la lista de componentes de la solución planteada.

### <span id="page-38-1"></span>**Figura 4.3**

*Alternativa de solución 1 con la "Función Colores".*

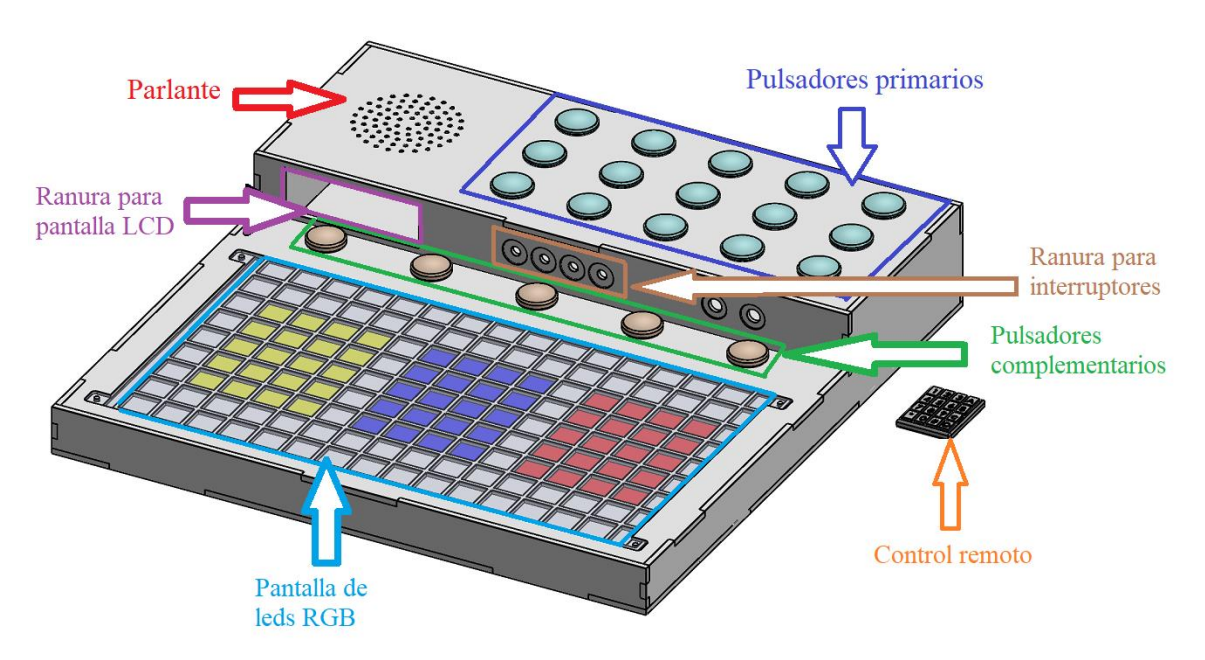

<span id="page-39-0"></span>*Vista isométrica explosionada de la alternativa 1.*

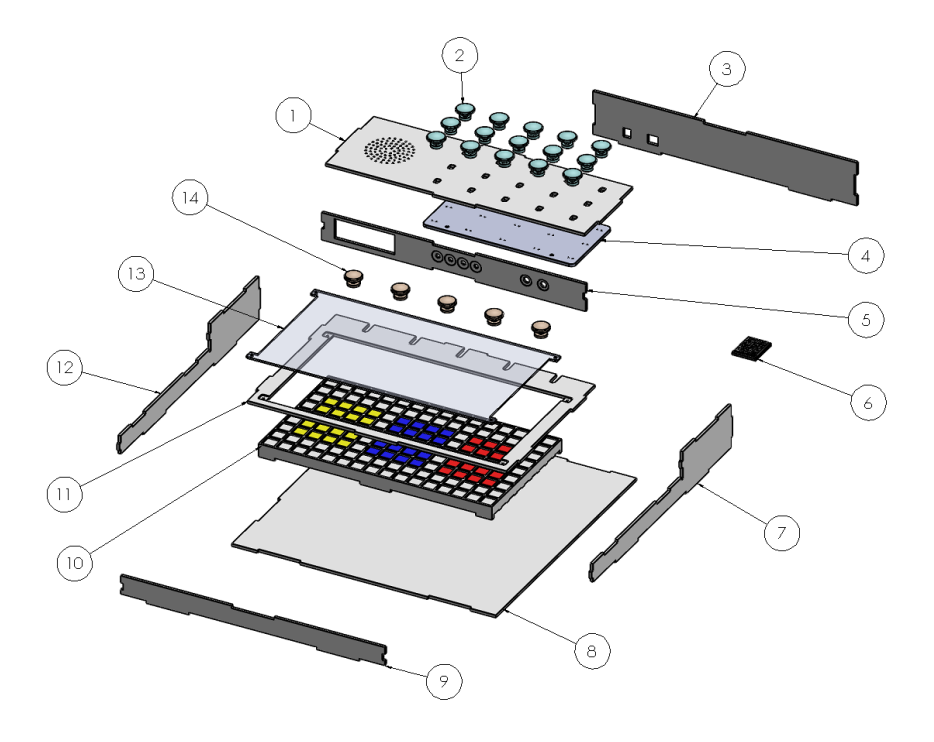

# <span id="page-39-1"></span>**Tabla 4.2**

*Lista de componentes de la alternativa 1.*

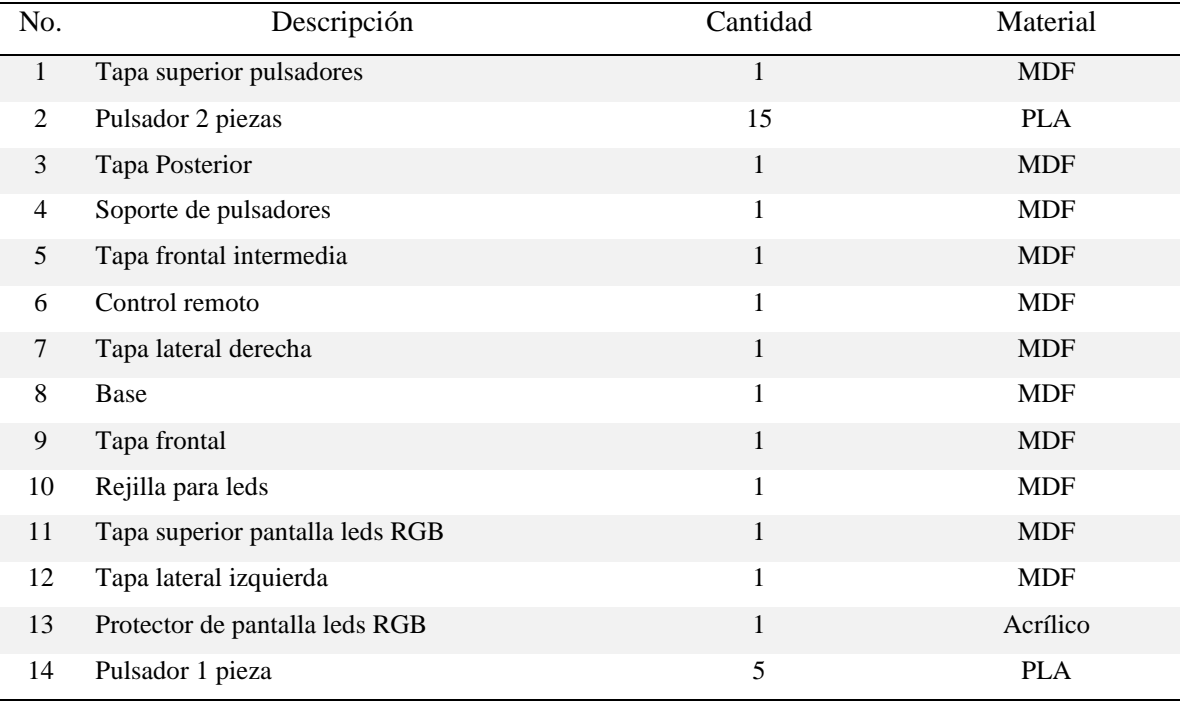

### **4.2.1.2. Alternativa de solución 2.**

La carcasa se fabrica en madera MDF empleando técnicas de corte en un diseño inclinado y los componentes complementarios en impresión 3D. Para la programación de los leds RGB independientes se utiliza un microcontrolador Arduino Mega. Adicionalmente, para controlar la selección y evaluación de funciones del dispositivo se usa un control remoto. En la [Figura](#page-40-0)  [4.5](#page-40-0) se muestra la alternativa de solución 2; en la [Figura 4.6](#page-41-0) se indica la isometría en explosión y en la [Tabla 4.3](#page-41-1) la lista de componentes de la solución planteada.

## <span id="page-40-0"></span>**Figura 4.5**

*Alternativa de solución 2 con la "Función Colores".*

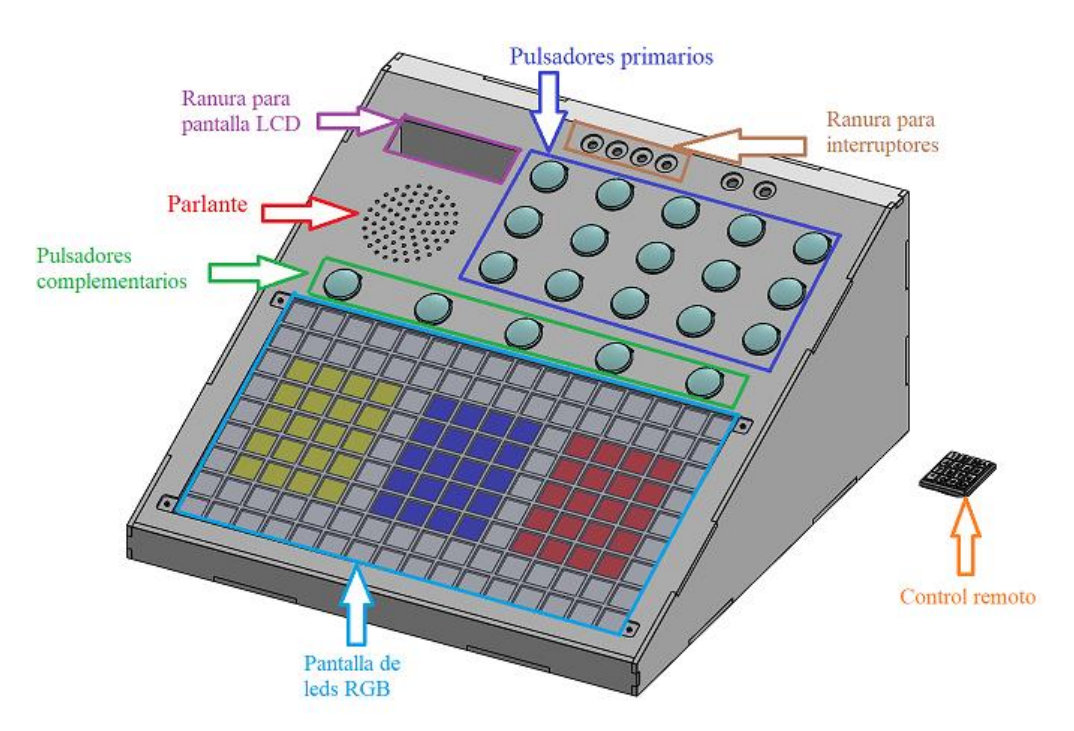

<span id="page-41-0"></span>*Vista isométrica explosionada de la alternativa 2.*

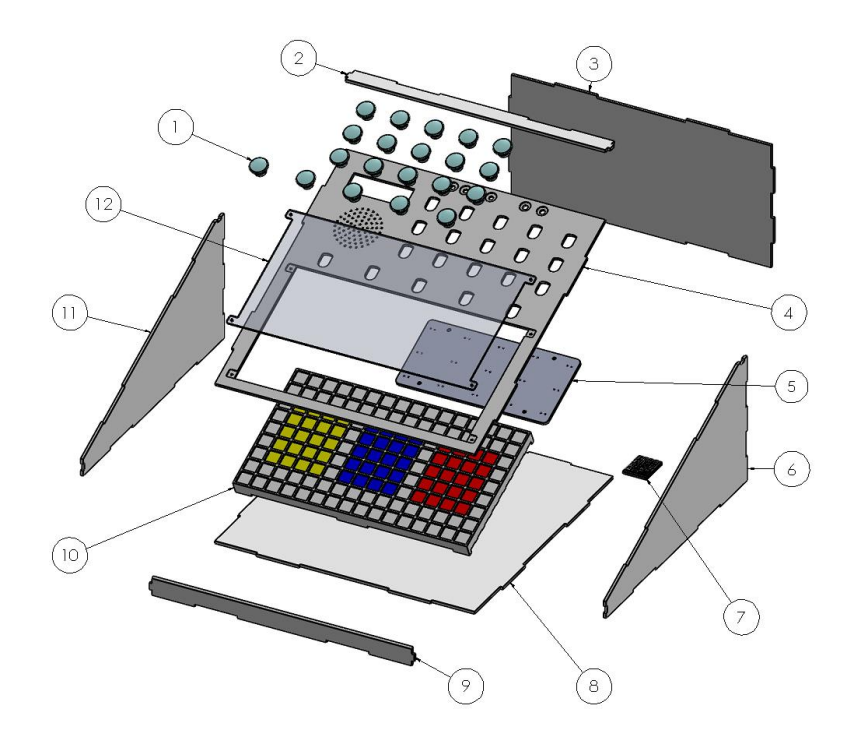

# <span id="page-41-1"></span>**Tabla 4.3**

*Lista de componentes de la alternativa 2.*

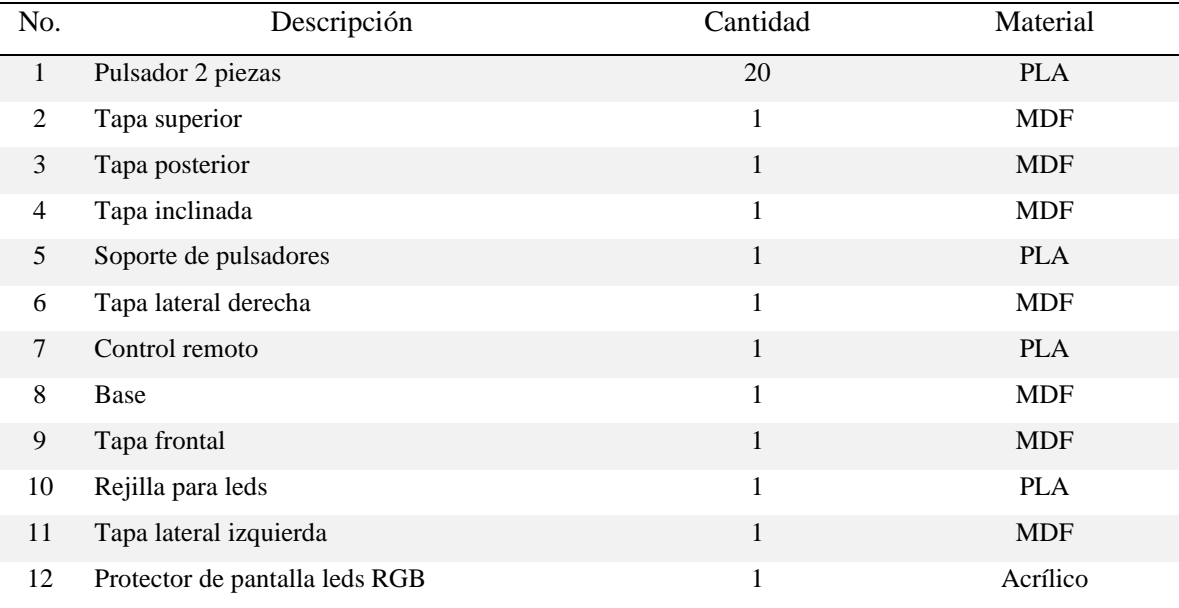

### **4.2.1.3. Alternativa de solución 3.**

La carcasa se fabrica mediante impresión 3D empleando técnicas un diseño plano e inclinado. Para la programación de la tira led RGB se utiliza un microcontrolador Arduino Mega. Por otra parte, para controlar la selección y evaluación de funciones del dispositivo se usa un control integrado. En la [Figura 4.7](#page-42-0) se muestra la alternativa de solución 3; en la [Figura 4.8](#page-43-0) se indica la isometría en explosión y en la [Tabla 4.4](#page-43-1) la lista de componentes de la solución planteada.

### <span id="page-42-0"></span>**Figura 4.7**

*Alternativa de solución 3 con la "Función Colores".*

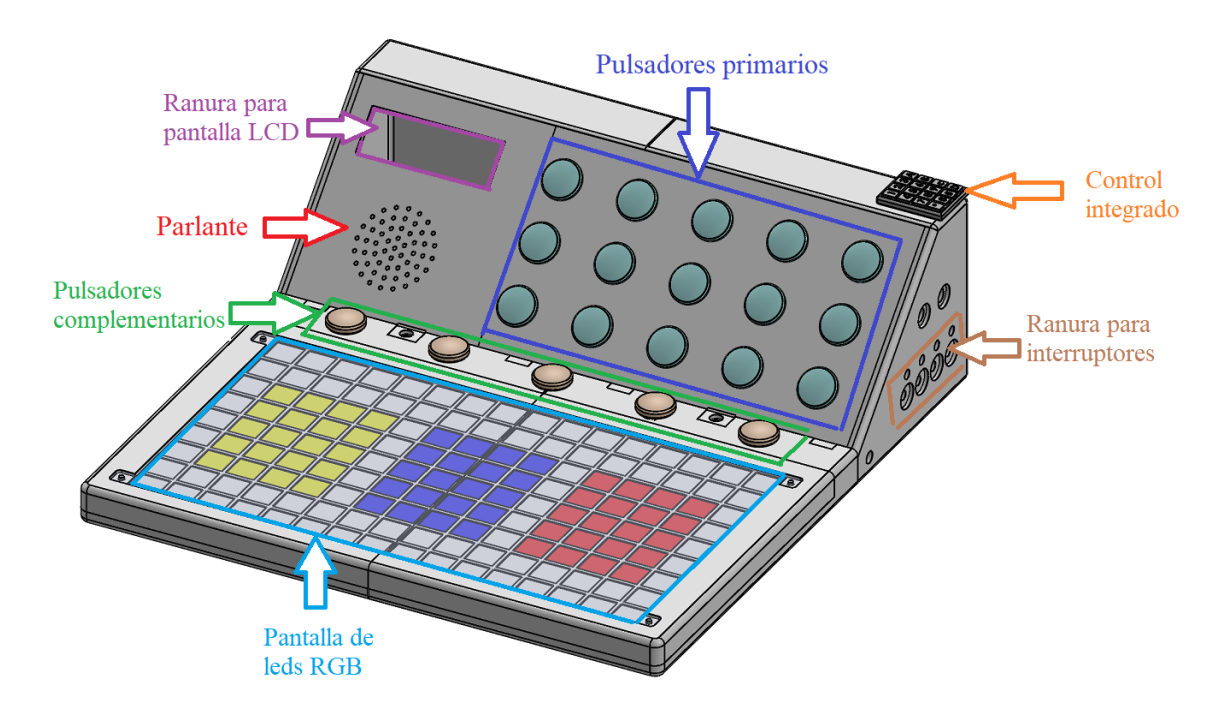

<span id="page-43-0"></span>*Vista isométrica explosionada de la alternativa 3.*

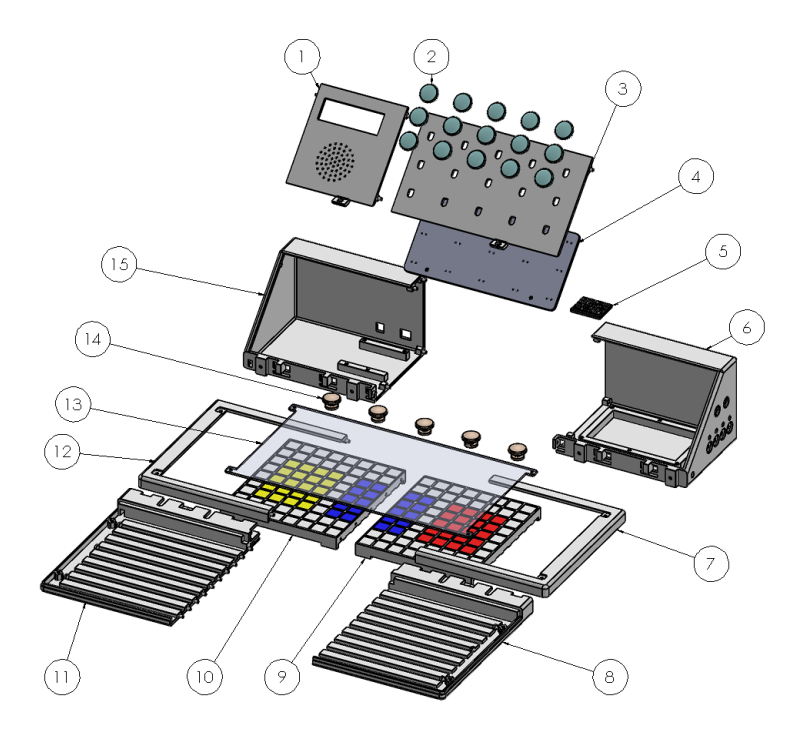

# <span id="page-43-1"></span>**Tabla 4.4**

*Lista de componentes de la alternativa 3.*

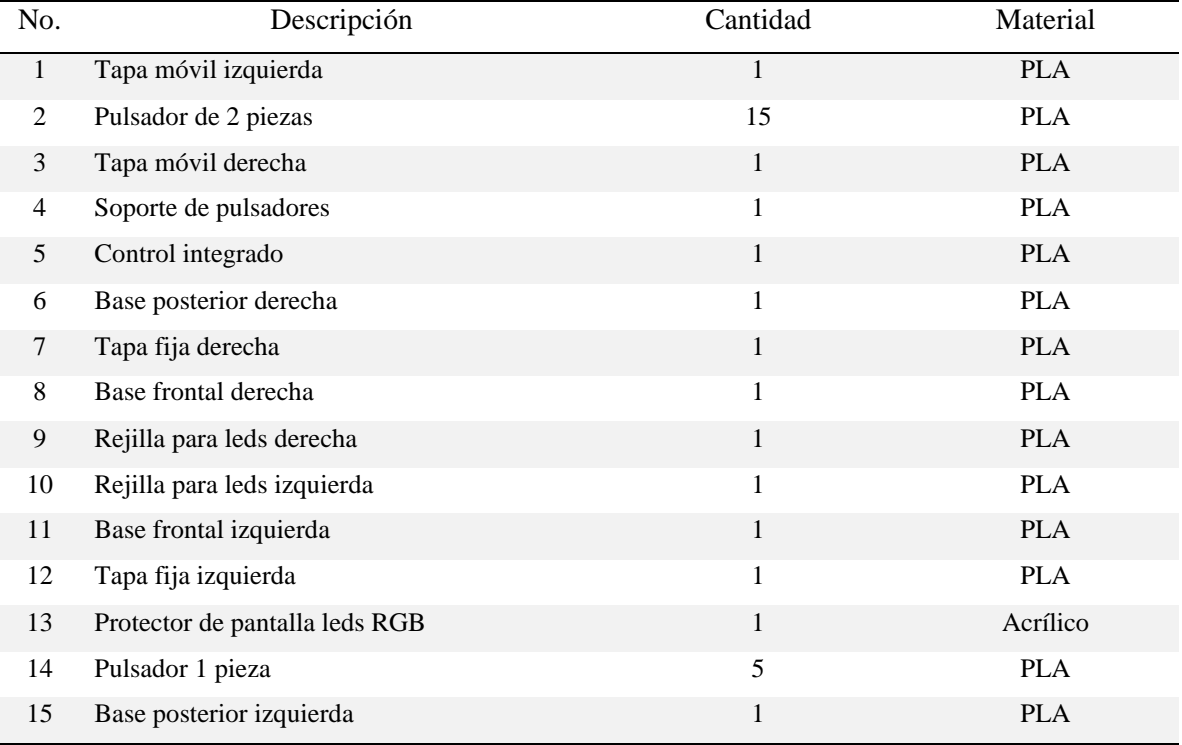

## *4.2.2. Ponderación de criterios*

Basado en las tres alternativas de solución propuestas y en las especificaciones de diseño planteadas inicialmente, se establece un procedimiento para la selección de la mejor solución utilizando el método de ponderación de criterios. Mediante un análisis cuantitativo de los criterios establecidos por los beneficiarios se toman en cuenta los siguientes:

- Costo
- Funcionalidad
- Ergonomía
- Peso

En la [Tabla 4.5](#page-44-0) se realiza la respectiva ponderación de cada criterio de acuerdo con la importancia dentro del desarrollo del dispositivo.

## <span id="page-44-0"></span>**Tabla 4.5**

*Ponderación de criterios.*

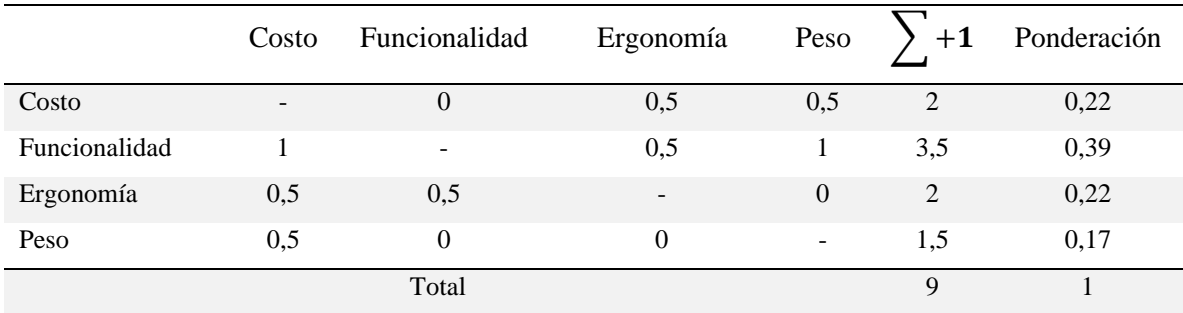

Una vez obtenida la ponderación de criterios, se procede a evaluar una matriz comparativa entre cada uno de los criterios respecto a las alternativas de solución. Este se procedimiento se presenta en la [Tabla 4.6,](#page-44-1) [Tabla 4.7,](#page-45-0) [Tabla 4.8](#page-45-1) y [Tabla 4.9.](#page-45-2)

## <span id="page-44-1"></span>**Tabla 4.6**

*Ponderación de las alternativas para el criterio de costo.*

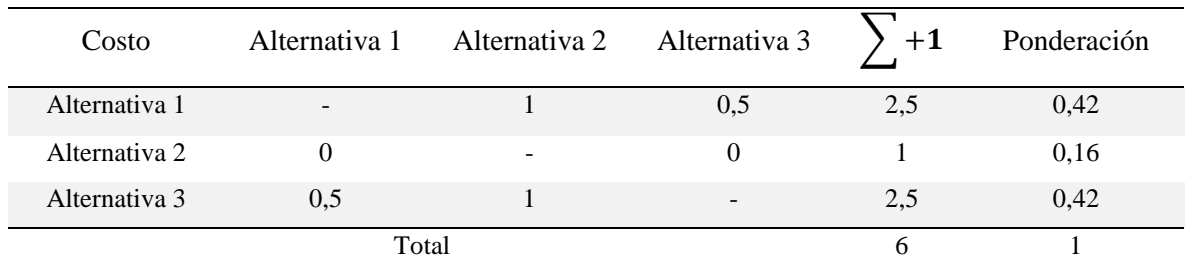

# <span id="page-45-0"></span>**Tabla 4.7**

| <b>Funcionalidad</b> | Alternativa 1 | Alternativa 2 Alternativa 3 |          | $+1$ | Ponderación |
|----------------------|---------------|-----------------------------|----------|------|-------------|
| Alternativa 1        |               | 0,5                         | $\theta$ | 1,5  | 0,25        |
| Alternativa 2        | 0.5           |                             | 0.5      | 2    | 0,33        |
| Alternativa 3        |               | 0,5                         |          | 2,5  | 0,42        |
| Total                |               |                             |          | 6    |             |

*Ponderación de las alternativas para el criterio de funcionalidad.*

#### <span id="page-45-1"></span>**Tabla 4.8**

*Ponderación de las alternativas para el criterio de ergonomía.*

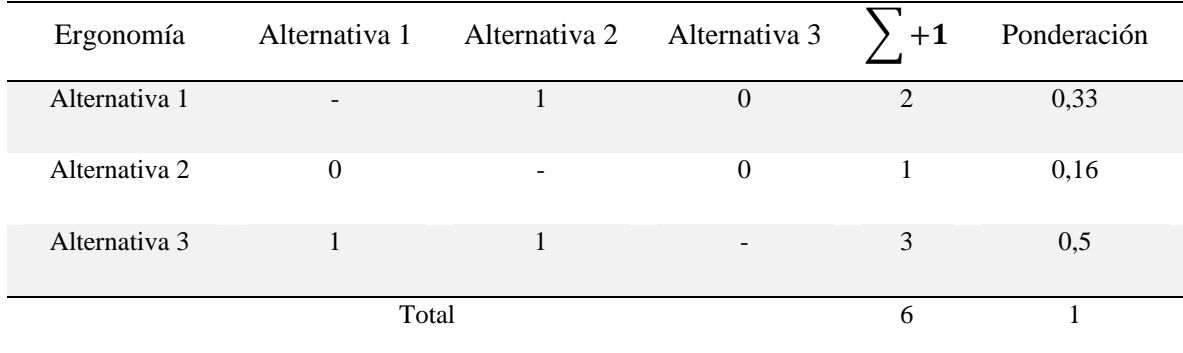

#### <span id="page-45-2"></span>**Tabla 4.9**

*Ponderación de las alternativas para el criterio de peso.*

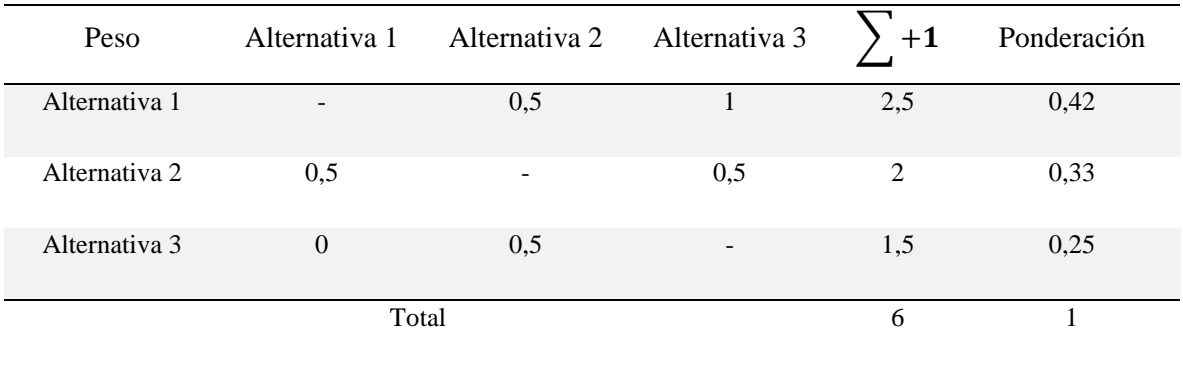

Para finalizar el procedimiento, en la [Tabla 4.10](#page-46-0) se presenta una matriz comparativa, de cada alternativa de solución respecto a los criterios, a manera de obtener la alternativa de solución más apropiada según este procedimiento.

### <span id="page-46-0"></span>**Tabla 4.10**

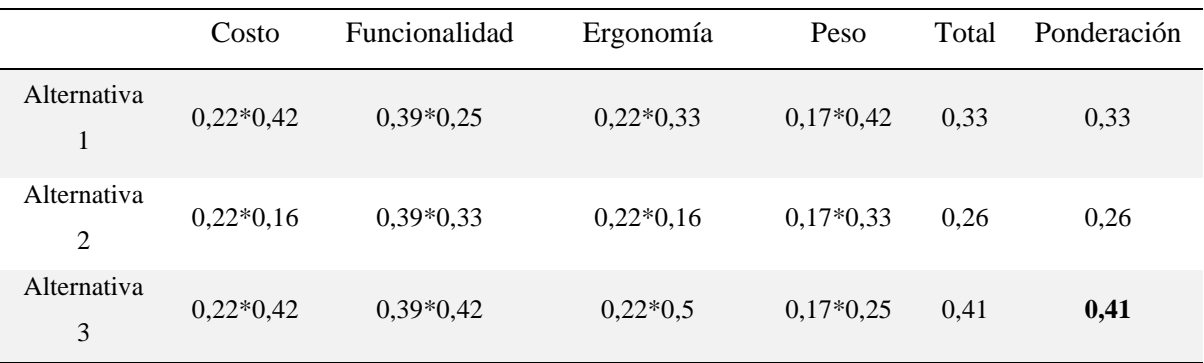

*Resultados de las ponderaciones de las alternativas planteadas.*

Según el análisis realizado se concluye que la alternativa de solución que satisface los requerimientos de los usuarios y características técnicas es la **alternativa 3**.

## **4.3. Especificaciones de la solución propuesta**

A continuación, se describen cada uno de los elementos que conforman la solución propuesta para el dispositivo de estimulación cognitiva. En la [Figura 4.9](#page-46-1) se muestran los componentes del dispositivo, una visualización más detallada se muestra en el plano de ensamblaje (ver **Anexo [D](#page-92-0)**).

### <span id="page-46-1"></span>**Figura 4.9**

*Dispositivo con los componentes integrados.*

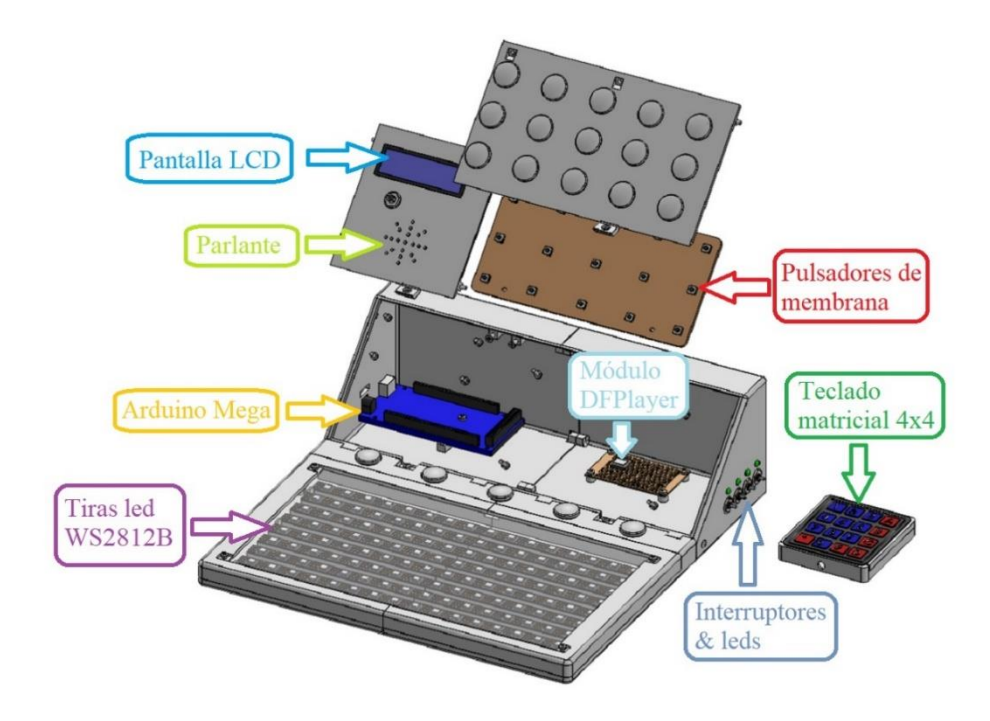

## *4.3.1. Arduino Mega*

El microcontrolador Arduino Mega, que se muestra en la [Figura 4.10,](#page-47-0) es el encargado de activar las diferentes funciones del dispositivo haciendo uso tanto de una pantalla LCD para identificar la función y un módulo DFPlayer mp3 para reproducir los respectivos sonidos del dispositivo. En la [Tabla 4.11](#page-47-1) se muestran sus características.

### <span id="page-47-0"></span>**Figura 4.10**

*Arduino Mega.*

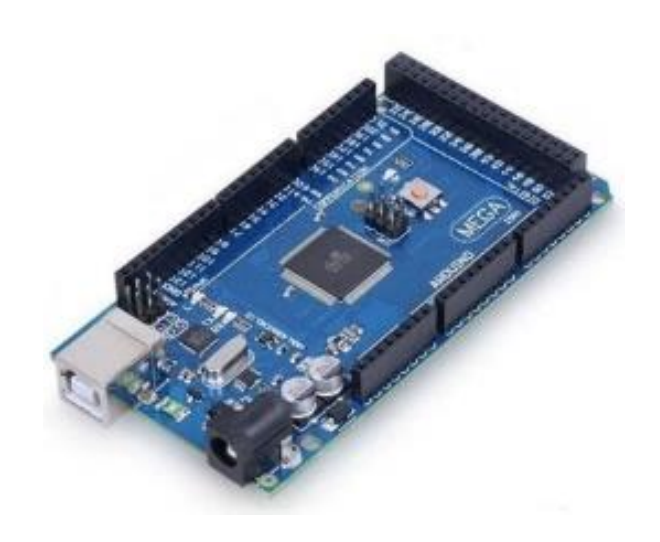

### <span id="page-47-1"></span>**Tabla 4.11**

*Especificaciones del Arduino Mega [2].* 

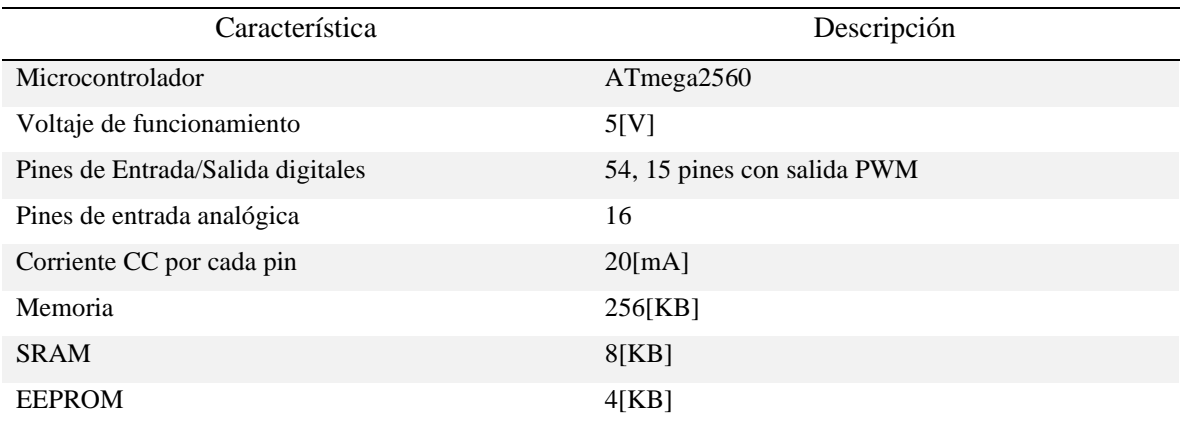

# *4.3.2. Tira Led RGB WS2812B*

Para la visualización de cuadros de diferentes colores y las trayectorias de los números/letras, se utilizan los leds RGB WS2818B debido a que son fácilmente programables con Arduino y adicionalmente se encuentran distribuidos en una tira, como se muestra en la [Figura 4.11.](#page-48-0) Sus características más importantes se presentan en la [Tabla 4.12.](#page-48-1)

### <span id="page-48-0"></span>**Figura 4.11**

*Tira led RGB modelo WS2812B.*

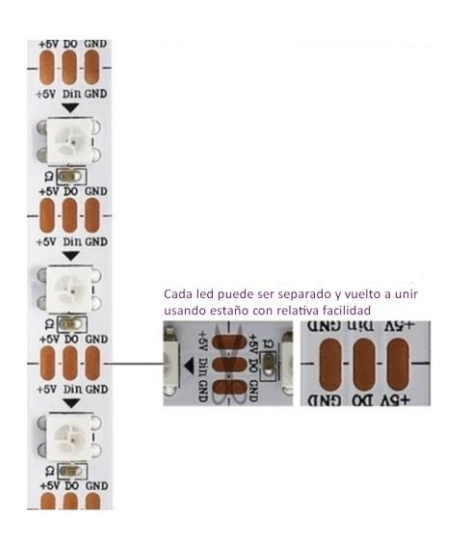

## <span id="page-48-1"></span>**Tabla 4.12**

*Características de la tira led WS2812B [3].*

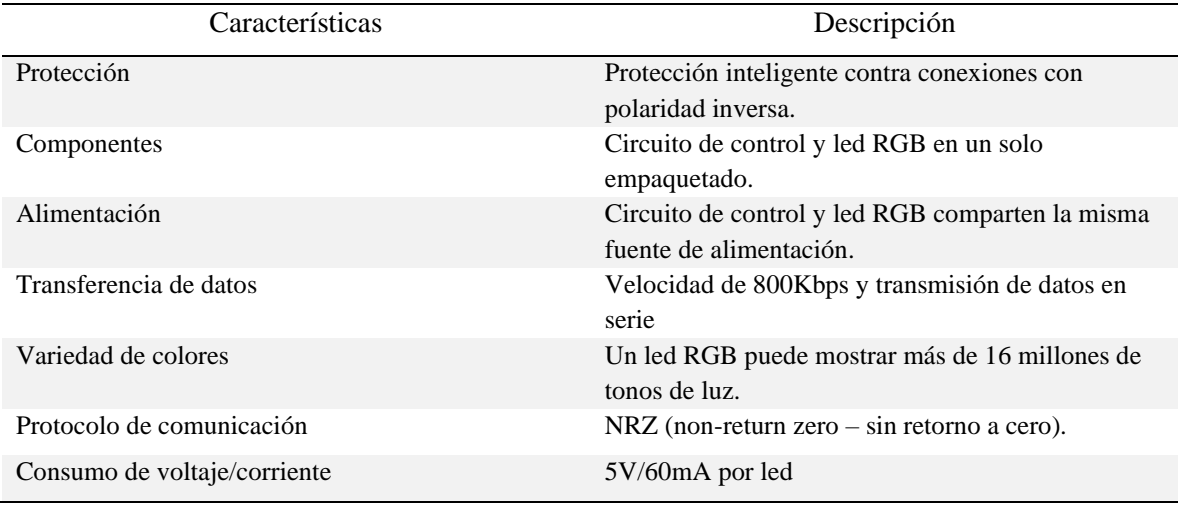

# *4.3.3. Pantalla LCD 16x2*

Para la identificación de las funciones programadas en el microcontrolador, se utiliza una pantalla LCD (pantalla de cristal líquido) como muestra la [Figura 4.12,](#page-49-0) la cual permite visualizar 16 caracteres por fila. Cuenta con 2 filas y tiene un voltaje de funcionamiento de 5V y consumo de corriente de 25mA con su luz de fondo al máximo. En la [Tabla 4.13](#page-49-1) se muestra la descripción de sus pines.

<span id="page-49-0"></span>*Pantalla LCD (a) forma física, (b) forma esquemática.*

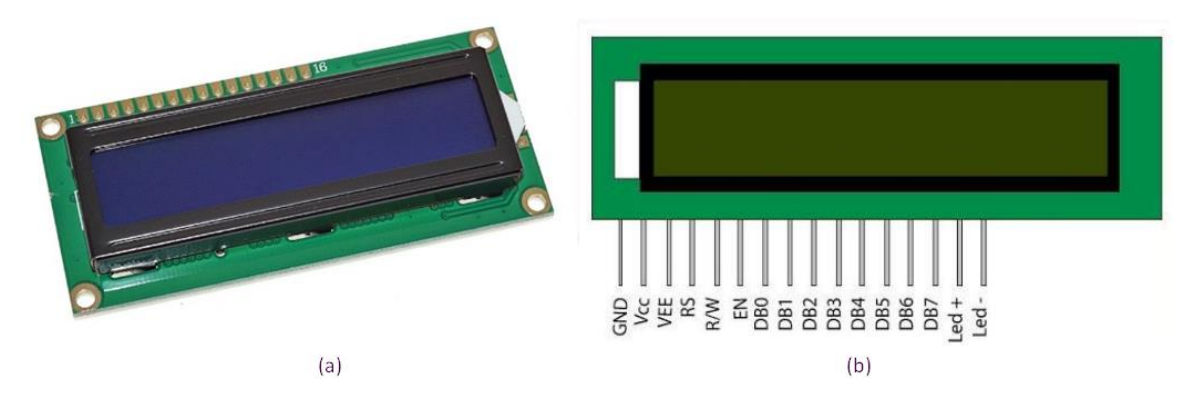

# <span id="page-49-1"></span>**Tabla 4.13**

*Descripción de pines de la pantalla LCD [4].*

| Pin            | Función                                                             | Nombre           |
|----------------|---------------------------------------------------------------------|------------------|
| $\mathbf{1}$   | Tierra $(0V)$                                                       | GND              |
| 2              | Voltaje de alimentación: $5V(4.7V - 5.3V)$                          | $V_{CC}$         |
| 3              | Ajuste de contraste, mediante una resistencia variable              | $V_{EE}$         |
| $\overline{4}$ | Selección de registro de "comando" con 0V y de "datos" con 5V       | RS               |
| 5              | Bajo para escribir el registro, alto para leer el registro          | R/W              |
| 6              | Envía datos a los pines de dato cuando un pulso pasa de alto a bajo | EN               |
| 7              | Pines de datos de 8 bits                                            | D <sub>B</sub> 0 |
| 8              | Pines de datos de 8 bits                                            | DB1              |
| 9              | Pines de datos de 8 bits                                            | DB <sub>2</sub>  |
| 10             | Pines de datos de 8 bits                                            | DB <sub>3</sub>  |
| 11             | Pines de datos de 8 bits                                            | DB4              |
| 12             | Pines de datos de 8 bits                                            | DB5              |
| 13             | Pines de datos de 8 bits                                            | D <sub>B6</sub>  |
| 14             | Pines de datos de 8 bits                                            | DB7              |
| 15             | Iluminación de fondo                                                | $Led+$           |
| 16             | Tierra de iluminación de fondo                                      | Led-             |

## *4.3.4. Módulo DFPlayer mini mp3*

Debido a las características de Arduino, este solo puede reproducir archivos con formato WAV y con un volumen muy bajo, por lo cual, se utiliza el módulo reproductor DFPlayer que se muestra en la [Figura 4.13](#page-50-0) dado que ya integra un adaptador de tarjeta microSD, así como con un amplificador que permite la conexión directa de altavoces de hasta 3 watts de potencia generando sonidos con una alta resolución. En la [Tabla 4.14](#page-50-1) se muestran los datos técnicos de este módulo.

### <span id="page-50-0"></span>**Figura 4.13**

*Módulo DFPlayer mini MP3 (a) componente físico, (b) Distribución de pines.*

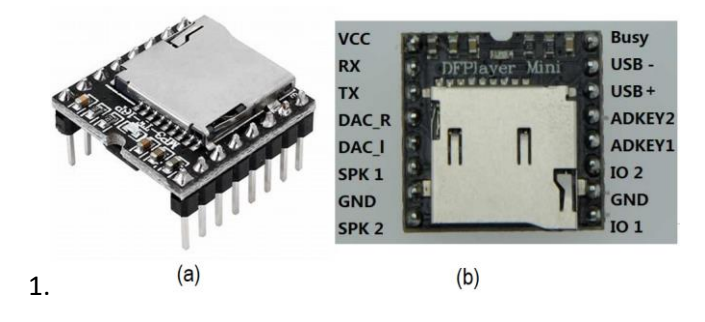

#### <span id="page-50-1"></span>**Tabla 4.14**

*Datos técnicos del módulo DFPlayer [5].*

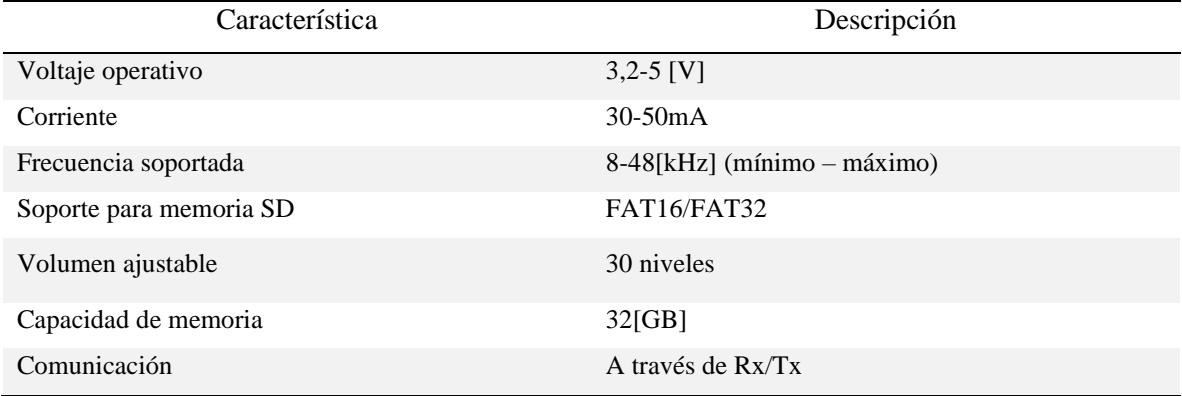

## *4.3.5. Teclado matricial 4x4*

La evaluación de la función de los números y letras se la realiza mediante un teclado matricial 4x4 como se muestra en la [Figura 4.14a](#page-51-0), este se encuentra distribuido en 4 filas y 4 columnas (ver [Figura 4.14b](#page-51-0)) de modo que permite leer 16 teclas con el uso de solo 8 pines del microcontrolador [57].

<span id="page-51-0"></span>*Teclado matricial, (a) forma física, (b) forma esquemática.*

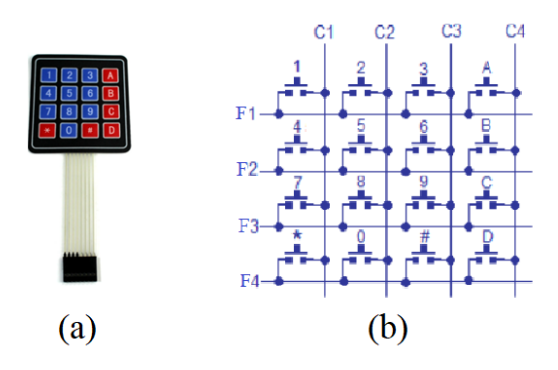

# *4.3.6. Altavoz*

Para la reproducción de los diferentes sonidos albergados en la memoria microSD, se utiliza un minialtavoz de 0.5W de potencia que se indican en la [Figura 4.15.](#page-51-1) Adicionalmente; en la [Tabla 4.15](#page-51-2) se presentan sus especificaciones técnicas.

### <span id="page-51-1"></span>**Figura 4.15**

*Minialtavoz de 0.5W.*

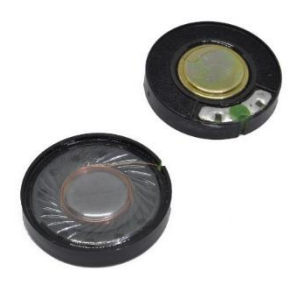

### <span id="page-51-2"></span>**Tabla 4.15**

*Datos técnicos de minialtavoz.*

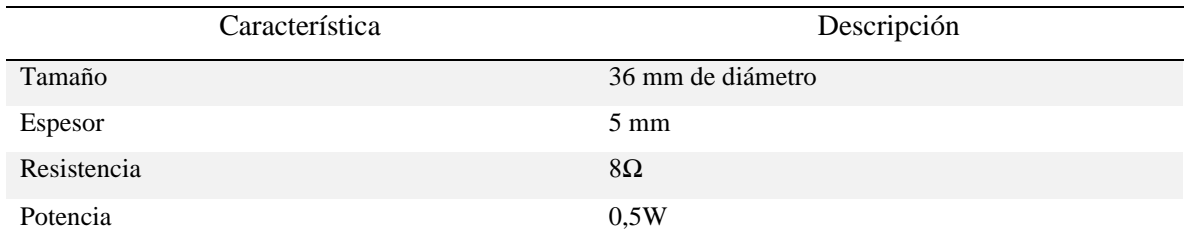

### *4.3.7. Placa perforada 5x7cm y placa entera 10x22cm*

Para las conexiones de las resistencias, interruptores, leds, así como el módulo DFPlayer y sus componentes, se utiliza una placa perforada como se muestra en la [Figura 4.16](#page-52-0) debido a que las conexiones no son complejas, mientras que para los pulsadores se utiliza una placa entera de una cara como se muestra en la [Figura 4.17](#page-52-1) y el diseño de las pistas se realiza mediante el software Proteus.

### <span id="page-52-0"></span>**Figura 4.16**

*Placa perforada de una cara de 5x7cm.*

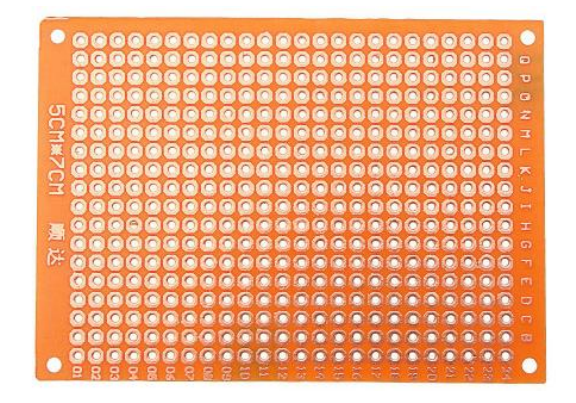

**Figura 4.17** *Placa entera de una cara de 10x22cm.*

<span id="page-52-1"></span>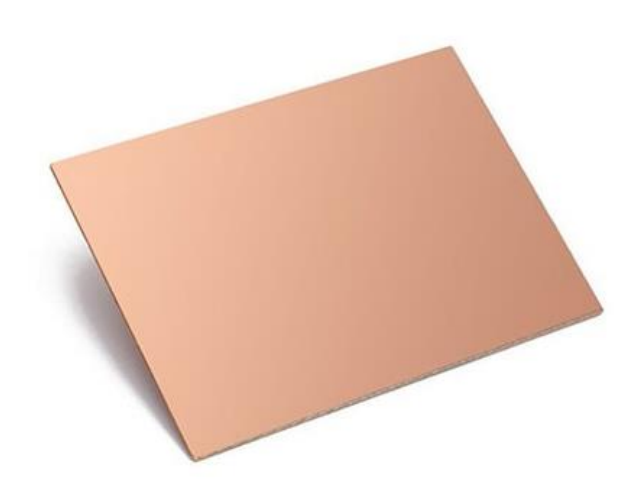

#### *4.3.8. Pulsadores, interruptores y potenciómetros*

Para la función de sonidos, principalmente se utilizan pulsadores (ver [Figura 4.18a](#page-53-0)); mientras que, para la selección de las diferentes funciones se usan interruptores de tipo palanca (ver [Figura 4.18b](#page-53-0)) y para la regulación de la intensidad de la pantalla LCD un potenciómetro, (ver [Figura 4.18c](#page-53-0)) de hasta un valor máximo de 10kΩ.

# <span id="page-53-0"></span>**Figura 4.18**

*Componentes de mando, (a) pulsadores de membrana de 2 pines, (b) Interruptores de tipo palanca, (c) potenciómetro.*

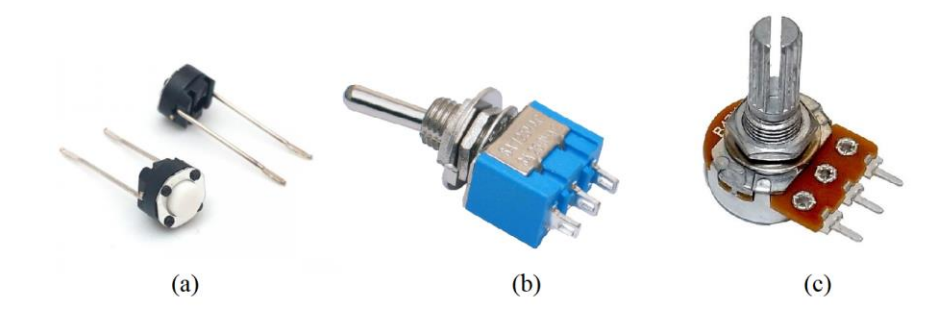

# *4.3.9. Diseño de placa*

Dadas las características del software Proteus que permiten el diseño de tarjetas de circuito impreso, así como la simulación de circuitos analógicos y digitales, resulta una opción viable en el diseño de la placa de los pulsadores como se muestra en la [Figura 4.19a](#page-53-1). Se utiliza el método de transferencia de tóner (método casero para hacer placas de circuito impreso) para obtener las pistas en la placa como se muestra en la [Figura 4.19b](#page-53-1) para posteriormente perforarla y soldar los componentes correspondientes.

# <span id="page-53-1"></span>**Figura 4.19**

*Placa de pulsadores, (a) Diseño en Proteus, (b) Placa física.*

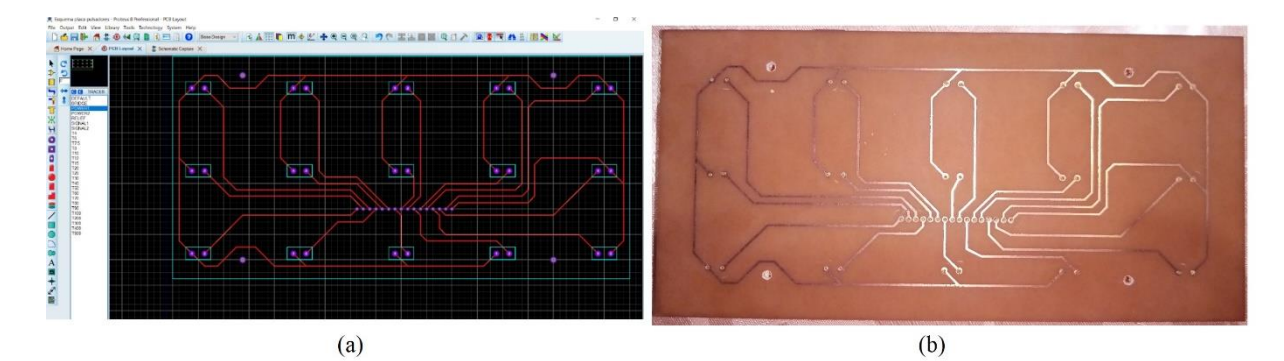

## *4.3.10. Sonidos del dispositivo*

Para los diferentes sonidos con los que contará el dispositivo, se han utilizado programas en línea conversores de texto a voz, así como audios disponibles en YouTube, los cuales deben estar en formato MP3 para su posterior uso y reproducción a través del módulo DFPlayer y el altavoz.

En la [Figura 4.20](#page-54-0) se muestra la interfaz del programa para la generación de sonidos del dispositivo. Para el uso de este programa es necesaria la creación de una cuenta o el inicio de sesión con cuentas de Google o Facebook. Permite convertir 4500 caracteres textuales a voz de forma gratuita (una vez acabados es necesario el pago por su uso) pudiendo elegir voces tanto de hombres como de mujeres de diferentes países e idiomas. Adicionalmente, es posible descargar los audios generados en formato MP3.

### <span id="page-54-0"></span>**Figura 4.20**

*Interfaz del programa en línea TextToSpeech.io.*

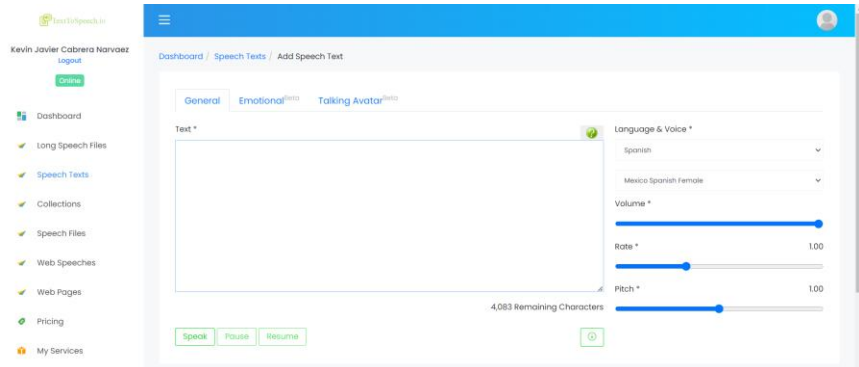

Principalmente para la función de sonidos, es necesaria la edición de los diferentes audios obtenidos, teniendo que utilizar, de igual manera, programas en línea para cortar (ver [Figura](#page-55-0)  [4.21a](#page-55-0)) y unir (ver [Figura 4.21b](#page-55-0)) de acuerdo con las necesidades presentadas.

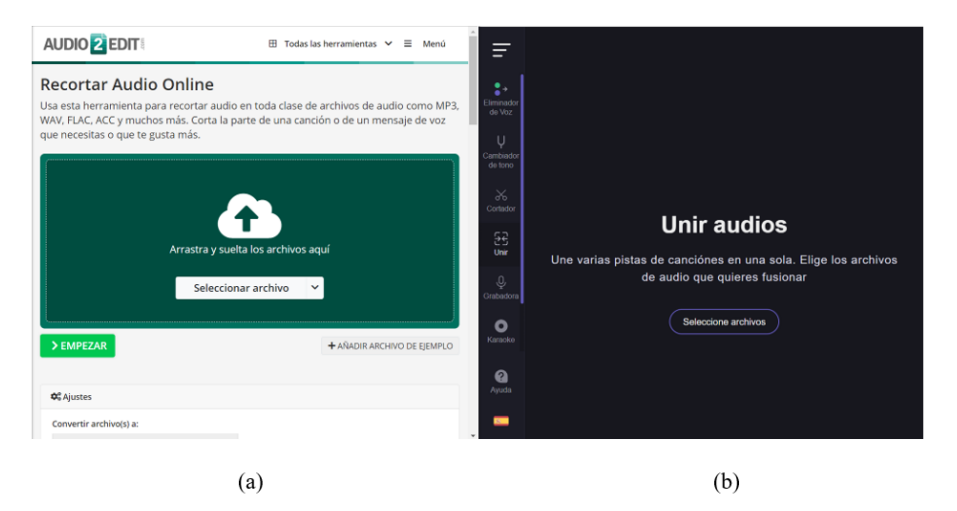

<span id="page-55-0"></span>*Programas para la edición de audios (a) Audio2Edit, (b) Vocal Remover.*

#### *4.3.11. Diagrama de conexión de los componentes*

Una vez establecida la cantidad de componentes a utilizar, mediante el diagrama de conexión de la [Figura 4.23,](#page-56-0) se procede a conectar cada uno de estos. Cabe destacar que el Arduino Mega se alimenta con una fuente de 6V/2A conectada en sus pines Vin/GND, las tiras leds y el módulo DFPlayer se alimentan mediante una fuente de 5V/4A y la alimentación al resto de componentes (leds, pulsadores e interruptores) se lo realiza a través del propio Arduino por sus pines +5V/GND. Adicionalmente, los pulsadores normalmente cerrados (NC) e interruptores están conectados mediante configuración *pull down* (ver [Figura 4.22\)](#page-55-1), es decir mientras no están activados la entrada tiene un valor de 0V o LOW. Adicionalmente, cabe mencionar que ambas fuentes están conectadas a la misma tierra (sus cables negativos están unidos).

#### <span id="page-55-1"></span>**Figura 4.22**

*Configuración en Pull Down.*

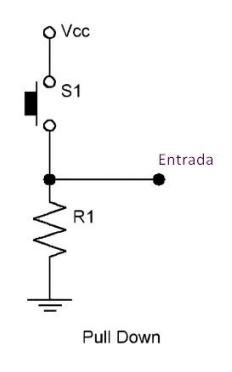

*Diagrama de conexiones.*

<span id="page-56-0"></span>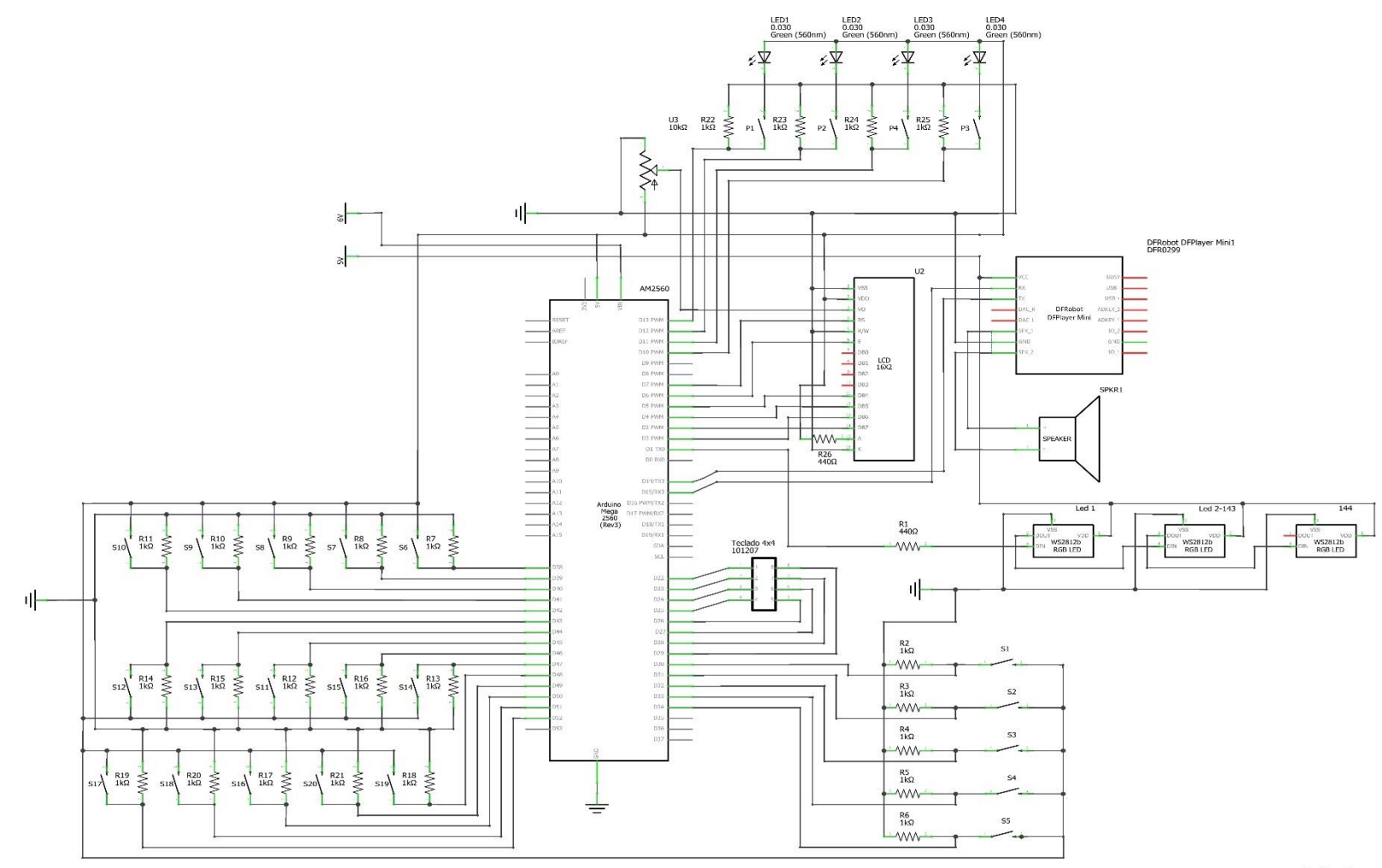

fritzing

#### *4.3.12. Cálculos de consumo de corriente*

Para dimensionar la fuente a utilizarse, es necesario calcular el consumo de corriente de cada uno de los componentes.

Partiendo desde las ecuaciones de potencia [\(\(Ecuación 4.](#page-57-0)*1*) y [\(Ecuación 4.](#page-57-1)*2*) y considerando que en un circuito en paralelo el voltaje es el mismo pero la corriente cambia, pudiéndose calcularla mediante la multiplicación del consumo de cada componente por el número de estos [\(Ecuación 4.](#page-57-2)*3*).

> <span id="page-57-2"></span><span id="page-57-1"></span><span id="page-57-0"></span> $P = I^2$  $($ Ecuación 4.1 $)$  $P = IV$  (Ecuación 4.2)

$$
I = I_{consumo} * N
$$
 (Ecuación 4.3)

Donde:

$$
I = intensidad [Amperios]
$$

 $I_{\text{consumo}} = \text{consumo}$  de intensidad de un componente [Amperios]

 $N =$  número de componentes [Adimensional]

$$
V =
$$
voltaje [Voltios]

 $R =$  resistencia [Ohms]

 $P =$  potencia [Watts]

Para la tira led WS2812B, el consumo de cada uno de los leds, cuando se activa el color blanco (led rojo, verde y azul encendidos al mismo tiempo) es de 60mA (0,06A) y son 144 leds en total, entonces, sustituyendo en la [\(Ecuación 4.](#page-57-2)*3*), se obtiene una corriente de:

$$
I_{leds\_144} = 8,64A
$$

Sin embargo, en la programación del dispositivo, la mayor cantidad de leds que se encienden al mismo tiempo es de 60, por lo cual, el valor de la corriente se recalcula y se tiene que:

$$
I_{leds\_60} = 3,6A
$$

Para el módulo DFPlayer, de acuerdo con sus especificaciones (ver [Tabla 4.14\)](#page-50-1) su consumo de corriente es de 50mA (0,05A – valor máximo), sin embargo, siempre se debe asignarle al menos 1A para su correcto funcionamiento. Adicionalmente, el minialtavoz va conectado directamente a este módulo, dadas sus características (ver [Tabla 4.15\)](#page-51-2) de potencia de 0,5W y resistencia de 8Ω, sustituyendo en [\(Ecuación 4.](#page-57-0)*1*), su consumo de corriente es de:

$$
I_{altavoz} = 0.25A
$$

Para la pantalla LCD, el consumo máximo puede ser de 25mA (0,025A) por lo que puede ser conectada directamente a la placa Arduino. Por último, debe considerarse que cada pin de Arduino puede proporcionar hasta 40mA (0,04A) y se utiliza un total de 41 pines digitales; por lo tanto,

$$
I_{arduino} = 0.62A
$$

De esta manera, con el cálculo de consumo de cada componente se obtiene una corriente total mínima de 5, 22A; por lo cual, se necesita una fuente de al menos 5V/6A, sin embargo, dicha fuente no está disponible comercialmente, por ello se utilizan 2 fuentes, una de 5V/4A para alimentar el módulo DFPlayer y las tiras leds, Otra de 6V/2A que alimentará a la placa Arduino mediante sus puertos Vin y GND. Cabe mencionar que ambas fuentes deben tener conexión a tierra común para evitar errores en el desempeño de los componentes.

#### **4.4. Programación**

La programación del dispositivo que se muestra en el **Anexo [B](#page-80-0)**, se desarrolla en un lenguaje denominado *Processing* (similar a C y C++) y se lleva a cabo mediante el uso de diferentes componentes como se explica a continuación.

#### *4.4.1. Software de programación*

Para el desarrollo del código de programación del microcontrolador, se utiliza el software *Arduino IDE (Integrated Development Environment)* debido a que es una plataforma integrada simple que puede ser utilizada en la mayoría de los ordenadores [58] y además, es la más empleada para la programación de las placas Arduino. En la [Figura 4.24](#page-59-0) se muestra la interfaz gráfica de este software.

<span id="page-59-0"></span>*Interfaz del software Arduino IDE.*

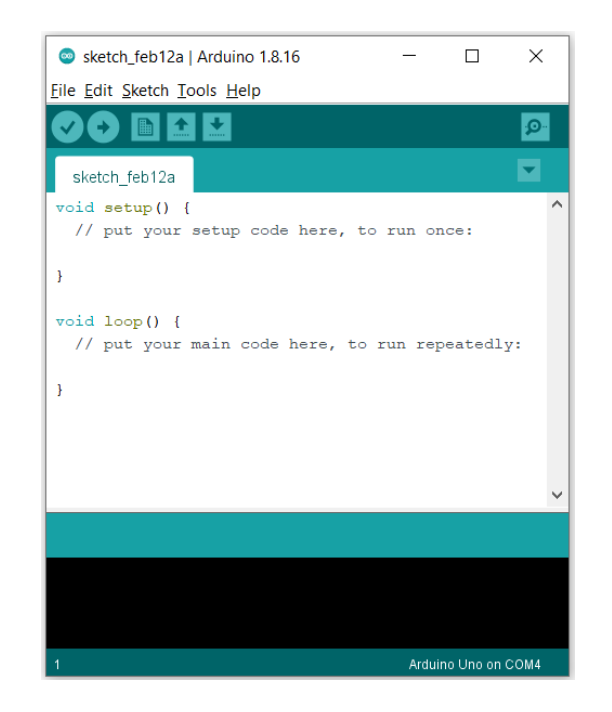

## *4.4.2. Instalación de librerías*

Dado que el software de Arduino es de fuente abierta (*open-source),* ha dado paso al desarrollo de librerías con el fin de simplificar el proceso de programación; así mismo, el propio software ya viene con algunas librerías instaladas y las que no lo estén, pueden ser instaladas desde el programa o ser exportadas de un archivo externo. A continuación, se presentan las librerías que se han utilizado para la programación del dispositivo:

- LiquidCrystal.h: librería para el control de la pantalla LCD
- Keypad.h: librería para el control del teclado matricial
- Adafruit\_Neopixel.h: librería para el control de los leds
- SoftwareSerial.h: librería para la comunicación serial entre Arduino y el módulo DFPlayer
- DFRobotDFPlayerMini.h: librería para el control del módulo DFPlayer

Cada componente tiene una librería en específico, de este modo que simplifica el proceso de programación e inclusive optimizando el tamaño del programa.

## *4.4.3. Diagrama de flujo*

Con la programación desarrollada, en la [Figura 4.25](#page-60-0) se muestra el diagrama de flujo del funcionamiento del dispositivo, enfatizando en la activación de los interruptores relacionados con cada una de las diferentes funciones.

### <span id="page-60-0"></span>**Figura 4.25**

*Diagrama de flujo del programa.*

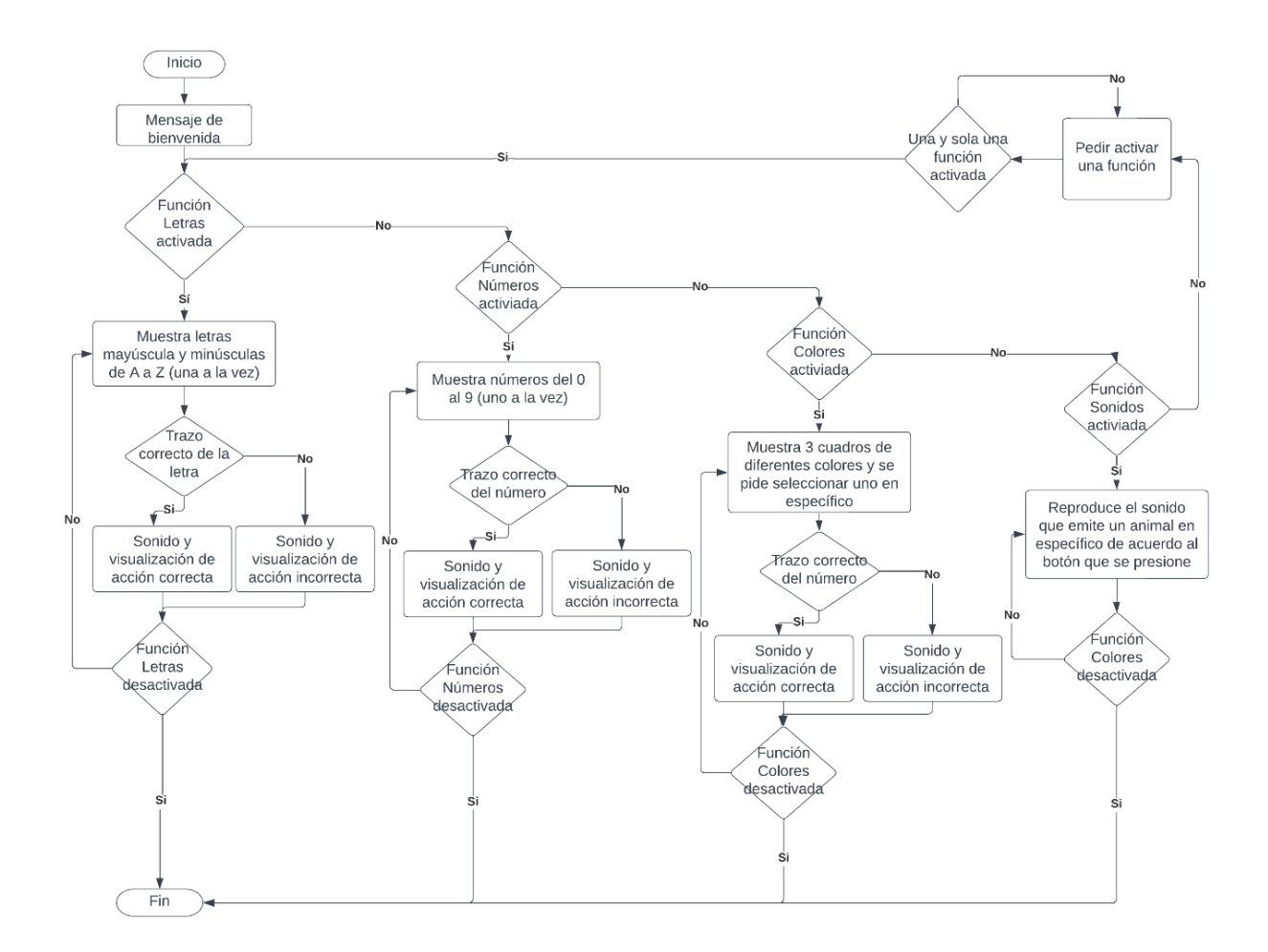

### **4.5. Diseño y ensamble de la carcasa del dispositivo**

Para el diseño de la carcasa se considera que las dimensiones máximas de una impresora 3D estándar son de 210x210x220 mm. El material seleccionado para la impresión de la carcasa es el filamento PLA dadas sus características de resistencia (ver [Tabla 4.16\)](#page-61-0).

# <span id="page-61-0"></span>**Tabla 4.16**

*Propiedades del PLA [6].*

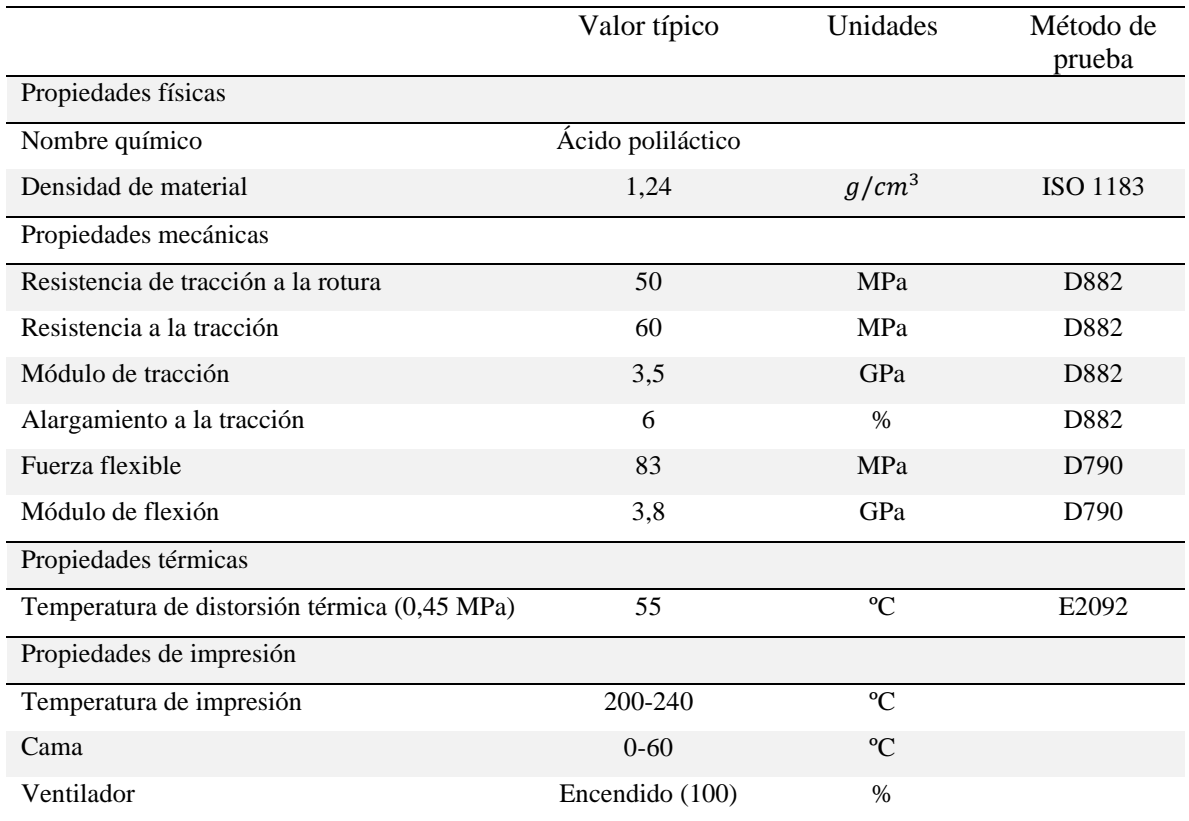

## *4.5.1. Software de modelado*

Para el modelado de las diferentes partes del dispositivo se utilizó el software *SolidWorks 2020,* debido a la facilidad que presenta al momento de crear piezas 3D. Para el diseño de cada pieza se lo realizó en un mismo archivo como se muestra en la [Figura 4.26](#page-62-0) de modo que la geometría de cada una de estas no se vea afectada. Adicionalmente, en las partes que deban encajar con otras deben tener una diferencia de al menos 0,5mm dado que por las tolerancias de impresión no encajarían.

<span id="page-62-0"></span>*Diseño de la carcasa del dispositivo en SolidWorks 2020.*

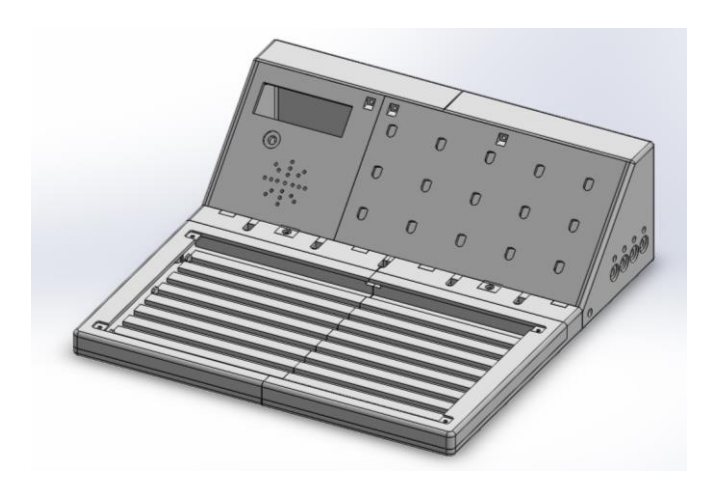

# *4.5.2. Fabricación de la carcasa*

Mediante impresión 3D se obtuvieron las diferentes partes de la carcasa como se muestra en la [Figura 4.27.](#page-62-1) Cabe destacar que el espesor es de 3 mm de modo que puedan ser resistentes y su peso no se vea afectado considerablemente.

# <span id="page-62-1"></span>**Figura 4.27**

*Carcasa impresa.*

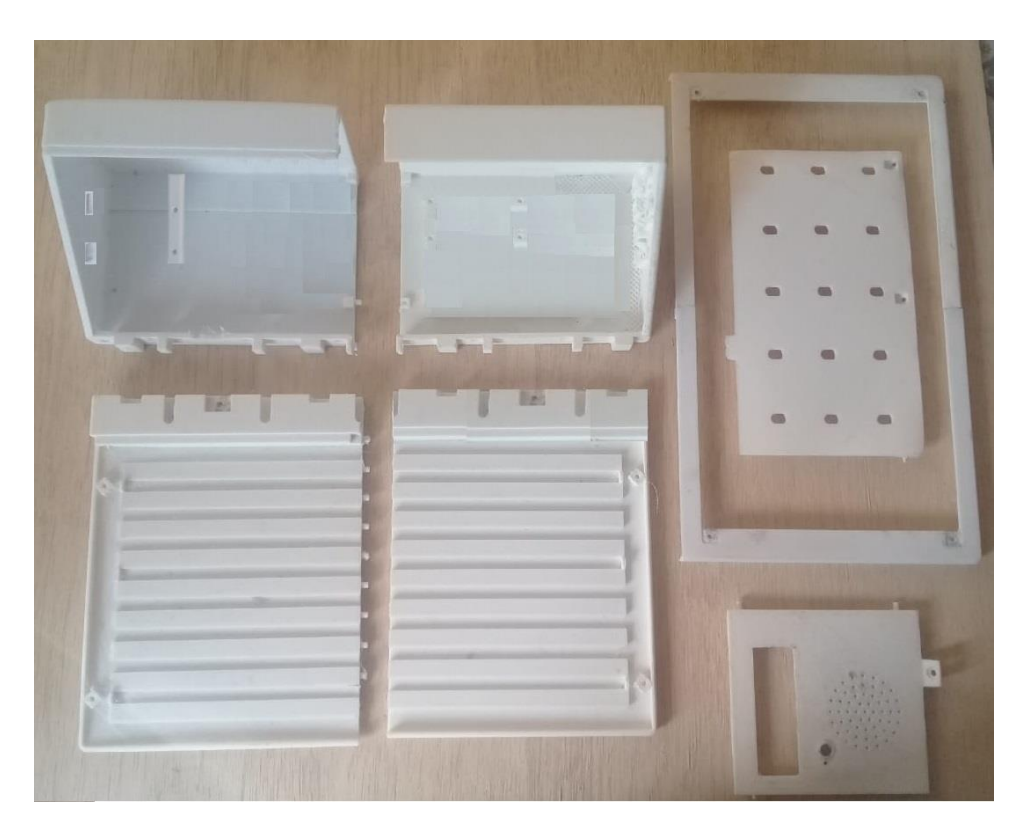

## *4.5.3. Fabricación de las rejillas*

Para evitar que la luz emitida de cada led se combine y, por tanto, se distorsione su visualización, se fabrican rejillas de 15x15 mm como se muestra en la [Figura 4.28](#page-63-0) y posteriormente se pinta se negro algunas de sus casillas para mantener la luz del led en la respectiva casilla. Adicionalmente, evitan que dicha luz sea proyectada directamente a los ojos del paciente.

## <span id="page-63-0"></span>**Figura 4.28**

*Rejillas (a) vista superior (b) vista inferior.*

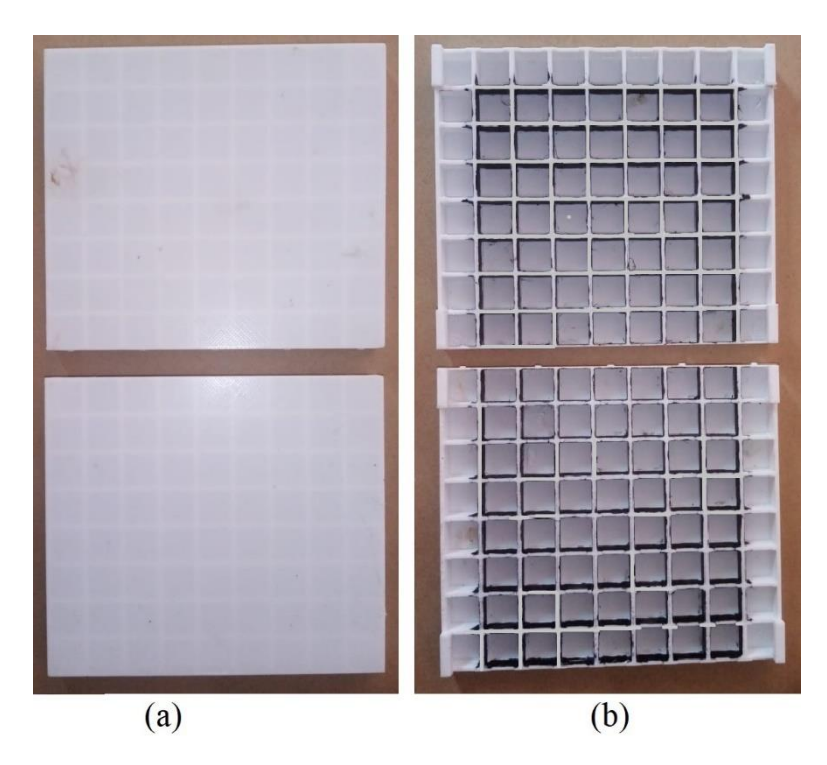

## *4.5.4. Fabricación de los pulsadores*

Dado que los pulsadores de membrana utilizados son pequeños, se diseñan y fabrican pulsadores de una [\(Figura 4.29a](#page-64-0)) y dos piezas [\(Figura 4.29b](#page-64-0)), de modo que estos ya contengan relieves que permitan identificar su función.

<span id="page-64-0"></span>*Pulsadores (a) una sola pieza, (b) 2 piezas.*

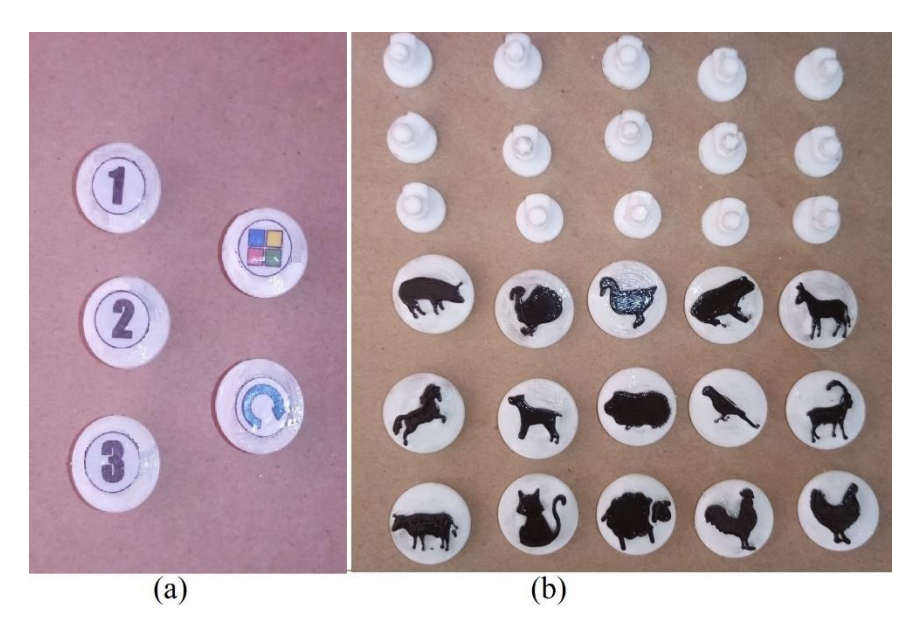

Adicionalmente los pulsadores cuentan con un relieve que muestra la forma del animal (pulsadores primarios) o la función que realiza (pulsadores complementarios), dicho relieve se realiza en el software 3D Builder como se muestra en la [Figura 4.30.](#page-64-1)

## <span id="page-64-1"></span>**Figura 4.30**

*Creación de relieves en los pulsadores.*

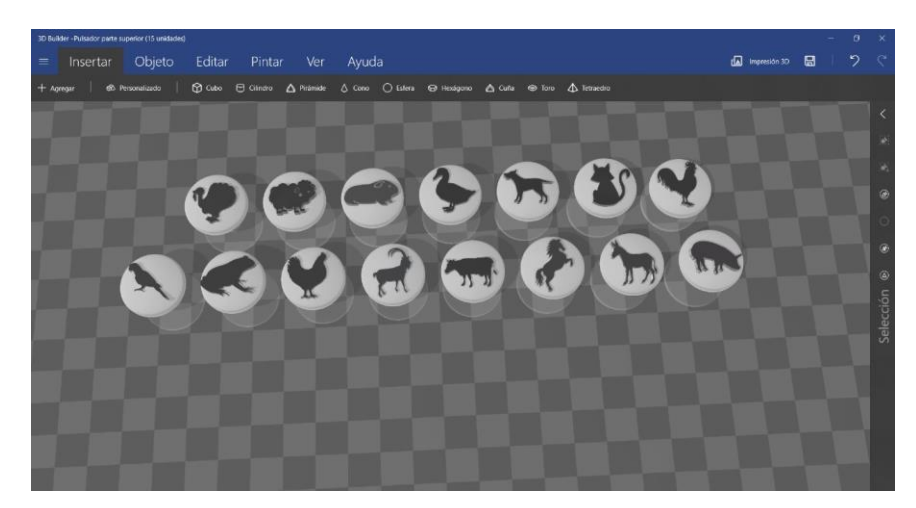

# *4.5.5. Fabricación de la pantalla de visualización*

Para proteger las rejillas y evitar posibles manchas que puedan distorsionar la visualización de la luz de los leds, se utiliza una pieza de acrílico como se muestra en la [Figura 4.31.](#page-65-0)

Además, sirve de soporte para hojas o permite el rayado de su superficie con marcadores borrables para el trazo de las letras y números.

# <span id="page-65-0"></span>**Figura 4.31**

*Pieza de acrílico.*

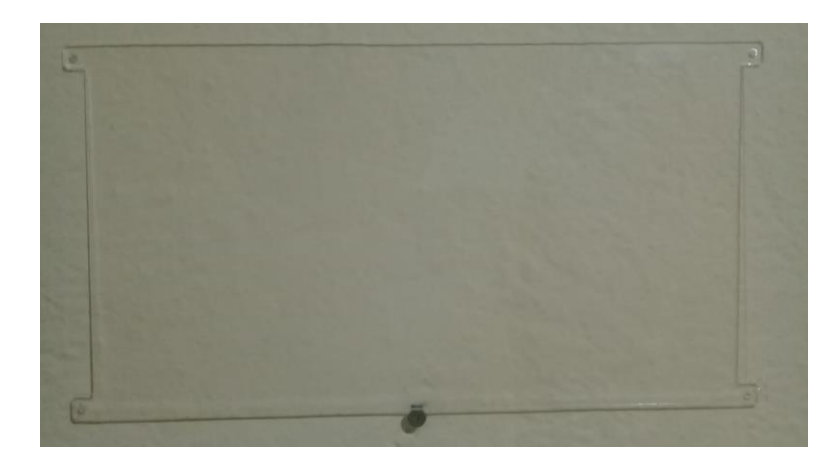

# *4.5.6. Carcasa del control integrado*

Dado que el teclado matricial cumple la función de control, es necesaria la fabricación de una carcasa como se indica en la [Figura 4.32,](#page-65-1) de modo que pueda mantenerse fijo durante su utilización.

# <span id="page-65-1"></span>**Figura 4.32**

*Carcasa del control integrado.*

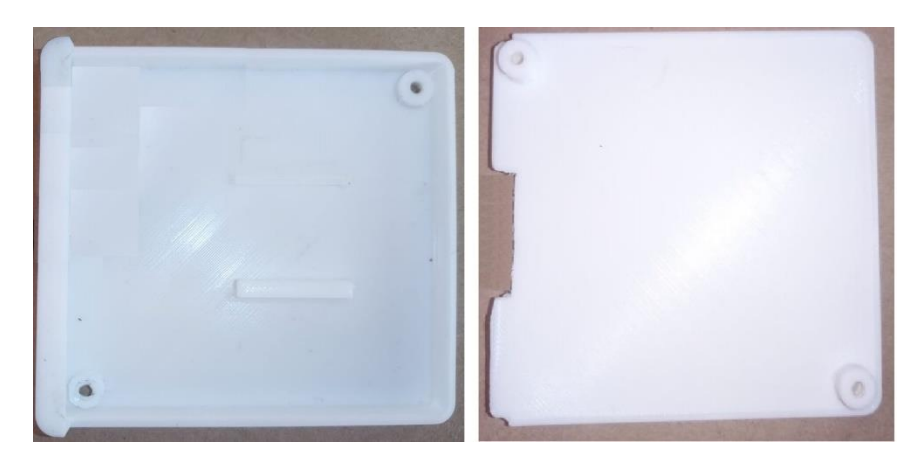

# *4.5.7. Ensamble del dispositivo, parte mecánica*

Con todos los componentes fabricados, se procede a ensamblarlo como muestra la [Figura](#page-66-0)  [4.33.](#page-66-0) Para unir las diferentes piezas es necesario el uso de cianocrilato (pegamento de secado rápido) y bicarbonato de sodio, los cuales crean una reacción exotérmica que pega los componentes. Dicho proceso puede dejar relieves no deseados, sin embargo, pueden ser eliminados con una lija fina.

# <span id="page-66-0"></span>**Figura 4.33**

*Ensamble de la parte mecánica.*

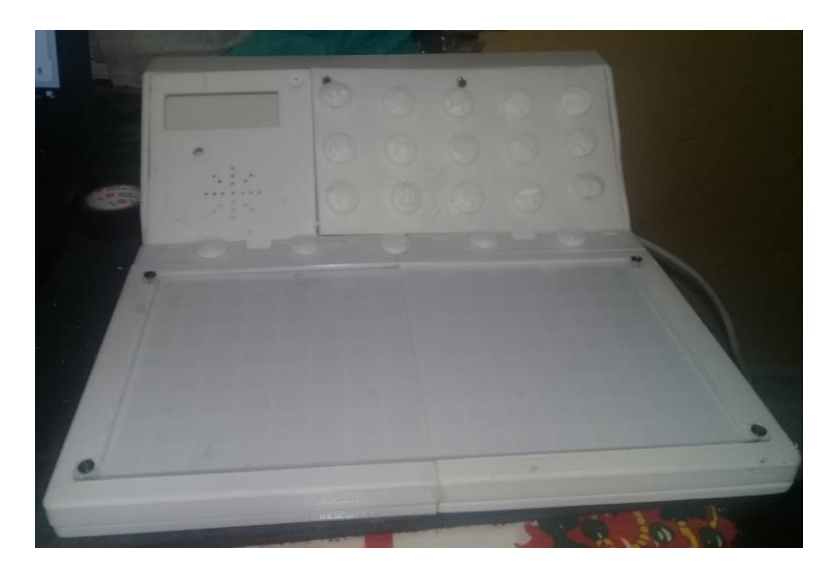

# *4.5.8. Ensamble del dispositivo, parte electrónica*

Una vez que se tiene la carcasa del dispositivo que sirve de base para el resto de los componentes electrónicos, se realiza el ensamble de estos como se muestra en la [Figura 4.34.](#page-66-1)

# <span id="page-66-1"></span>**Figura 4.34**

*Conexión completa de todos los componentes.*

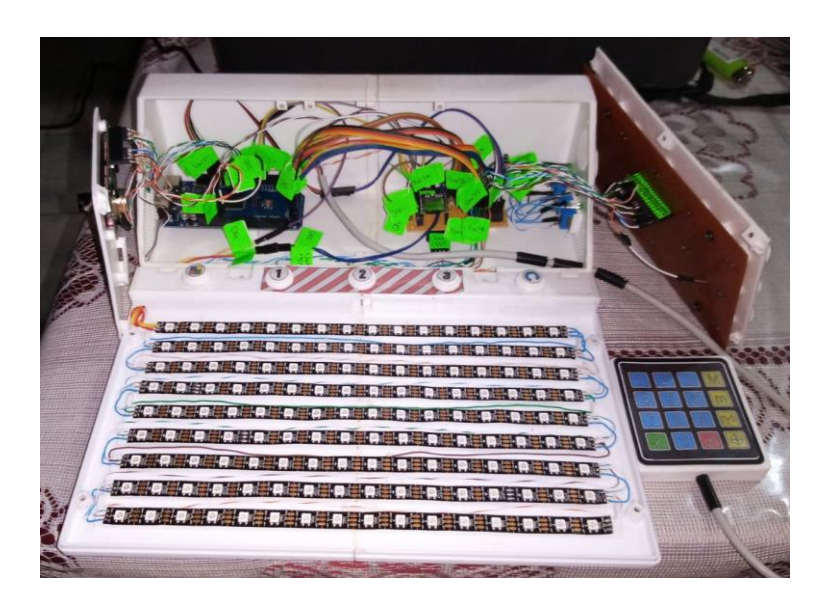

## **4.6. Manual de usuario**

Como parte complementaria, en el **Anex[o C](#page-85-0)** se presenta el manual de usuario del dispositivo, especificando las condiciones de uso y mantenimiento para el correcto funcionamiento.

### **4.7. Análisis de costos**

El costo de elaboración del dispositivo aloja la parte de los componentes (ver [Tabla 4.17\)](#page-67-0) y la parte de impresión 3D (ver [Tabla 4.18\)](#page-68-0). En la parte de componentes, para la tira de leds se toma en cuenta que cada metro tiene un valor de \$9,70 y alberga 60 leds, dando un precio unitario de cada led de \$0,16.

## <span id="page-67-0"></span>**Tabla 4.17**

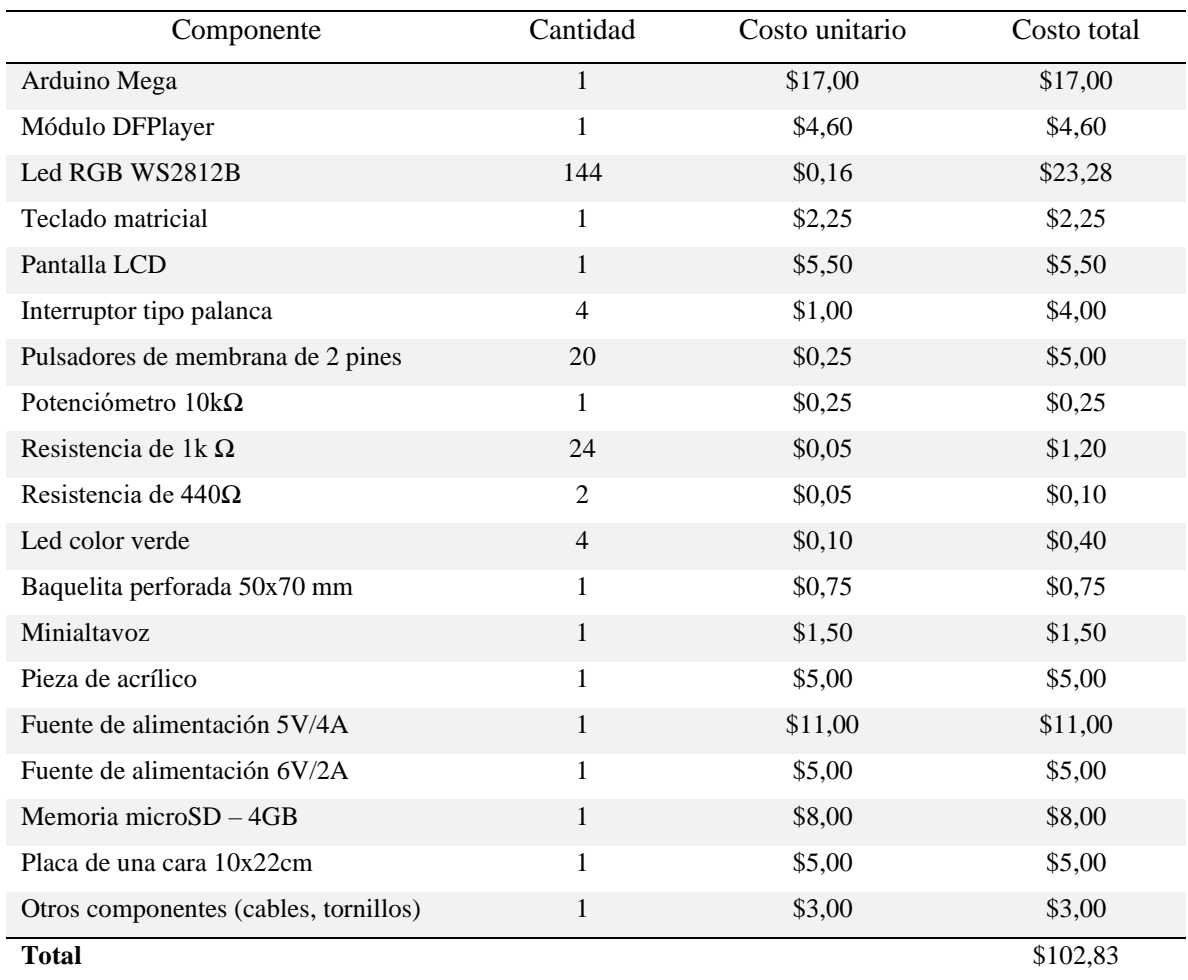

*Costos de los componentes electrónicos.*

Para la impresión 3D se toma en cuenta la cantidad de material utilizado y el tiempo de impresión. Hay que considerar que el kilovatio/hora cuesta 9,2 centavos (\$0,092) y cada rollo de PLA \$25,00 y contiene 1000g.

## <span id="page-68-0"></span>**Tabla 4.18**

*Costos por impresión 3D.*

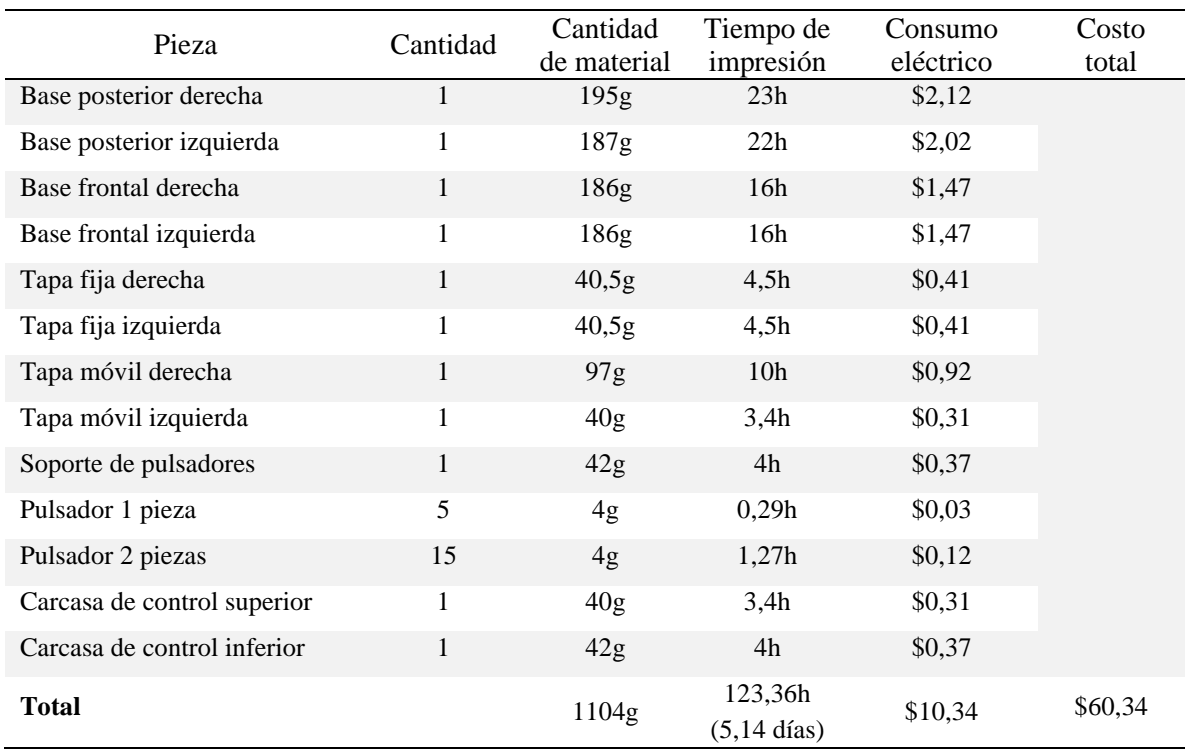

## **4.8. Pruebas de funcionamiento**

Como medio de evaluación de desempeño del dispositivo, se realizan pruebas de funcionamiento en los usuarios a los que va dirigido. Se realiza las pruebas con dos pacientes, los cuales serán denominados *paciente A* y *paciente B* en adelante.

### **Tabla 4.19**

*Proceso para la realización de pruebas de funcionamiento.*

| Denominación | Descripción                                                                               |  |  |  |
|--------------|-------------------------------------------------------------------------------------------|--|--|--|
| Tema:        | Pruebas de funcionamiento del dispositivo de estimulación cognitiva                       |  |  |  |
| Objetivo:    | Realizar pruebas de funcionamiento de las cuatro funciones del dispositivo                |  |  |  |
| Materiales:  | Dispositivo de estimulación cognitiva.<br>Marcador de tiza líquida borrable.<br>Borrador. |  |  |  |

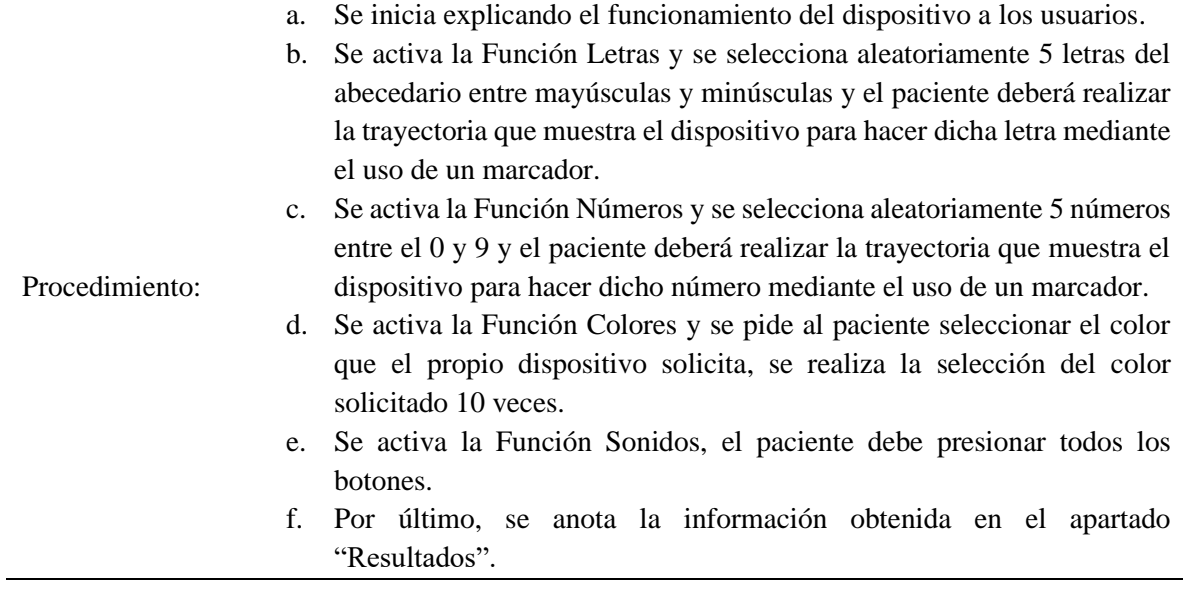

# **Resultados:**

Después de seguir el procedimiento establecido, los resultados obtenidos se escriben en las siguientes tablas:

### **Tabla 4.20**

*Prueba 1: Función Letras.*

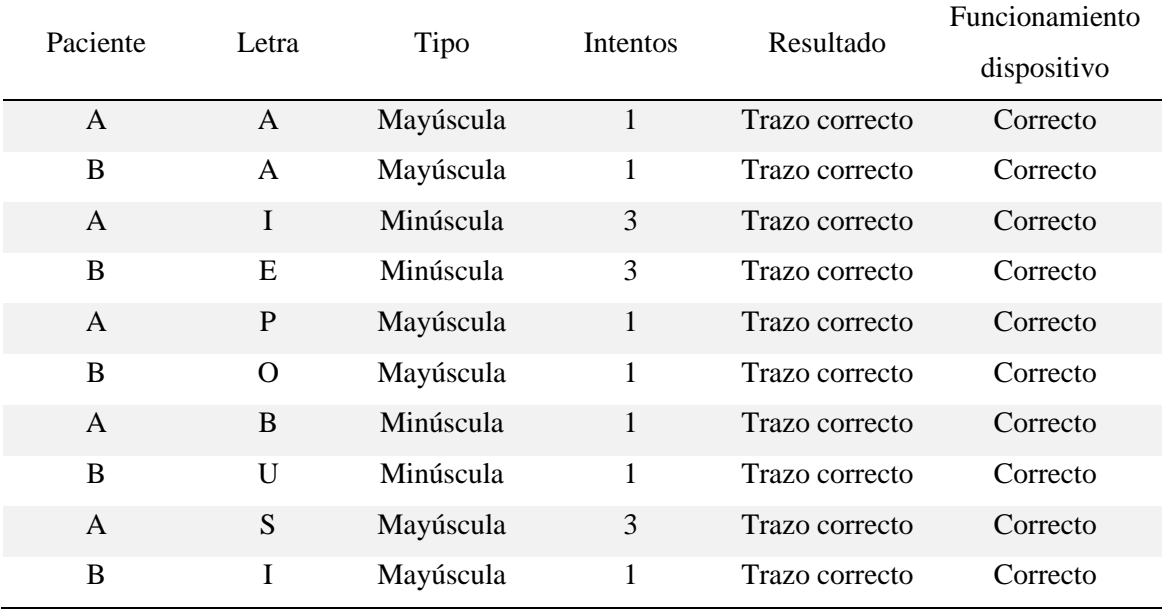

Una vez realizada la primera prueba relacionada con la "Función Letras" se puede apreciar que en la mayoría de los casos solo fue necesario un intento para realizar el trazo correcto de la letra solicitada y el dispositivo tuvo un 100% funcionamiento correcto.

*Pruebas de funcionamiento de la Función Letras (a) Paciente A (b) Paciente B.*

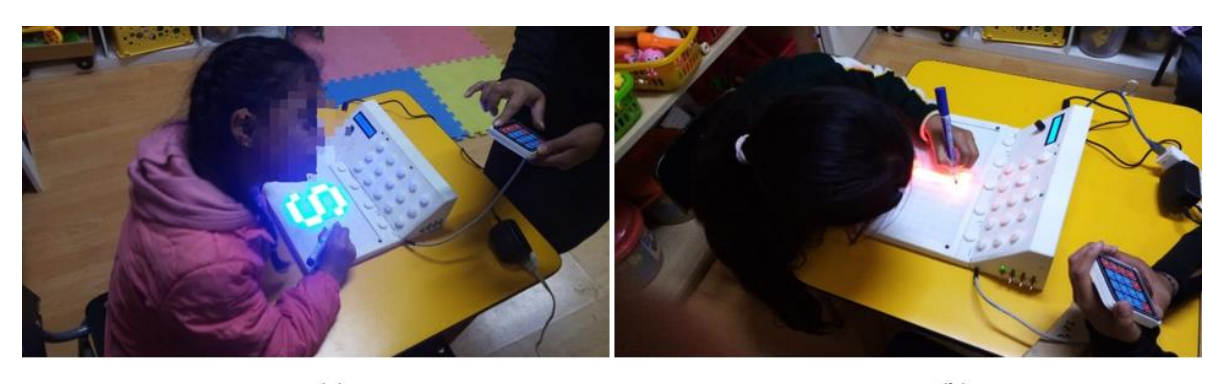

 $(a)$ 

 $(b)$ 

# **Tabla 4.21**

*Prueba 2: Función Números.*

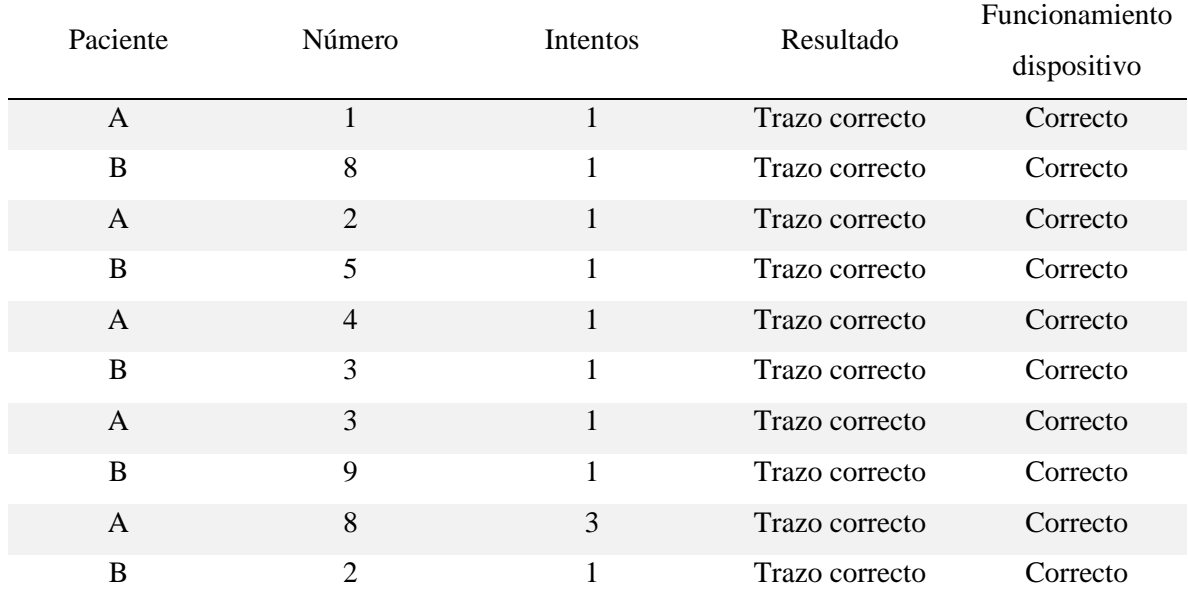

De igual manera, al realizar la segunda prueba relacionada con la "Función Números" se puede apreciar que en la mayoría de los casos solo fue necesario un intento para realizar el trazo correcto del número solicitado y el dispositivo tuvo un 100% de funcionamiento correcto.

### **Figura 4.36**

*Pruebas de funcionamiento de la Función Números (a) Paciente A (b) Paciente B.*

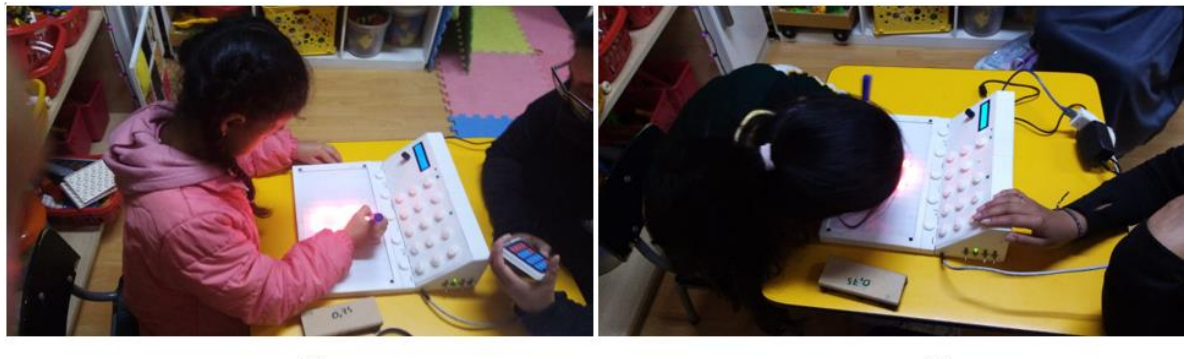

 $(a)$ 

 $(b)$ 

## **Tabla 4.22**

*Prueba 3: Función Colores.*

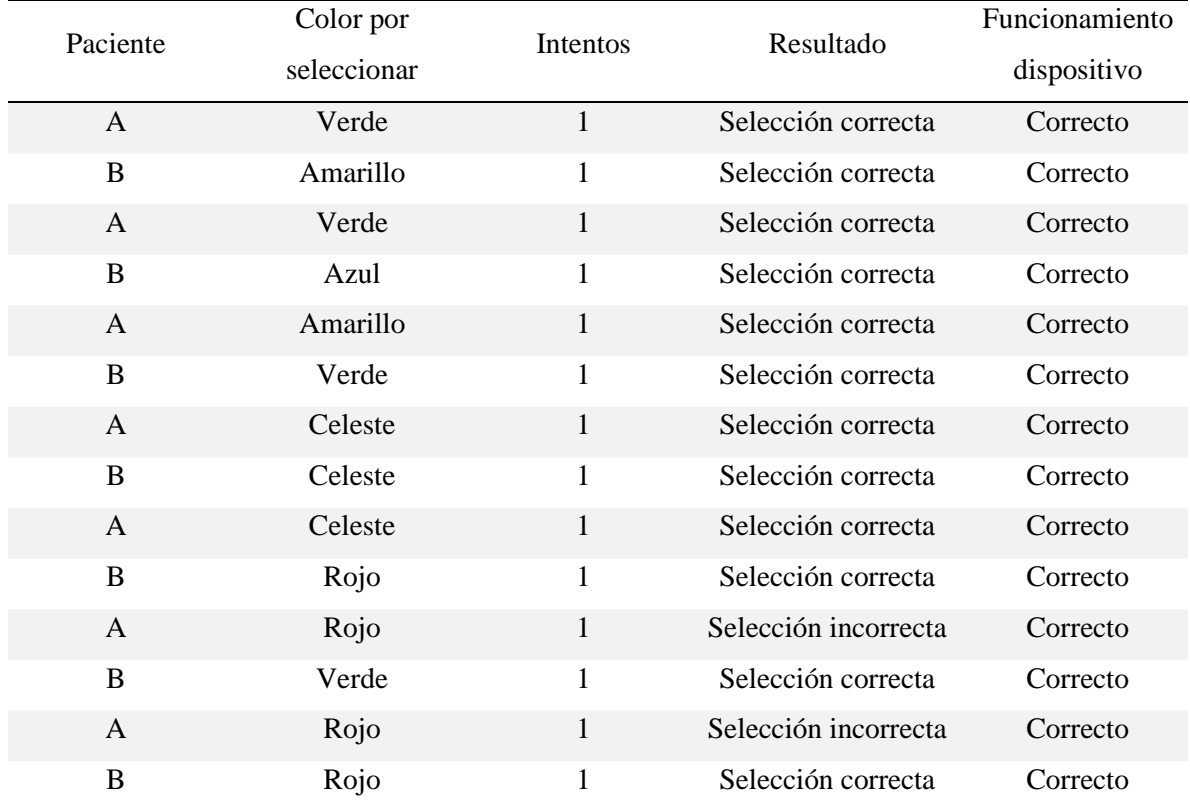

Para la tercera prueba de la "Función Colores" solo fue necesario un intento para la selección correcta de los colores solicitados y el dispositivo tuvo un 100% de funcionamiento correcto.
#### **Figura 4.37**

*Pruebas de funcionamiento de la Función Colores (a) Paciente A (b) Paciente B.*

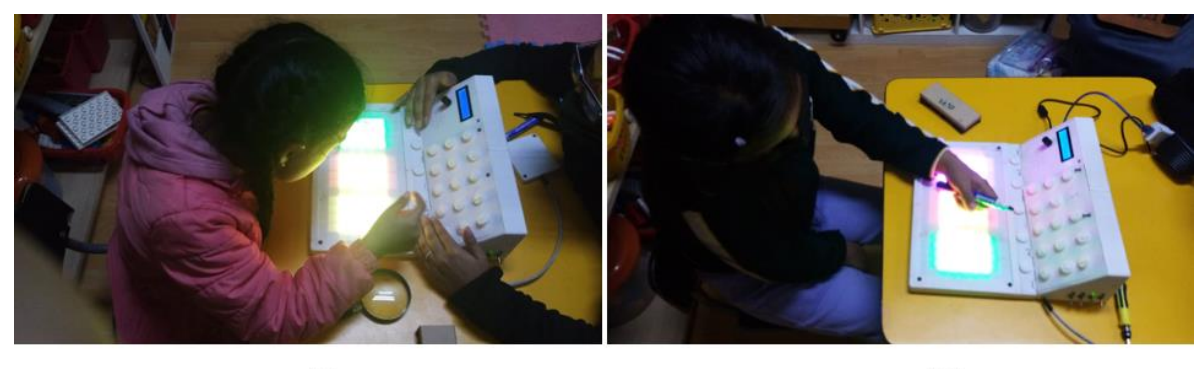

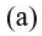

 $(b)$ 

#### **Tabla 4.23**

*Prueba 4: Función Sonidos.*

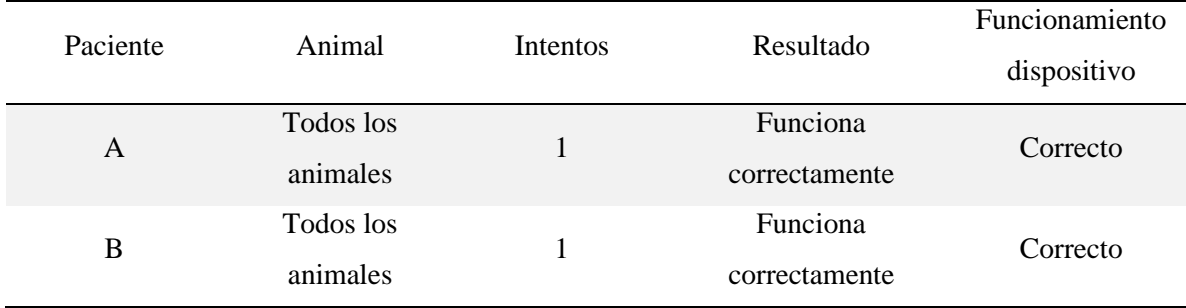

#### **Figura 4.38**

*Pruebas de funcionamiento de la Función Sonidos con Paciente B.*

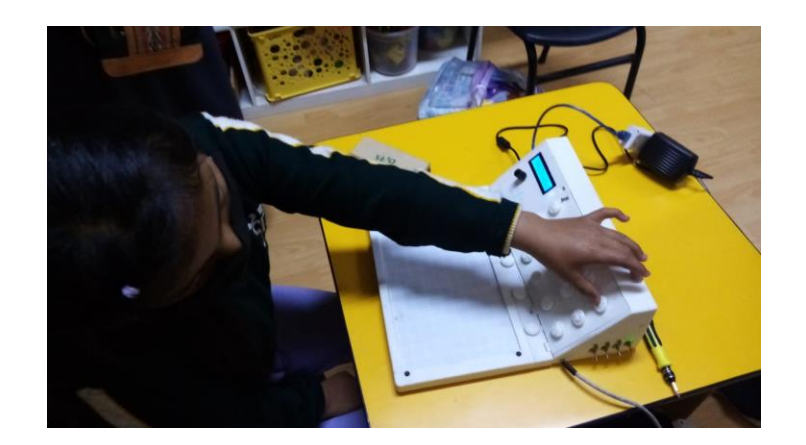

Por último, en la cuarta prueba relacionada con la "Función Sonidos" en un intento se presionaron los botones de manera ordenada y el dispositivo tuvo un 100% de funcionamiento correcto.

#### **CONCLUSIONES**

Para identificar las necesidades de refuerzo cognitivo, en pacientes con PC, es necesario llevar a cabo una revisión bibliográfica asociada a la condición. Así mismo, realizar entrevistas con los profesionales que atienden a los niños en este tipo de terapias y además el uso de la prueba de funciones básicas, de lo que se concluye que el dispositivo debe contar con funciones que permitan identificar números, letras, colores y sonidos.

Dentro del diseño del dispositivo se toman en cuenta algunos principios psicopedagógicos, de modo en que los niños con esta condición puedan aprender de una manera más eficiente. Una vez identificadas las necesidades, mediante una matriz morfológica, se realiza la selección de la mejor de tres opciones mediante ponderación de criterios. Adicionalmente, con el software SolidWorks se realiza el diseño de la carcasa y con los cálculos de corriente se dimensiona la fuente de alimentación. En definitiva, se obtiene como resultado un dispositivo interactivo, motivador y adaptado a las capacidades de los pacientes a los que va dirigido.

Para la construcción del prototipo, partiendo del modelado 3D, se utilizan técnicas de manufactura aditiva como medio para la fabricación de las diferentes piezas. Dichos elementos son fabricados con PLA, dadas las características del material, resultando un tiempo mínimo de fabricación, con una sola impresora, 5 días. Es importante destacar que el dispositivo tiene un costo total de \$163. Para la selección de cada función se utilizan interruptores, una pantalla LCD como complemento para identificar las funciones y subfunciones. El sonido se reproduce mediante un parlante conectado al módulo DFPlayer el cual alberga los archivos mediante una tarjeta microSD, las trayectorias, así como los colores del dispositivo se muestran a través de las tiras led WS2812B y los sonidos se activan mediante pulsadores organizados de forma matricial de 3x5. Por último, el Arduino Mega mediante su respectiva programación, controla todos estos componentes.

Finalmente; se realizan pruebas de funcionamiento, siguiendo el procedimiento de la [Tabla](#page-68-0)  [4.19,](#page-68-0) las cuales validan la operación correcta del dispositivo. Por otra parte, se elabora un manual de funcionamiento del dispositivo que permitirá a los terapistas identificar plenamente las funciones del dispositivo y conocer los tipos de fallas que pueden presentarse.

## **RECOMENDACIONES**

Para investigaciones futuras, el dispositivo puede ser desarrollado de manera más interactiva, es decir, que reconozca comandos de voz y desarrolle funciones en base a estos. Dado que esto puede estimular de mejor manera a los pacientes durante su tiempo de terapia.

Dada la programación actual del dispositivo existen algunos leds que nunca se utilizan; sin embargo, pueden ser usados para añadir efectos visuales durante el funcionamiento de cada función.

Al momento de añadir más componentes o reducir la cantidad de los actuales, es importante realizar el cálculo de consumo de corriente para el funcionamiento óptimo del dispositivo. Adicionalmente, al ser un prototipo, este dispositivo, a medida que se utilice en las terapias es importante recopilar datos tanto de los terapeutas como los pacientes para evaluar su eficacia y para posteriormente realizar ajustes necesarios en este. Esta retroalimentación permitirá un mejoramiento continuo y optimización a lo largo del tiempo.

#### **REFERENCIAS**

- [1] M. d. L. M. Ruiz Brunner and E. Cuestas, "La construcción de la definición parálisis cerebral: un recorrido histórico hasta la actualidad," 2019.
- [2] A. Moreno Munoz and S. Corcoles Corcoles, *Arduino: curso practico*. RA-MA Editorial (in es), 2018, p. 452.
- [3] M. A. V. Castrejon, "Diseño y control electrónico de una matriz de LEDS RGB para la proyección de imágenes y texto alfanumérico," 2019.
- [4] N. R. Martell Paredes, "Diseño e implementación de sistema electrónico para el monitoreo de la temperatura en neonatos," 2018.
- [5] Picaxe. "DFPlayer Mini." [https://picaxe.com/docs/spe033.pdf.](https://picaxe.com/docs/spe033.pdf) (accessed.
- [6] G. Lugo Velázquez, "Resistencia a compresión de probetas fabricadas en PLA con distinto relleno," 2022.
- [7] C. Aspace, "Descubriendo la parálisis cerebral," 2021.
- [8] E. Pérez-Flores, I. Macías-Hernández, and J. Peña-Bañuelos, "Índice de asistencia en el tratamiento de rehabilitación en adolescentes con parálisis cerebral en un centro del noroeste mexicano," *Revista Investigación en discapacidad,* vol. 6, no. 3, pp. 99- 104, 2017.
- [9] M. P. Tenepaguay, "Neuropsicología de la parálisis cerebral," *FACSALUD-UNEMI,*  vol. 5, no. 9, pp. 39-47, 2021.
- [10] B. Bustamante and D. Mishell, "Los sistemas aumentativos–alternativos en la parálisis cerebral y el aprendizaje académico, Quito, octubre 2020-marzo 2021," 2021.
- [11] M. R. Arévalo Barros and M. F. Vélez Lucero, "Las TIC's como recurso de apoyo en el aprendizaje de las relaciones lógico-matemáticas en niños con parálisis cerebral," 2021.
- [12] K. Castro, T. Escurra, M. Castro, and M. Villacís, "Las tecnologías informáticas en el aprendizaje de los niños con paralisis cerebral," *Revista Inclusiones,* pp. 165-174, 2019.
- [13] M. G. Muñoz Galindo and D. P. Ortiz Campoverde, "Diseño de aulas multisensoriales e interactivas para una educación inclusiva. Niños con parálisis cerebral leve de 3 a 7 años de edad," 2019.
- [14] A. Garcia Prieto, *Ninos y ninas con paralisis cerebral: descripcion, accion educativa e insercion social*. Narcea Ediciones (in es), 2016, p. 169.
- [15] J. P. Herrera Moncayo, "Dispositivo de apoyo para terapias de comunicación y aprendizaje en pacientes con parálisis cerebral," 2021.
- [16] C. Páramo Olaya, F. Quintana Saravia, and G. S. Murillo Barragan, "Teraspace," 2021.
- [17] V. Sánchez Morillas, "Sistema integral de terapia para niños con parálisis cerebral mediante plataforma de juegos," 2016.
- [18] D. R. Aguilar, M. J. Guerra, and L. G. M. González, "Software educativo para estimular procesos cognitivos en escolares con funcionamiento intelectual limítrofe," *Delectus,* vol. 2, no. 2, pp. 32-45, 2019.
- [19] R. L. I. Sánchez, J. A. Z. Arce, J. C. U. Lucero, M. A. C. León, and J. A. S. Bringas, "Aplicación móvil de comunicación adaptable para personas con parálisis cerebral," *AVANCES SOBRE REFLEXIONES, APLICACIONES Y TECNOLOGÍAS INCLUSIVAS,* p. 28.
- [20] R. I. Reyes Indacochea, "Algoritmo de visión artificial para apoyar la terapia de lenguaje en niños con parálisis cerebral," 2022.
- [21] A. Jiménez de la Fuente, "Efectos de las terapias ecuestres en personas con parálisis cerebral," 2018.
- [22] A. J. de la Fuente, "Efectos de las terapias ecuestres en personas con parálisis cerebral," *Revista Española de Discapacidad (REDIS),* vol. 5, no. 2, pp. 171-184, 2017.
- [23] C. I. E. Diaz *et al.*, "Prevalencia, factores de riesgo y características clínicas de la parálisis cerebral infantil," *Archivos Venezolanos de Farmacología y Terapéutica,*  vol. 38, no. 6, pp. 778-789, 2019.
- [24] N. Cabrero-Pantoja, "La parálisis cerebral con tetraplejia espástica," 2019.
- [25] Á. F. Trillo Hurtado, "Factores de riesgo relacionados a parálisis cerebral infantil atendidos por consulta externa en el servicio de neurología del Hospital Regional de Ica, 2013 al 2020," 2021.
- [26] K. M. Ccasa Umeres, "Factores de riesgo en Parálisis Cerebral en niños menores de 5 años del Programa de Intervención Temprana Hospital Regional Cusco, 2021," 2022.
- [27] R. Céspedes, "Uso de adaptaciones en el abordaje musicoterapéutico de pacientes con Parálisis Cerebral," *Ecos-Revista Científica de Musicoterapia y disciplinas afines,* vol. 4, no. 1, pp. 23-55, 2019.
- [28] A. C. Vidal Arpi, "Estudio de caso y plan de intervención a un niño de tres años y medio de edad con Parálisis Cerebral Infantil Atetósica del Instituto de Parálisis Cerebral del Azuay "IPCA"," 2018.
- [29] J. P. D. Moreira, M. d. R. G. Zambrano, N. R. González, and M. S. V. Muñoz, "Efectos de la terapia en espejo en pacientes con hemiplejía," *Journal of American health,* vol. 5, no. 1, 2022.
- [30] P. Serrano Márquez, "Relación de la Función Motora Gruesa y Funcionamiento Individual en niños de 0 a 8 Años con Parálisis Cerebral Infantil del Centro de Educación Básica Especial 01 Beato Pierre Francois Jamet Abancay 2017," 2018.
- [31] P. Lalaguna-Mallada, B. Alonso-del Val, S. Abió-Albero, J. L. Peña-Segura, V. Rebage, and J. López-Pisón, "Microcefalia como motivo de consulta en un Servicio de Neuropediatría de referencia regional," *Rev Neurol,* vol. 38, no. 2, pp. 106-110, 2004.
- [32] C. Salán Villasur, "Propuesta de intervención multisensorial para mejorar el aprendizaje en alumnado con PCI. Un estudio de caso," 2019.
- [33] M. C. Moran Ruilova, "proceso de atencion de enfermeria en paciente de 17 años con diagnostico paralisis cerebral infantil mas epilepsia," 2018.
- [34] A. Ramírez Leal and D. C. Roa Valero, "Estrategia didáctica de educación inclusiva en el ámbito artístico para niños con parálisis cerebral etapa funcional 1, 2 y 3 de la Fundación Terapia del Amor (Ciudad Bolívar)," 2021.
- [35] A. N. Constituyente. "Constitución de la República del Ecuador." Constitución de la República del Ecuador - Reformada (asambleanacional.gob.ec) (accessed.
- [36] A. N. Constituyente. "Ley Orgánica de Discapacidades." Ecuador Guía Oficial de Trámites y Servicios [\(www.gob.ec\)](file:///C:/Users/USUARIO/Downloads/www.gob.ec) (accessed.
- [37] P. D. Izquierdo Toledo, "Diseño de interiores para las unidades de apoyo a la inclusión (UDAI)," 2019.
- [38] M. F. Cruz, E. B. Salinas, R. M. P. Salazar, G. J. C. Castillo, G. R. T. Arcos, and J. E. Ricardo, "Estudio situacional para determinar estrategias formativas en la atención a escolares con necesidades educativas especiales en la zona 5 del Ecuador," *Investigación Operacional,* vol. 40, no. 2, pp. 255-266, 2019.
- [39] C. Guadalupe, J. León, J. S. Rodríguez, and S. Vargas, "Estado de la educación en el Perú: análisis y perspectivas de la educación básica," 2017.
- [40] L. C. Montoya and J. C. R. Serna, "La trampa de la educación especial: rodeos y laberintos jurisprudenciales para garantizar el derecho a la educación inclusiva de las personas con discapacidad," *Revista Derecho del Estado,* no. 41, pp. 97-128, 2018.
- [41] G. E. Quiñones Escobar, "Educacion especial," 2018.
- [42] O. Echeverría, M. Posso, A. Galárraga, J. Gordón, and N. Acosta, "La adaptación curricular inclusiva en la educación regular," *Ecos de la academia,* vol. 3, no. 05, pp. 118-129, 2017.
- [43] G. T. Bravo-Cobeña, L. A. Pin-García, S. C. Solís-Pin, A. S. Barcia-Zambrano, and M. F. Barcia-Briones, "La psicopedagogía y su relación con la Orientación Vocacional y Profesional de los estudiantes de bachillerato," *Dominio de las Ciencias,*  vol. 7, no. 1, pp. 658-676, 2021.
- [44] M. Puyuelo Sanclemente and F. Jose Angel Arriba de la, *Paralisis cerebral infantil: aspectos comunicativos y psicopedagogicos. Orientaciones al profesorado y a la familia*. Ediciones Aljibe (in es), 2000, p. 145.
- [45] S. C. Araya-Pizarro and L. Espinoza Pastén, "Aportes desde las neurociencias para la comprensión de los procesos de aprendizaje en los contextos educativos," *Propósitos y Representaciones,* vol. 8, no. 1, 2020.
- [46] R. G. Gomez, E. H. Larzabal, I. L. Hernandez, and L. B. Antia, "Aprendizaje-Servicio para acercar la robótica educativa a las personas con parálisis cerebral y promover las competencias docentes," *Edutec. Revista Electrónica De Tecnología Educativa,* no. 78, pp. 114-130, 2021.
- [47] M. R. Mariblanca and R. C. de la Cuerda, "Mobile applications in children with cerebral palsy," *Neurologia (English Edition),* vol. 36, no. 2, pp. 135-148, 2021.
- [48] E. Garbayo Herce and M. Gil-Martínez, "Desarrollo de aplicaciones multitarea para el estudio de la mejora del rendimiento cognitivo en pacientes con enfermedades neurodegenerativas," 2019: Universidade da Coruña, Servizo de Publicacións, pp. 87- 93.
- [49] M. R. Acero Díaz and J. E. Modera Romero, "Desarrollo de habilidades comunicativas en niños con discapacidad cognitiva, a partir de softwares educativos apoyado en pc y tablet mediante el aprendizaje colaborativo, cooperativo y significativo, en la Institución Educativa Técnica José Benigno Perilla grado segundo e Institución Educativa Técnica San Luis de Garagoa grado tercero," 2017.
- [50] D. Núñez González, "Intervención en terapia ocupacional con impresora 3D en personas con daño cerebral adquirido," 2020.
- [51] E. J. Arberas, "Impacto psicosocial de productos de apoyo de bajo coste vs. productos en impresión 3D en personas adultas con parálisis cerebral."
- [52] N. Esteban Nieto, "Tipos de investigación," 2018.
- [53] L. Reyes-Ruiz and F. A. Carmona Alvarado, "La investigación documental para la comprensión ontológica del objeto de estudio," 2020.
- [54] C. E. N. Galeas and B. A. P. Calderón, "Identidad e identificación: investigación de campo como herramienta de aprendizaje en el diseño de marcas," *INNOVA Research Journal,* vol. 2, no. 10.1, pp. 155-164, 2017.
- [55] A. Álvarez-Risco, "Clasificación de las investigaciones," 2020.
- [56] J. Gabriel-Ortega, "Cómo se genera una investigación científica que luego sea motivo de publicación," *Journal of the Selva Andina Research Society,* vol. 8, no. 2, pp. 155- 156, 2017.
- [57] J. M. Topón Guallichico, "Diseño e implementación de un prototipo para un sistema electrónico temporizado en puertas y ventanas, empleando módulos Arduino, para el restaurante "El Pailón de Mushuñan"," 2017.
- [58] A. S. Ismailov and Z. B. Jo'Rayev, "Study of arduino microcontroller board," *Science and Education,* vol. 3, no. 3, pp. 172-179, 2022.

# **ANEXOS**

# **A. PRUEBA DE FUNCIONES BÁSICAS**

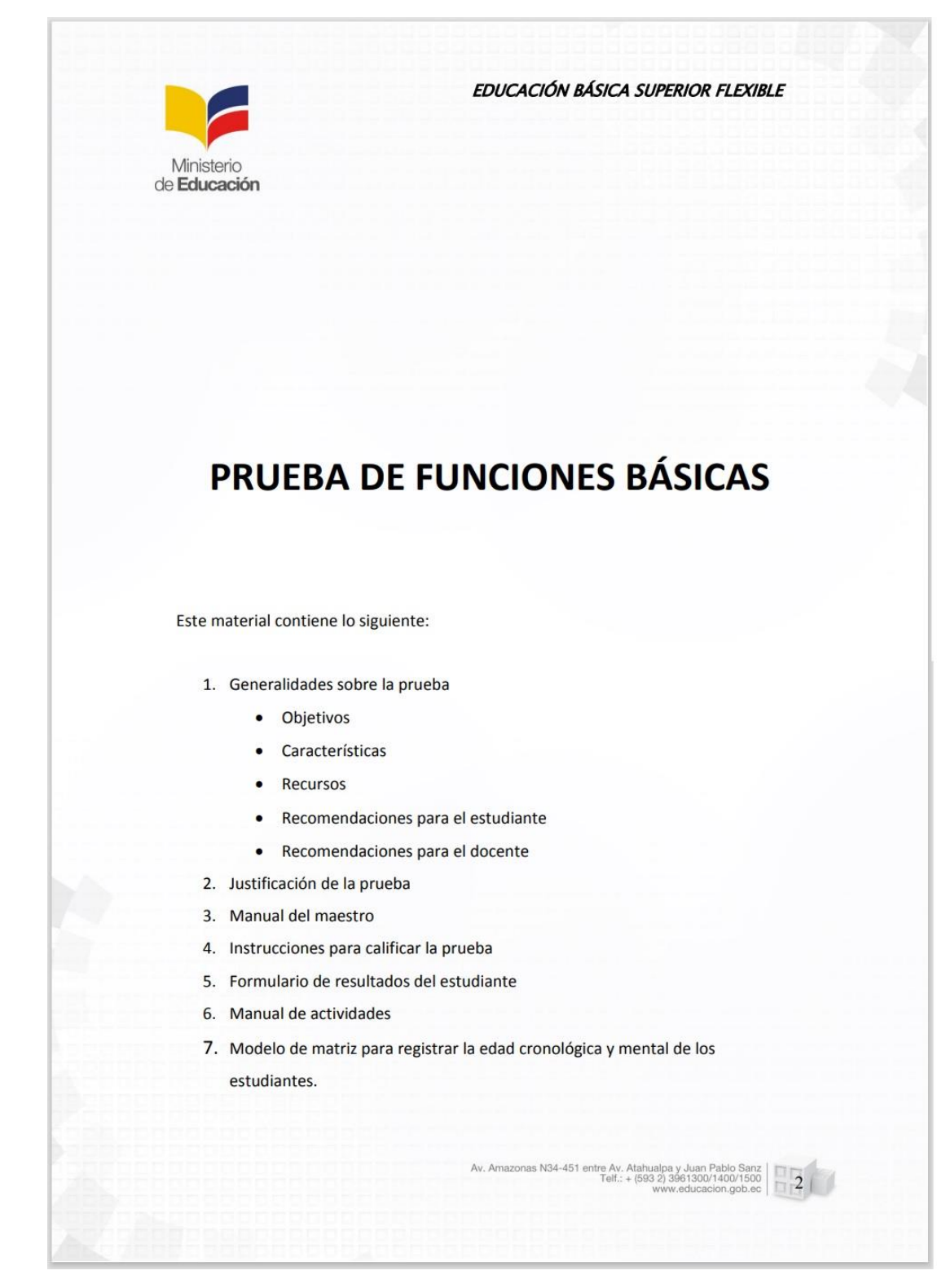

Documento completo:<https://shre.ink/utn2023>

#### **B. PROGRAMACIÓN**

// Dispositivo de estimulación cognitiva para pacientes con PC //Librerías #include <SoftwareSerial.h> #include "DFRobotDFPlayerMini.h" #include <LiquidCrystal.h> #include <Keypad.h> #include <Adafruit\_NeoPixel.h> SoftwareSerial DFPlayerSerial(14,15); //Rx, Tx DFRobotDFPlayerMini myDFPlayer; #ifdef \_\_AVR\_\_ #include <avr/power.h> // Required for 16 MHz Adafruit Trinket #endif //------------------------------------------- --------------- //Variables y contanstes del programa int pulsador01=38, pulsador02=39, pulsador03=40, pulsador04=41, pulsador05=42, pulsador06=43, pulsador07=44, pulsador08=45, pulsador09=46, pulsador10=47, pulsador11=48, pulsador12=49, pulsador13=50, pulsador14=51, pulsador15=52; //pulsadores para sonidos de animales int pulsador16=30, pulsador17=31, pulsador18=32, pulsador19=33, pulsador20=34; //pulsadores complementarios int funcionL=10, funcionN=11, funcionC=12, funcionS=13, configuracion=0, nivel=0, randomcolor, r0=255, g0=0, b0=0, r1=0, g1=0, b1=0, r2=0, g2=0, b2=0, r3=0, g3=0, b3=0, inicio=0, random10, random11, random12, aleatorio, aleatorio1, color=1, sonido=0, contador=0, verificador=0, tiempo=0, posicion=0, tecla1=0, tecla2=-1, mayuscula=0, retardo=500, contador1=0; //-------------------------------------------- --------------- //Parámetros para el teclado matricial const byte filas  $= 4$ ; const byte columnas  $= 4$ ; byte pinFilas[filas]={22,23,24,25}; byte pinColumnas[columnas]={26,27,28,2 9}; char teclas[filas][columnas]={ {'1','2','3','A'}, {'4','5','6','B'}, {'7','8','9','C'}, {'\*','0','#','D'} }; Keypad teclado = Keypad(makeKeymap(teclas), pinFilas, pinColumnas, filas, columnas); //Inicializar el teclado char tecla, letra1, letra2; //------------------------------------------- --------------- //Inicialización de la pantalla LCD const int rs = 7, en =  $\hat{6}$ , d4 = 5, d5 = 4,

 $d6 = 3, d7 = 2;$ 

LiquidCrystal lcd(rs, en, d4, d5, d6, d7); long lecturasensor(int pin) { pinMode(pin, OUTPUT); digitalWrite(pin, LOW); delayMicroseconds(2); digitalWrite(pin, HIGH); delayMicroseconds(10); digitalWrite(pin, LOW); pinMode(pin, INPUT); return pulseIn(pin, HIGH); } #define pin 1 // Pin al que van conectados las luces leds #define numleds 144 // Cantidad de leds Adafruit\_NeoPixel pixels(numleds, pin, NEO\_GRB + NEO\_KHZ800); //------------------------------------------- ------------- void setup() { // Lineas de soporte para Adafruit Trinket 5V 16 MHz. #if defined(\_\_AVR\_ATtiny85\_\_) &&  $(F_CPU == 16000000)$  clock\_prescale\_set(clock\_div\_1); #endif pixels.begin(); //Inicializando la tira led DFPlayerSerial.begin(9600); myDFPlayer.begin(DFPlayerSerial); myDFPlayer.volume(15); //De 0 a 30 pinMode(pulsador01, INPUT),pinMode(pulsador02, INPUT),pinMode(pulsador03, INPUT),pinMode(pulsador04, INPUT), pinMode(pulsador05, INPUT); pinMode(pulsador06, INPUT),pinMode(pulsador07, INPUT),pinMode(pulsador08, INPUT),pinMode(pulsador09, INPUT), pinMode(pulsador10, INPUT); pinMode(pulsador11, INPUT),pinMode(pulsador12, INPUT),pinMode(pulsador13, INPUT),pinMode(pulsador14, INPUT), pinMode(pulsador15, INPUT); pinMode(pulsador16, INPUT),pinMode(pulsador17, INPUT),pinMode(pulsador18, INPUT),pinMode(pulsador19, INPUT), pinMode(pulsador20, INPUT); pinMode(funcionL, INPUT),pinMode(funcionN, INPUT),pinMode(funcionC, INPUT),pinMode(funcionS, INPUT); lcd.begin(16,2); lcd.setCursor(0, 0); lcd.print("Bienvenidos"); delay(1000); lcd.clear(); randomSeed(millis());

} //-------------------------------------------- -------------- void loop() { pixels.clear(); // Set all pixel colors to 'off' tecla=teclado.getKey(); if (inicio==0){ apagado\_luces(); random $10$ =random $(1,3)$ ; myDFPlayer.play(random10); delay(5000); inicio++; } // CONFIGURACION: Permite cambiar el tiempo de encendido de los leds y el color -------- if(tecla != NO\_KEY && tecla =='D'){ apagado\_luces(); configuracion=1; contador=0; } if(configuracion==1){ //myDFPlayer.play(42); //delay(1500); lcd.clear(); lcd.setCursor(0, 0); lcd.print("Configuracion"); delay(100); if (tecla != NO\_KEY && tecla =='\*'){ contador++; } if(contador==0){ //myDFPlayer.play(43); //delay(2000); if (tecla  $=='C'$ ){ retardo=retardo+100; if(retardo>=600){ retardo=100; } niveles(); lcd.setCursor(0, 2); lcd.print("Nivel:"); lcd.setCursor(7, 2); lcd.print(nivel); delay(150); for(int i=0;i<5;i++){ pixels.setPixelColor(i, pixels.Color(100,100,100)); pixels.show(); delay(retardo); } apagado\_luces(); } }else{ if(contador==1){ //myDFPlayer.play(44); //delay(1500); if(digitalRead(pulsador16)==HIGH){ color++;  $if(color>=5)$ { color=1; }

}

 switch(color){ case 1: //color amarillo lcd.setCursor(0, 2); lcd.print("Color: Amarillo"); r0=255; g0=255; b0=0; selec\_color(); break; case 2: //color azul lcd.setCursor(0, 2); lcd.print("Color: Azul"); r0=0; g0=0; b0=255; selec\_color(); break; case 3: //color azul lcd.setCursor(0, 2); lcd.print("Color: Rojo");  $r0=255$ ; g $0=0$ ; b $0=0$ ; selec\_color(); break; case 4: //color azul lcd.setCursor(0, 2); lcd.print("Color: Verde");  $r0=0$ ;  $g0=255$ ; b $0=0$ ; selec\_color(); break; }  $delay(100);$  }else{ apagado\_luces(); configuracion=0; contador=0;  $tecla2=-1;$  sonido=0; } } } //SECCIÓN DE LETRAS: Se muestras letras mayusculas y minusculas de A a Z ----------------- if (digitalRead(funcionL)==HIGH && digitalRead(funcionN)==LOW && digitalRead(funcionC)==LOW && digitalRead(funcionS)==LOW && configuracion==0){ lcd.clear();  $led.setCursor(0, 0);$  lcd.print("Funcion: Letras"); delay(100); if(contador==0){ myDFPlayer.play(5); delay(2000); contador=1; } if (tecla !=  $NO$  KEY && tecla =='A'){ myDFPlayer.play(39); delay(1000); mayuscula=1; contador=2; limpiar(); sonido=0; }else{ if (tecla  $!=$  NO\_KEY &&  $tecla =='B'\$  myDFPlayer.play(40);  $delay(1000)$ ; mayuscula=0; contador=2; limpiar(); sonido=0;

 } } if((tecla =='0'||tecla =='1'||tecla =='2'||tecla =='3'||tecla =='4'||tecla  $=$ '5'||tecla =='6'||tecla =='7'||tecla =='8'||tecla =='9') && posicion<2){ if(posicion<1){ letra1=tecla; }else{ letra2=tecla; } posicion++; delay(100); } seleccion\_letra(); if(digitalRead(pulsador20)==HIGH){ apagado\_luces(); contador=2; sonido=1; } if(contador==2 && posicion>=2){ switch(tecla1){ case 1: //Letra A --------------- if(sonido==0){ myDFPlayer.play(55); delay(1000); } letraA(); contador=3; verificador=1;  $delay(100);$  break; case 2: //Letra B ------------------ ------------- if(sonido==0){ myDFPlayer.play(56); delay(1000); } letraB(); contador=3; verificador=1; delay(100); break; case 3: //Letra C ------------------ ------------- if(sonido==0){ myDFPlayer.play(57); delay(1000); } letraC(); contador=3; verificador=1;  $delay(100)$ ; break; case 4: //Letra D ------------------ ------------- if(sonido==0){ myDFPlayer.play(58); delay(1000); } letraD(); contador=3; verificador=1; delay(100); break;

 case 5: //Letra E ------------------ -------------- if(sonido==0){ myDFPlayer.play(59); delay(1000); } letraE(); contador=3; verificador=1; delay(100); break; case 6: //Letra F ------------------ -------------- if(sonido==0){ myDFPlayer.play(60); delay(1000); } letraF(); contador=3; verificador=1; delay(100); break; case 7: //Letra G ------------------ ------------- if(sonido==0){ myDFPlayer.play(61);  $delay(1000);$  } letraG(); contador=3; verificador=1; delay(100); break; case 8: //Letra H -----------------  $if(sonido==0)$  myDFPlayer.play(62); delay(1000); } letraH(); contador=3; verificador=1; delay(100); break; case 9: //Letra I ------------------- ------------- if(sonido==0){ myDFPlayer.play(63); delay(1000); } letraI(); contador=3; verificador=1;  $delay(100)$ ; break; case 10: //Letra J ----------------- --------------  $if(sonido==0)$  myDFPlayer.play(64); delay(1000); } letraJ(); contador=3; verificador=1; delay(100); break; case 11: //Letra K ---------------- -------------- if(sonido==0){

myDFPlayer.play(65);

 delay(1000); } letraK(); contador=3; verificador=1; delay(100); break; case 12: //Letra L ---------------- -------------- if(sonido==0){ myDFPlayer.play(66); delay(1000); } letraL(); contador=3; verificador=1; delay(100); break; case 13: //Letra M ---------------- ------------- if(sonido==0){ myDFPlayer.play(67); delay(1000); }  $letraM()$ ; contador=3; verificador=1; delay(100); break; case 14: //Letra N ---------------- --------------  $if(sonido==0)$  myDFPlayer.play(68); delay(1000); } letraN(); contador=3; verificador=1; delay(100); break; case 15: //Letra O ---------------- -------------- if(sonido==0){ myDFPlayer.play(69); delay(1000); } letraO(); contador=3; verificador=1; delay(100); break; case 16: //Letra P ----------------- ------------- if(sonido==0){ myDFPlayer.play(70); delay(1000); } letraP(); contador=3; verificador=1; delay(100); break; case 17: //Letra Q ---------------- -------------- if(sonido==0){ myDFPlayer.play(71); delay(1000); } letraQ(); contador=3;

 verificador=1; delay(100); break; case 18: //Letra R ---------------- -------------- if(sonido==0){ myDFPlayer.play(72); delay(1000); } letraR(); contador=3; verificador=1; delay(100); break; case 19: //Letra S ----------------- -------------  $if(sonido==0)$ { myDFPlayer.play(73); delay(1000); } letraS(); contador=3; verificador=1; delay(100); break; case 20: //Letra T ---------------- -------------- if(sonido==0){ myDFPlayer.play(74); delay(1000); } letraT(); contador=3; verificador=1;  $delay(100);$  break; case 21: //Letra U ---------------- -------------- if(sonido==0){ myDFPlayer.play(75); delay(1000); } letraU(); contador=3; verificador=1; delay(100); break; case 22: //Letra V ---------------- --------------  $if(sonido==0)$ { myDFPlayer.play(76); delay(1000); }  $letraV()$ ; contador=3; verificador=1; delay(100); break; case 23: //Letra W --------------- -------------- if(sonido==0){ myDFPlayer.play(77); delay(1000); } letraW(); contador=3; verificador=1; delay(100); break;

 case 24: //Letra X ---------------- -------------- if(sonido==0){ myDFPlayer.play(78); delay(1000); } letraX(); contador=3; verificador=1; delay(100); break; case 25: //Letra Y ---------------- -------------- if(sonido==0){ myDFPlayer.play(79); delay(1000); } letraY(); contador=3; verificador=1; delay(100); break; case 26: //Letra Z ---------------- -------------- if(sonido==0){ myDFPlayer.play(80);  $delay(1000);$  } letraZ(); contador=3; verificador=1; delay(100); break; } }else{ if(contador==3 && verificador==1){ lcd.setCursor(0, 2); lcd.print("Evaluar");  $delay(25);$ if (tecla !=  $NO$  KEY & &  $tecla =='*)$ { correcto(); }else{ if (tecla !=  $NO$  KEY & &  $tecla =='#')$ { incorrecto(); } } } } }else{ //SECCIÓN DE NÚMEROS: Se muestran numeros del 0 al 9 ----------- -------------------------- if (digitalRead(funcionL)==LOW && digitalRead(funcionN)==HIGH && digitalRead(funcionC)==LOW && digitalRead(funcionS)==LOW && configuracion==0){ lcd.clear();  $led.setCursor(0, 0);$  lcd.print("Funcion: Numeros");  $delay(100)$ ; if(contador==0){ myDFPlayer.play(6); delay(2000); contador=1;

 } if (contador>1 && verificador==0){ contador=1; } if(digitalRead(pulsador20)==HIGH){ apagado\_luces(); contador=1; sonido=1; } seleccion\_color(); if(contador==1){ switch(tecla2){ case 0: //Número 0 ------------- -------------- lcd.setCursor(0, 2); lcd.print("Numero : 0");  $if(sonido==0)$  myDFPlayer.play(45); delay(1000); } numero0(); contador=3; verificador=1; delay(100); break; case 1: //Número 1 ------------- -------------- lcd.setCursor(0, 2); lcd.print("Numero : 1"); if(sonido==0){ myDFPlayer.play(46); delay(1000); } numero1(); contador=3; verificador=1; delay(100); break; case 2: //Número 2 ------------- -------------- lcd.setCursor(0, 2); lcd.print("Numero : 2"); if(sonido==0){ myDFPlayer.play(47); delay(1000); } numero2(); contador=3; verificador=1; delay(100); break; case 3: //Número 3 ------------- -------------- lcd.setCursor(0, 2); lcd.print("Numero : 3");  $if(sonido==0)$ { myDFPlayer.play(48); delay(1000); } numero3(); contador=3; verificador=1; delay(100); break; case 4: //Número 4 ------------- -------------- lcd.setCursor(0, 2); lcd.print("Numero : 4");

 if(sonido==0){ myDFPlayer.play(49); delay(1000); } numero4(); contador=3; verificador=1; delay(100); break; case 5: //Número 5 ------------- -------------- lcd.setCursor(0, 2); lcd.print("Numero : 5"); if(sonido==0){ myDFPlayer.play(50); delay(1000); } numero5(); contador=3; verificador=1; delay(100); break; case 6: //Número 6 ------------- -------------- lcd.setCursor(0, 2); lcd.print("Numero : 6");  $if(sonido==0)$  myDFPlayer.play(51); delay(1000); } numero6(); contador=3; verificador=1; delay(100); break; case 7: //Número 7 ------------- -------------- lcd.setCursor(0, 2); lcd.print("Numero : 7");  $if(sonido==0)$ { myDFPlayer.play(52); delay(1000); } numero7(); contador=3; verificador=1; delay(100); break; case 8: //Número 8 ------------- -------------- lcd.setCursor(0, 2); lcd.print("Numero : 8"); if(sonido==0){ myDFPlayer.play(53); delay(1000); } numero8(); contador=3; verificador=1; delay(100); break; case 9: //Número 9 ------------- -------------- lcd.setCursor(0, 2); lcd.print("Numero : 9");  $if(sonido==0)$  myDFPlayer.play(54);  $delay(1000);$  } numero9();

 contador=3; verificador=1; delay(100); break; } }else{ if(contador==3 && verificador==1){ lcd.setCursor(0, 2); lcd.print("Evaluar"); delay(25); if (tecla != NO\_KEY &&  $tecla =='*)$ { correcto(); }else{ if (tecla !=  $NO$  KEY &&  $tecla =='#')$ { incorrecto(); } } } } }else{ //SECCIÓN DE COLORES: Se muestran 3 cuadros de diferentes colores ------------------------ if (digitalRead(funcionL)==LOW && digitalRead(funcionN)==LOW && digitalRead(funcionC)==HIGH && digitalRead(funcionS)==LOW && configuracion==0){ lcd.clear(); lcd.setCursor(0, 0); lcd.print("Funcion: Colores"); delay(100); if(contador==0){ myDFPlayer.play(7); delay(2000); contador++; } if (digitalRead(pulsador17)==HIGH||dig italRead(pulsador18)==HIGH||digital Read(pulsador19)==HIGH){ contador1++; } if (contador==1){ colores(); } if (contador1>0){ opciones(); } }else{ //SECCIÓN DE SONIDOS: Se reproducen sonidos de animales domésticos -------------------- if (digitalRead(funcionL)==LOW && digitalRead(funcionN)==LOW && digitalRead(funcionC)==LOW && digitalRead(funcionS)==HIGH && configuracion==0){ lcd.clear(); lcd.setCursor(0, 0); lcd.print("Funcion: Sonidos");  $delay(100);$  if(contador==0){ myDFPlayer.play(4);

 delay(2000); myDFPlayer.play(23); delay(6000); contador=1; } animales(); }else{ if(configuracion==0){ apagado\_luces(); contador=0;

 contador1=0; verificador=0;  $tecla2=1;$  sonido=0; lcd.clear();  $led.setCursor(0, 0);$  lcd.print("Sel. una opcion"); posicion=0; if(inicio<2){ myDFPlayer.play(41);

 delay(3000); inicio++; } } }

 } }

# **C. MANUAL DE FUNCIONAMIENTO**

Contenido del Manual:

#### ➢ **Introducción**

El dispositivo de estimulación cognitiva está diseñado para el refuerzo cognitivo de pacientes con parálisis cerebral, cuyo enfoque es reforzar aquellas demandas para que los niños con esta condición puedan integrarse a la educación regular.

#### ➢ **Características del dispositivo**

El dispositivo está fabricado con PLA y cuenta con una parte plana en dónde, por medio de tiras leds que se encienden estratégicamente, permiten mostrar colores, así como las trayectorias de números-letras y los pacientes con un marcador de tiza líquida borrable pueden trazar la trayectoria mostrada sobre esta superficie; en su parte inclinada se encuentra una pantalla con su respectiva perilla de luminosidad y botones con relieves de animales (botones secundarios) en cada uno de estos como se muestra en [Figura C.1.](#page-85-0) Adicionalmente cuenta con un control integrado que permite, mediante una codificación (ver [Figura C.6\)](#page-88-0), mostrar las letras y números; la pantalla sirve como guía para mostrar la función actual, así como las subfunciones.

#### <span id="page-85-0"></span>**Figura C.1**

*Componentes del dispositivo.*

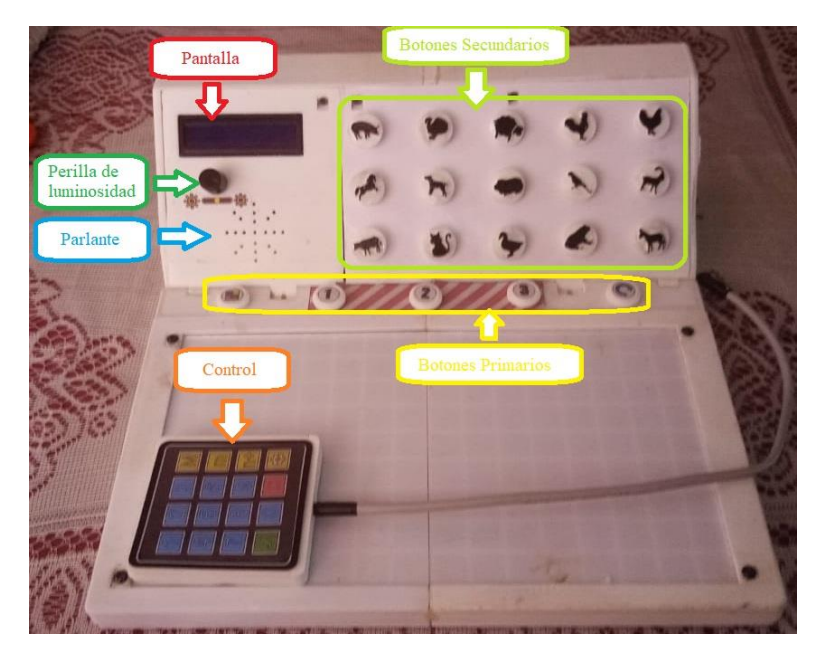

Dicho dispositivo cuenta con cuatro funciones: Función Letras, Números, Colores y Sonidos, las mismas que se pueden activar mediante interruptores y sus respectivos leds ubicados al costado derecho del dispositivo como se muestra en [Figura C.2.](#page-86-0)

<span id="page-86-0"></span>**Figura C.2** *Funciones del dispositivo.*

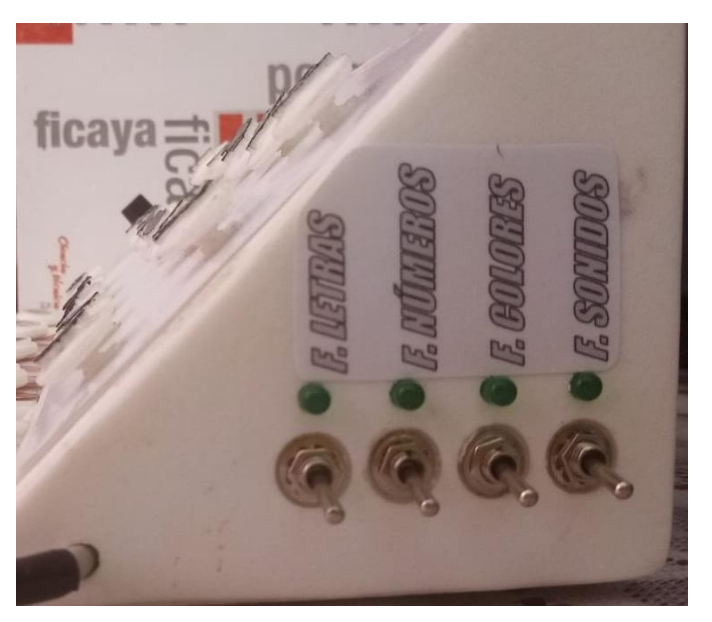

Tres de las cuatro funciones cuentan con un método evaluativo, es decir, el dispositivo mostrará si la actividad de la función seleccionada fue realizada de manera correcta o no como se muestra en [Figura C.3,](#page-86-1) adicionalmente van acompañadas de audios cortos motivadores.

#### <span id="page-86-1"></span>**Figura C.3**

*Evaluación (a) Animación de correcto (b) Animación de incorrecto.*

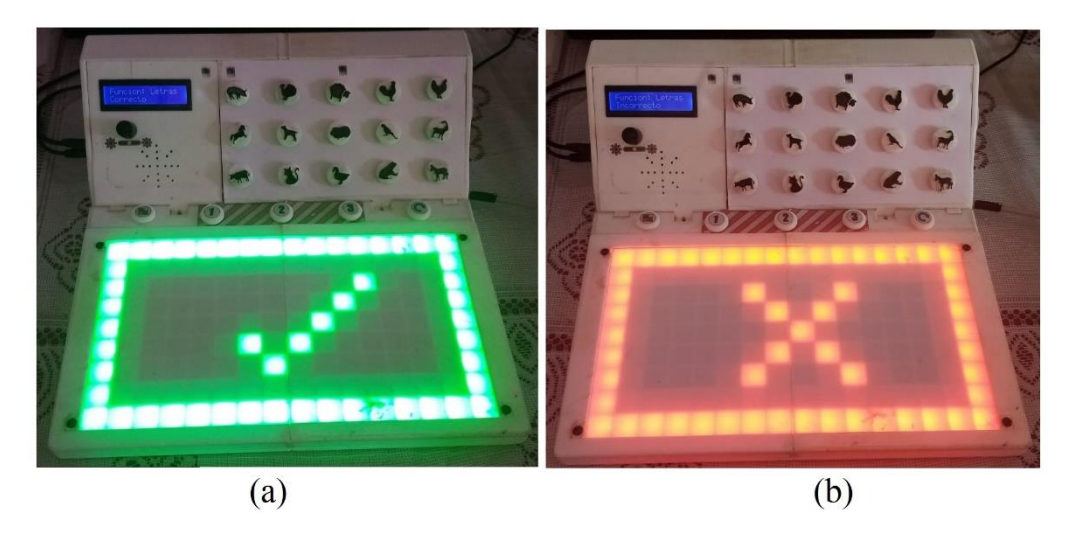

Así mismo, el control del dispositivo, mediante sus teclas, permite activar las diferentes opciones de acuerdo con la función activada.

#### <span id="page-87-1"></span>**Figura C.4** *Control integrado del dispositivo.*

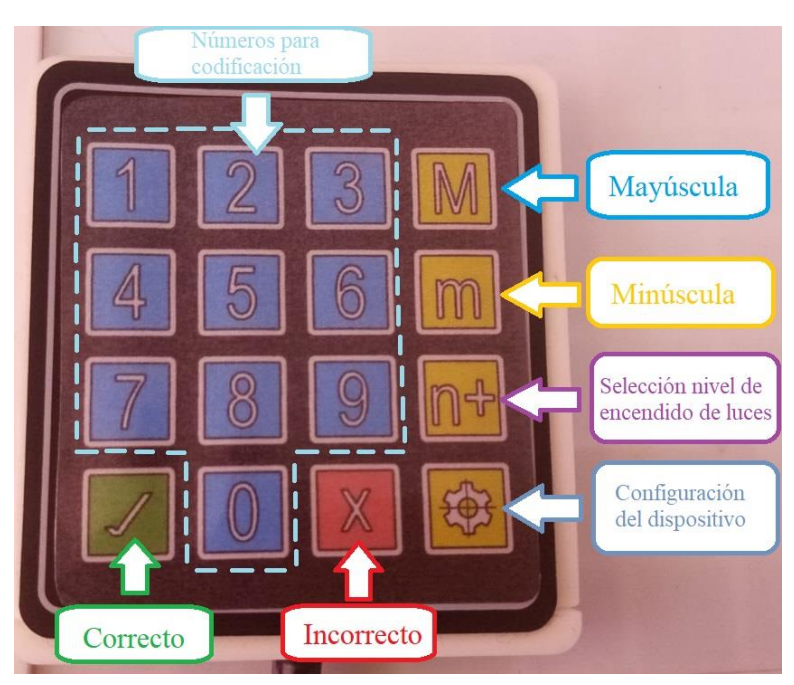

#### ➢ **Instrucciones de Uso**

❖ Encendido y apagado del dispositivo

Para encender el dispositivo primero se debe conectar la fuente de poder (ver [Figura](#page-87-0)  [C.5a](#page-87-0)) al puerto USB del dispositivo que se encuentra en el costado izquierdo y posteriormente conectar la fuente a un tomacorriente. Para el apagado del dispositivo basta con retirar la fuente de alimentación del tomacorriente.

#### <span id="page-87-0"></span>**Figura C.5**

*Encendido/Apagado del dispositivo (a) Fuente de alimentación (b) Puerto USB del dispositivo.*

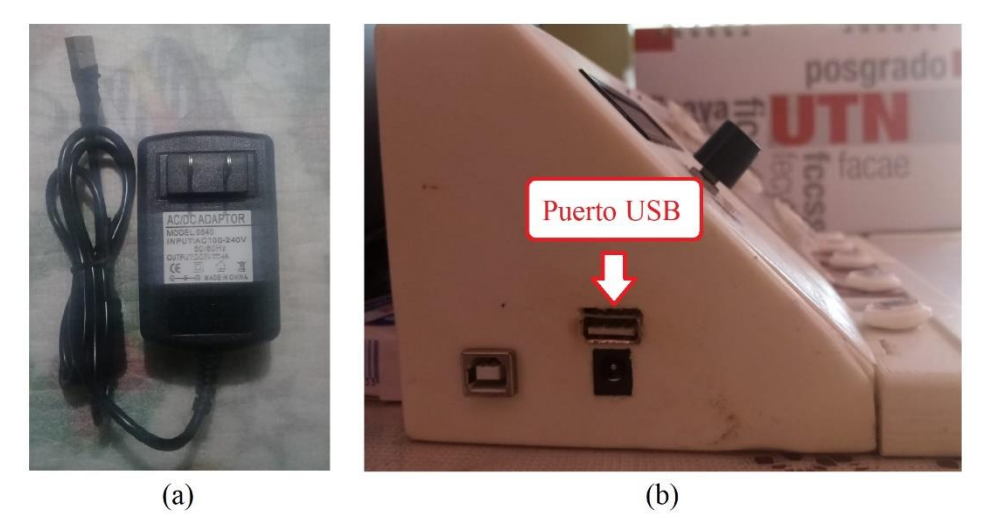

#### ❖ Descripción de las funciones

Cada una de las funciones del dispositivo es independiente por lo cual, solo puede estar activado un interruptor a la vez.

La **Función Letras** se la activa mediante el interruptor con la etiqueta "F. Letras" (ver [Figura C.2\)](#page-86-0) y se sigue el siguiente procedimiento:

- 1. Primero, se debe seleccionar el tipo de letra, ya sea esta mayúscula o minúscula mediante las teclas  $\blacksquare$  y  $\blacksquare$  del control respectivamente (ver [Figura C.4\)](#page-87-1).
- 2. Presionar la combinación de teclas como se muestra en la [Figura C.6,](#page-88-0) de acuerdo con la letra que se desee, cabe mencionar que las letras son desde A hasta Z y no incluye la Ñ. Apenas se presione la segunda tecla el dispositivo comenzará a mostrar la trayectoria de la letra en cuestión.

#### <span id="page-88-0"></span>**Figura C.6**

*Combinación de teclas para cada letra del alfabeto.*

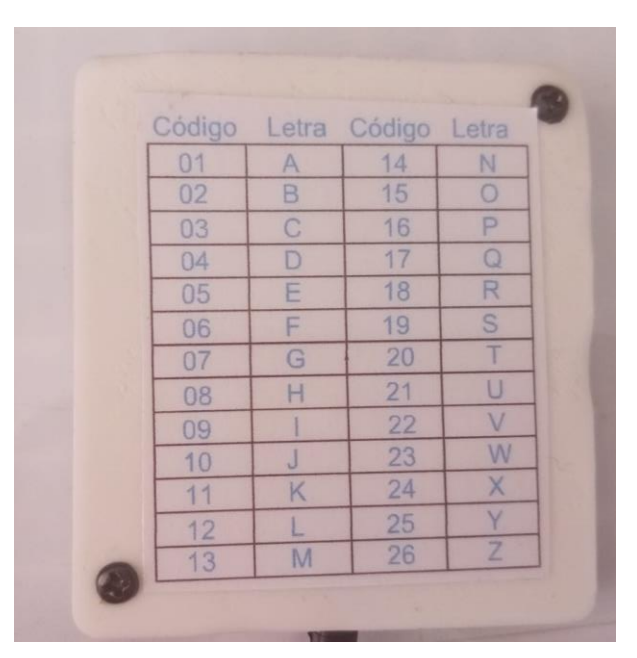

- 3. Una vez realizado el trazo, si el paciente necesita una repetición puede presionar el botón con el símbolo  $\mathbb C$  ubicado en la parte plana del dispositivo (ver Figura [C.7\)](#page-89-0). Si no se necesita más repeticiones se puede seguir al siguiente paso.
- 4. El terapeuta deberá evaluar dicho trazo como correcto o incorrecto mediante las teclas  $\boxed{\phantom{x}}$  y  $\boxed{x}$  respectivamente con lo cual, el dispositivo mostrará la animación correspondiente como se muestra en la [Figura C.3.](#page-86-1)
- 5. Una vez finalizada la animación, se debe realizar el procedimiento desde el paso 1 para mostrar la misma letra o cualquier otra.

#### <span id="page-89-0"></span>**Figura C.7** *Botón para repetir la trayectoria de la letra seleccionada.*

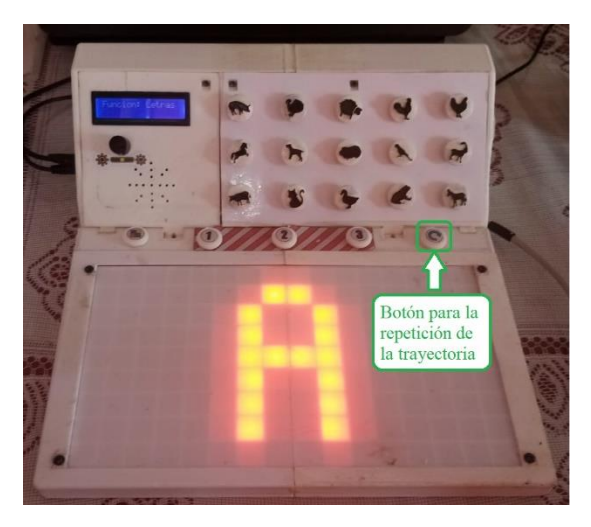

La **Función Números** se la activa mediante el interruptor con la etiqueta "F. Números" (ver [Figura C.2\)](#page-86-0) y se sigue el siguiente procedimiento:

- 1. Mediante el control, se presiona el número que se desea mostrar.
- 2. Una vez realizado el trazo, si el paciente necesita una repetición puede presionar el botón con el símbolo  $\bullet$  ubicado en la parte plana del dispositivo (ver Figura [C.7\)](#page-89-0). Si no se necesita más repeticiones se puede seguir al siguiente paso.
- 3. El terapeuta deberá evaluar dicho trazo como correcto o incorrecto mediante las teclas  $\Box$  y  $\Box$  respectivamente con lo cual, el dispositivo mostrará la animación correspondiente como se muestra en la [Figura C.3.](#page-86-1)
- 4. Una vez finalizada la animación, se debe realizar el procedimiento desde el paso 1 para mostrar el mismo número o cualquier otro.

**Nota**: Dado que el dispositivo muestra trayectorias unitarias, es decir, del 0-9 no es necesario ingresar ninguna codificación, basta con presionar en el control el número que se desee mostrar.

La **Función Colores** se la activa mediante el interruptor con la etiqueta "F. Colores" (ver [Figura C.2\)](#page-86-0) y se sigue el siguiente procedimiento:

- 1. Al ser una función autónoma, después de que se activa, automáticamente mostrará tres cuadros de diferentes colores y el propio dispositivo pedirá seleccionar un color determinado y el paciente tendrá que seleccionar el color mediante los botones con símbolo  $\bigcirc$   $\bigcirc$   $\bigcirc$   $\bigcirc$  ubicados en la parte plana del dispositivo ()
- 2. Una vez se presiona cualquier de los botones, el dispositivo evaluará si la selección fue correcta o no como se muestra en la [Figura C.3.](#page-86-1)
- 3. Una vez se realiza la animación, el proceso vuelve al paso 1 automáticamente.

# **Figura C.8**

*Botones para la selección del color.*

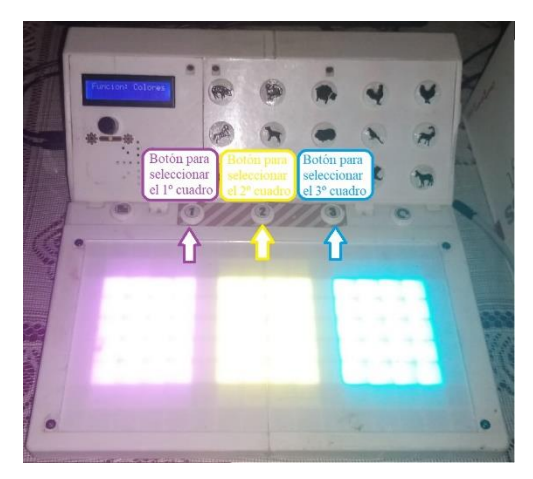

La **Función Sonidos** se la activa mediante el interruptor con la etiqueta "F. Sonidos" (ver [Figura C.2\)](#page-86-0) y para este caso, lo único que se debe hacer es presionar los botones con la forma del animal del que se desea escuchar su sonido.

La función de **Configuración** se la activa mediante la tecla **en el control y una vez** se activa, se debe seguir el siguiente procedimiento:

- 1. Mediante la tecla  $\mathbb{R}^4$  se puede ir seleccionando desde el nivel 1 hasta el 5, siendo el primero el más rápido, la velocidad con la que se mostrará la trayectoria de las letras y números. Para establecer el nivel de velocidad, se presiona la tecla  $\Box$  y se accederá al siguiente menú.
- 2. Ahora se puede cambiar el color con el que se realiza la trayectoria de las letras y los números. Con el botón  $\Box$  ubicado en la parte plana del dispositivo, se puede ir cambiando el color entre amarillo, azul, rojo y verde. Las cuatro esquinas de la pantalla se iluminarán durante este proceso como se muestra en . Para establecer el color, se presiona la tecla  $\Box$  y se cerrará la configuración.

#### **Figura C.9**

*Botón para cambiar color de trayectorias.*

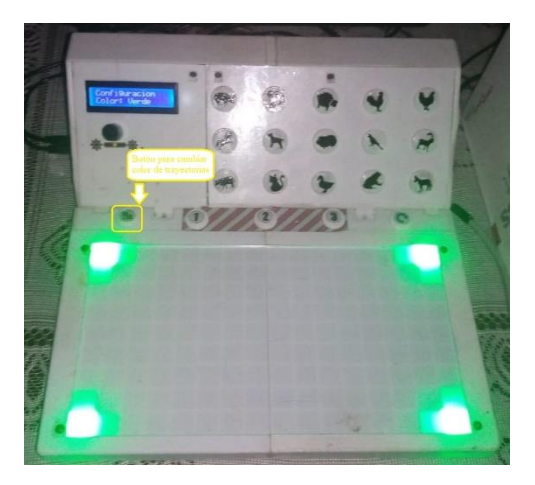

**Nota**: Por defecto, al encender el dispositivo siempre iniciar con un nivel de velocidad 3 y color rojo para las trayectorias de letras y números. Al acceder por primera vez al menú de configuración (cada vez que se enciende el dispositivo) el nivel de velocidad siempre será 1, es decir el más rápido y el color estándar será el amarillo. Si por accidente se accede a este menú y no se quiere cambiar la configuración estándar habrá que seleccionar nivel 3 y color rojo siguiendo el procedimiento antes explicado. Si por segunda vez se accede a este menú y no se quiere cambiar nada basta con presionar 2 veces la tecla  $\Box$  para salir.

#### ➢ **Solución de problemas**

- ❖ Problemas frecuentes
	- Si experimenta problemas con el audio del dispositivo es necesario reiniciarlo, para esto hay que desconectar la fuente de alimentación y volver a conectarla.
	- $\frac{1}{\sqrt{1}}$  Si no se muestra nada en la pantalla, hay que modificar la luminosidad mediante la perrilla ubicada en su parte baja.
	- Si un botón se mantiene presionado, basta con ejercer un poco de fuerte hacia arriba o moverlo de derecha a izquierda.

#### ➢ **Precauciones y Mantenimiento**

No exponer el dispositivo a temperaturas mayores a 65ºC debido a que puede sufrir deformaciones y mantener lejos de cualquier tipo de líquido dado los componentes electrónicos con los que cuenta.

El mantenimiento del dispositivo lo debe realizar personal autorizado (fabricante).

### ➢ **Consejos Útiles**

- Antes de comenzar una sesión de terapia, asegurarse que el dispositivo esté conectado correctamente a una fuente de alimentación.
- Personalizar las actividades de acuerdo con las necesidades y habilidades individuales de cada paciente.
- Mantén un registro de progresos y logros alcanzados durante las terapias utilizando el dispositivo.

#### ➢ **Aviso Legal**

El dispositivo de refuerzo cognitivo es una herramienta complementaria para terapias de pacientes infantes con parálisis cerebral. Siempre se recomienda el seguimiento y supervisión de un terapeuta o profesional de la salud cualificado durante su uso.

# **D. PLANOS MECÁNICOS**

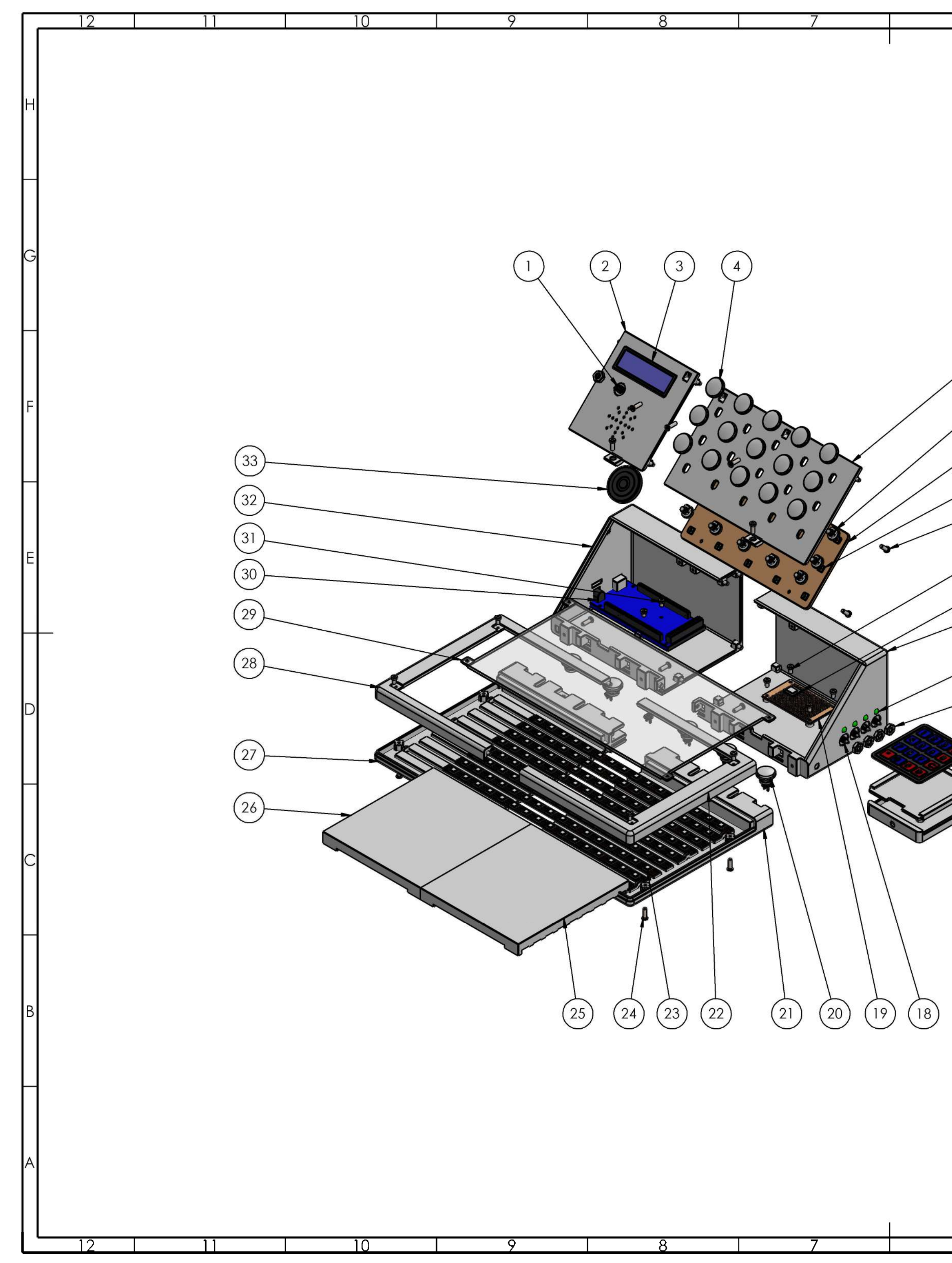

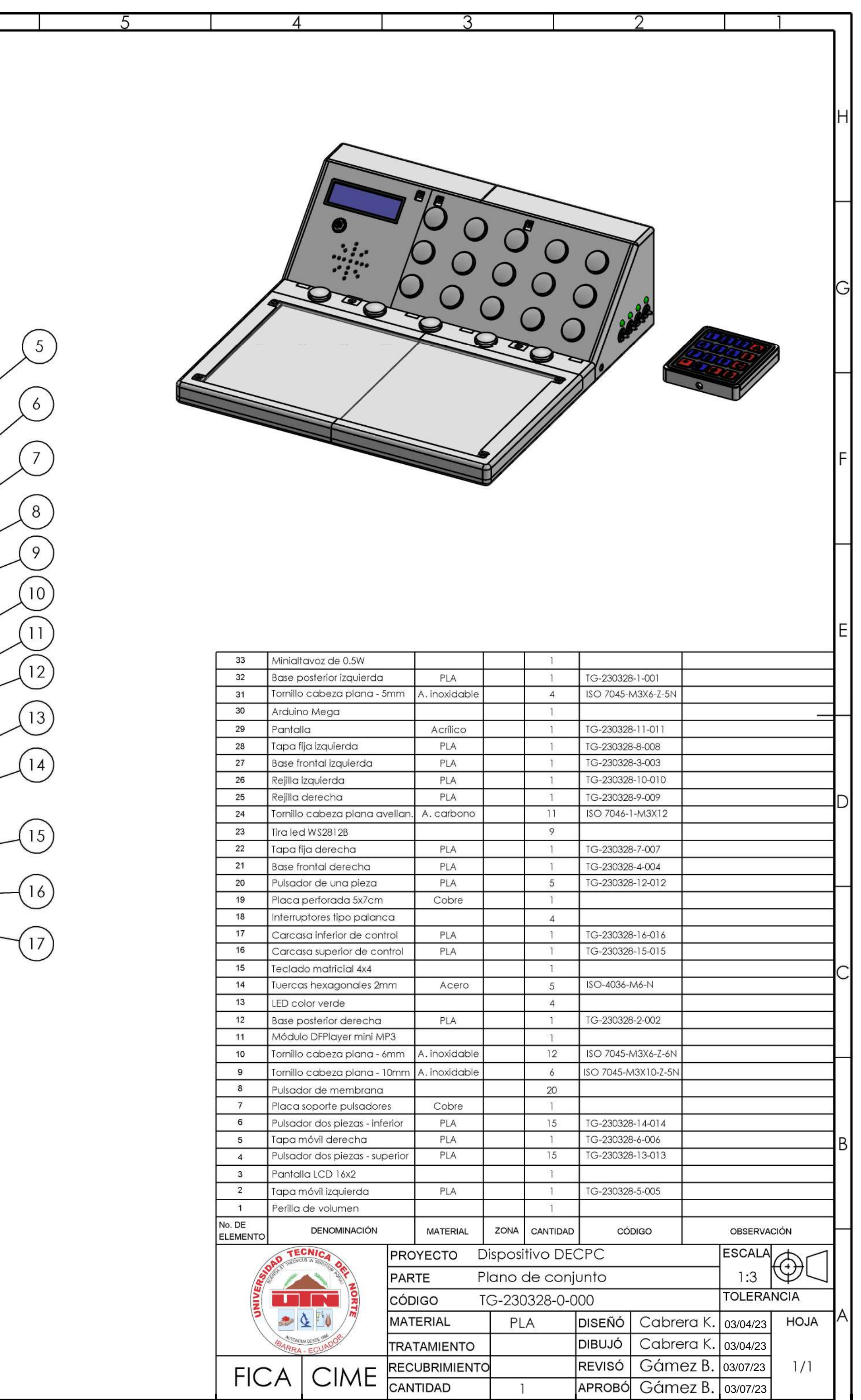

 $\overline{4}$ 

6

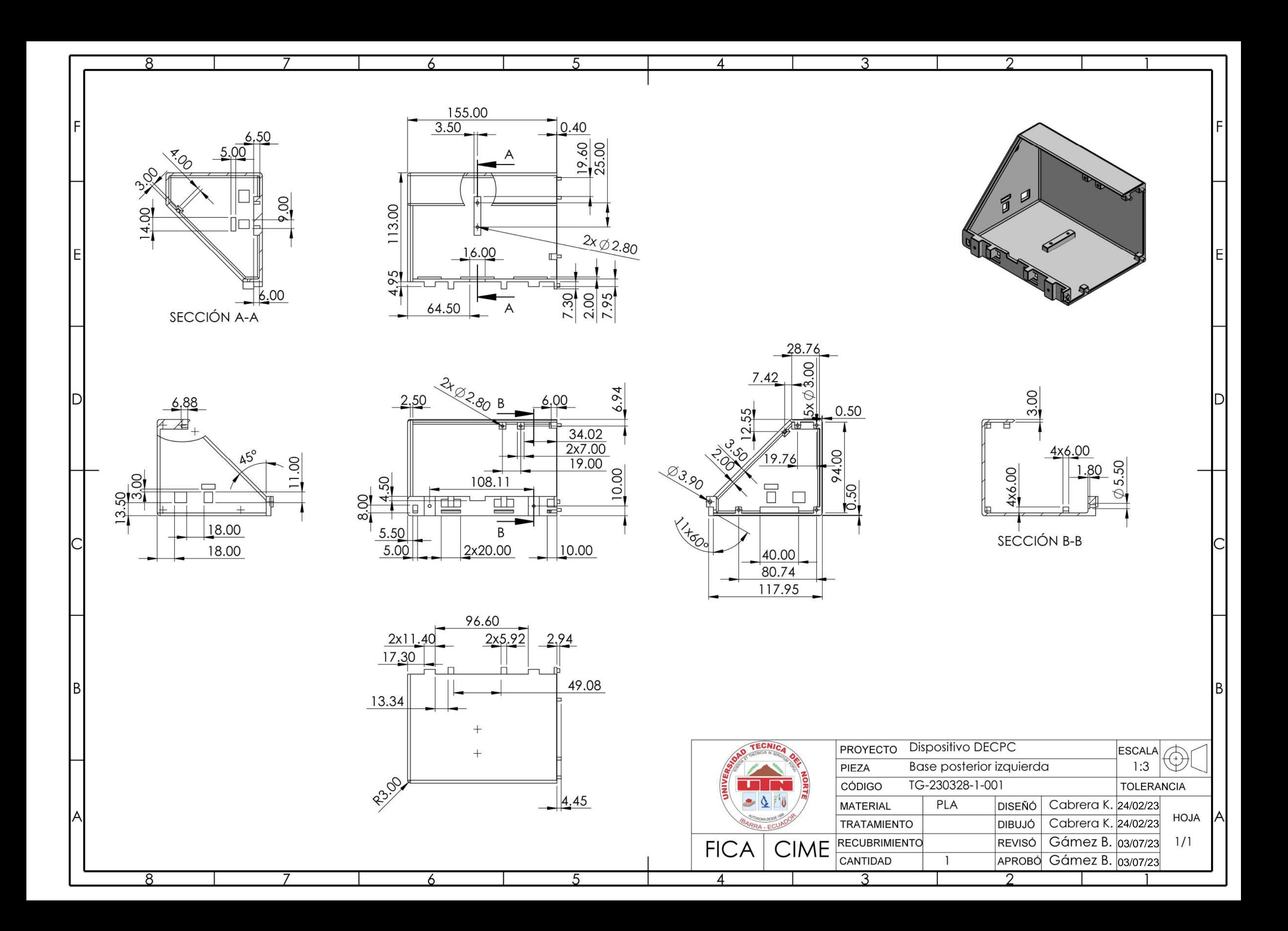

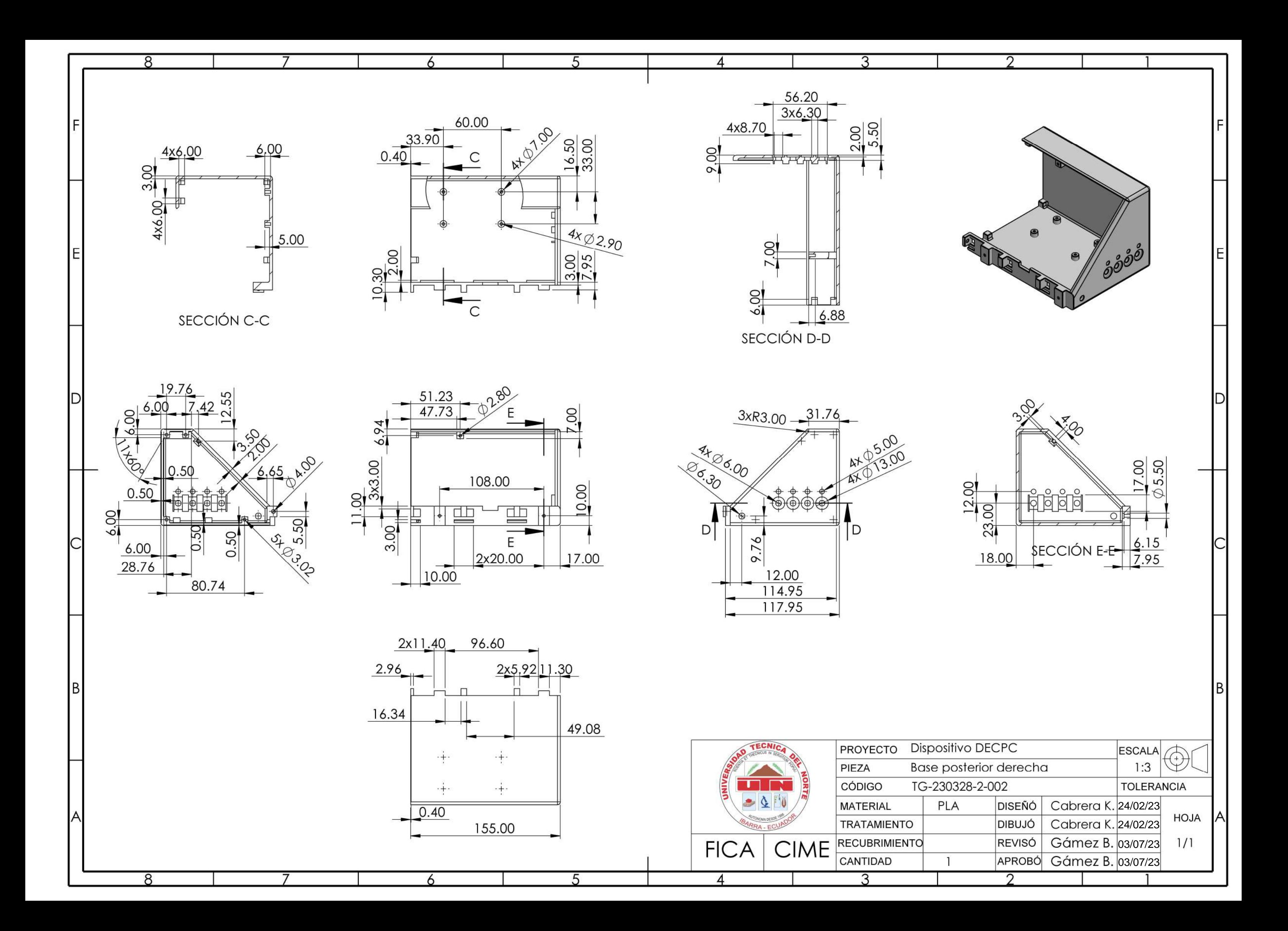

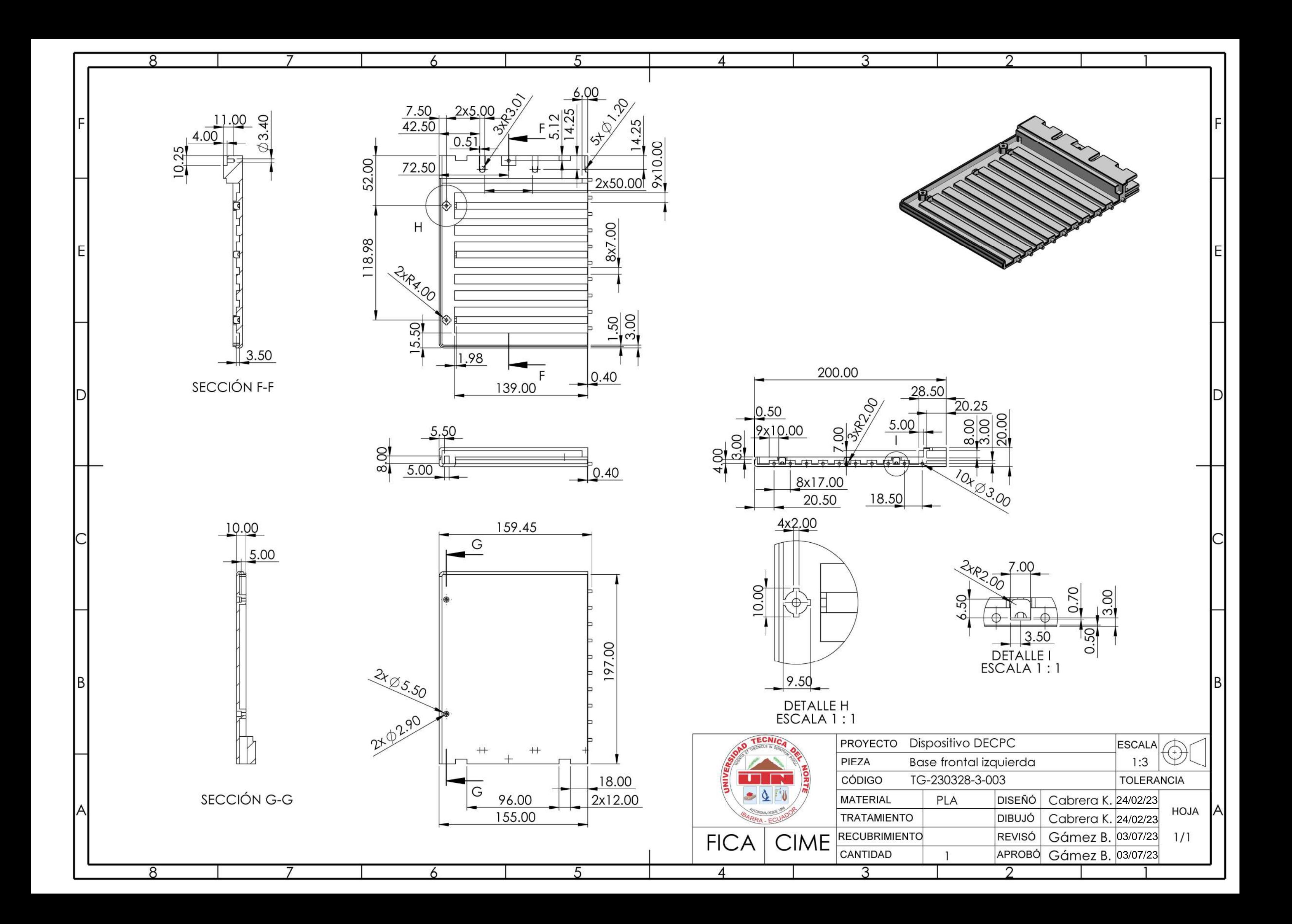

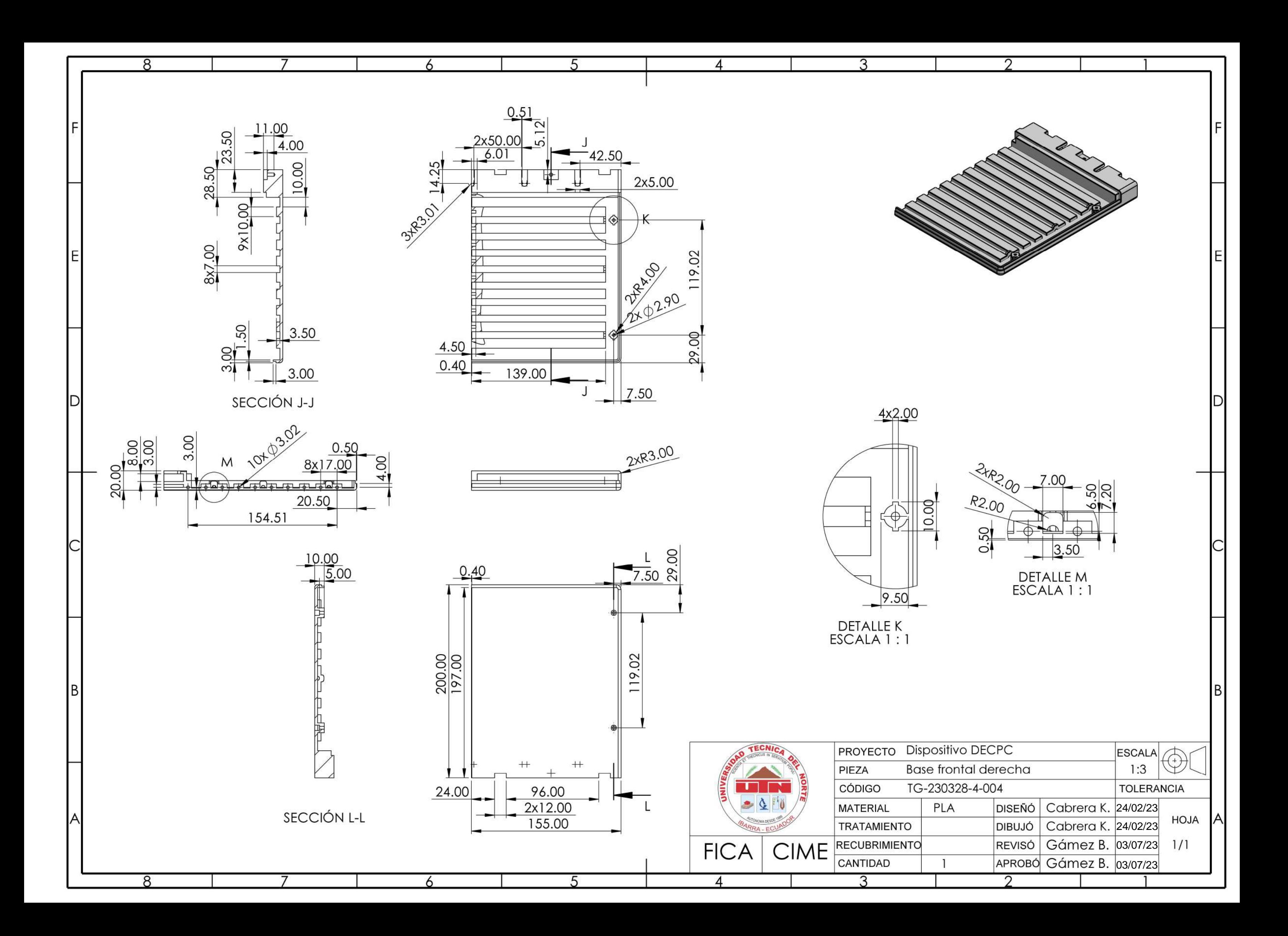

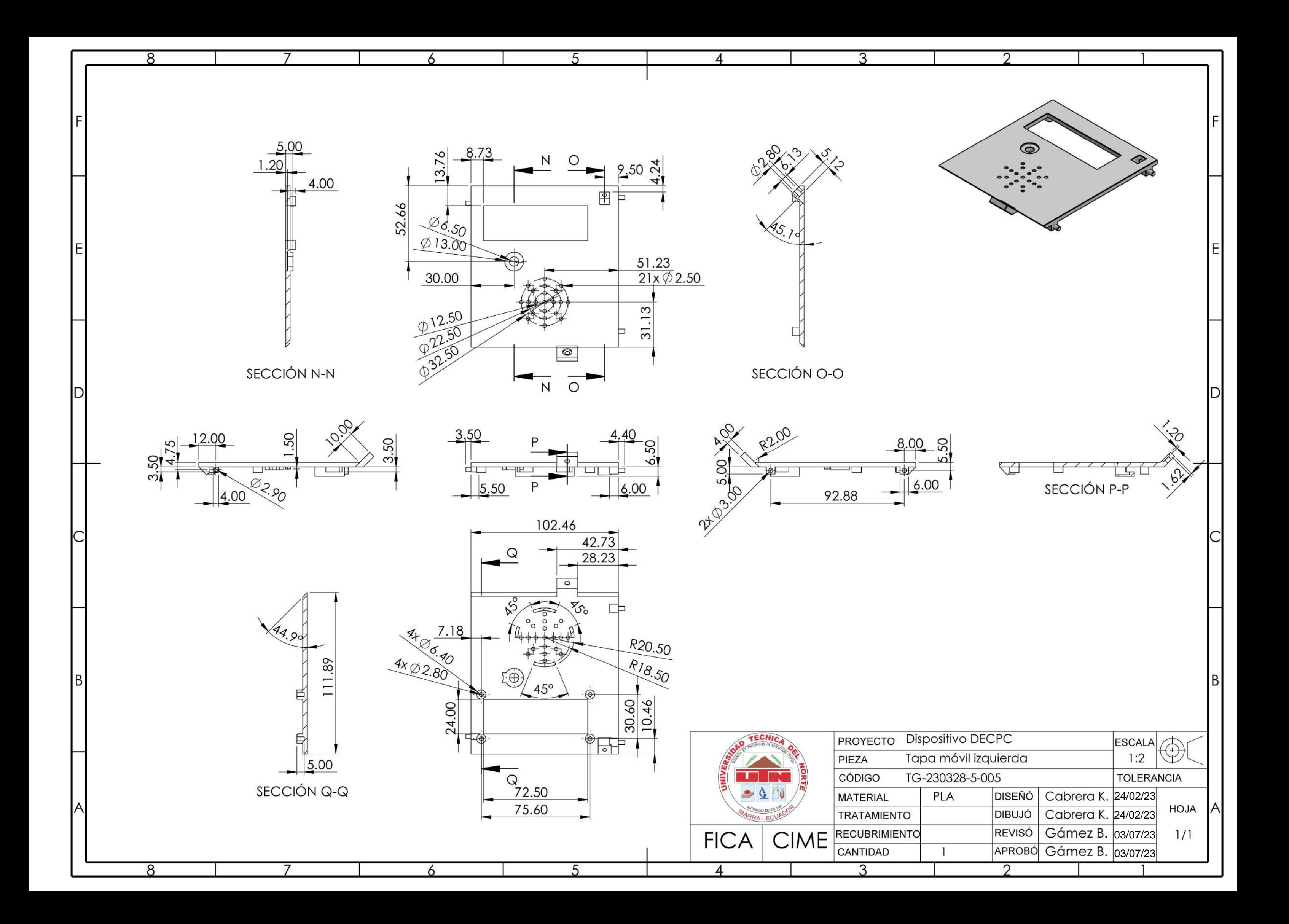

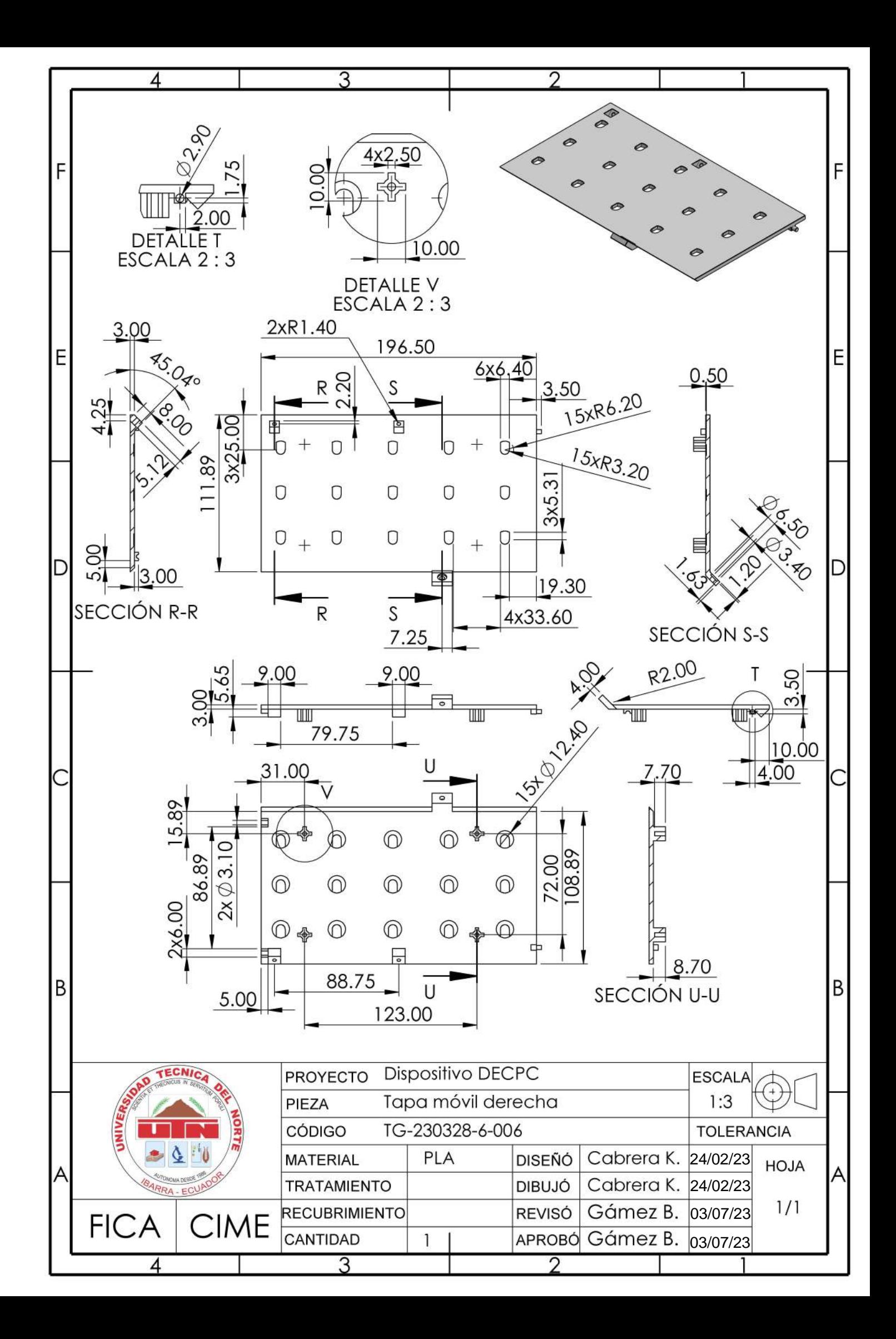

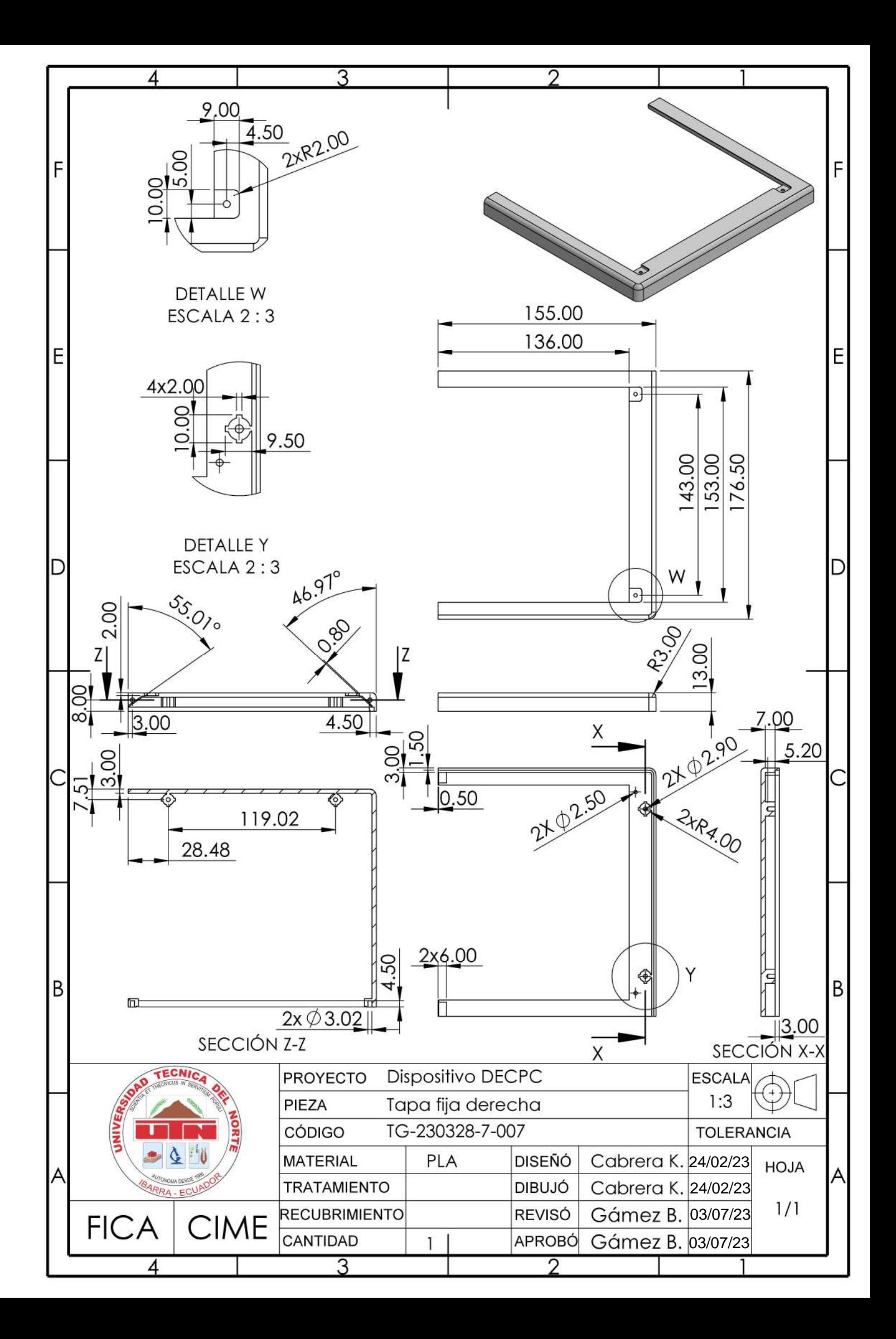

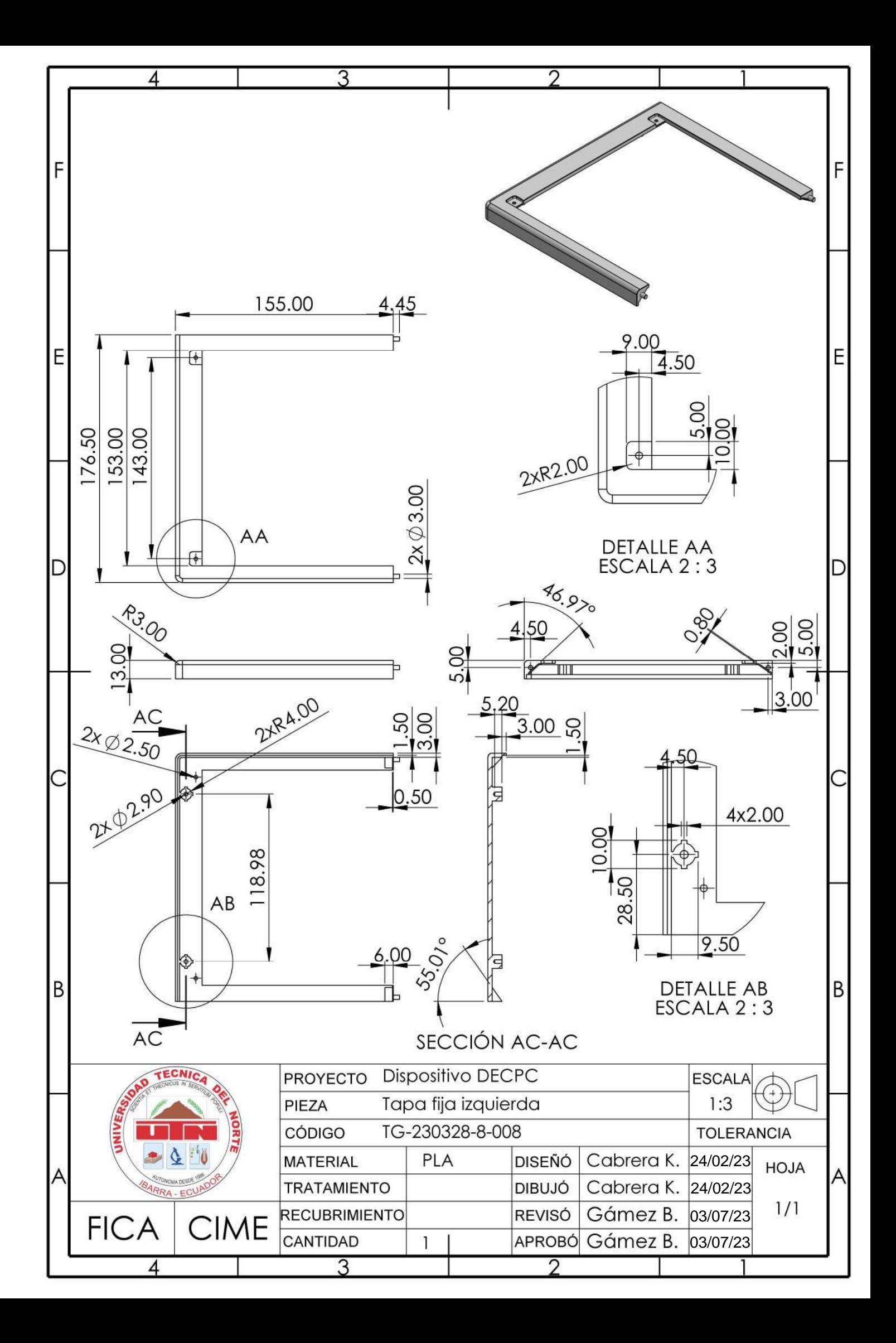

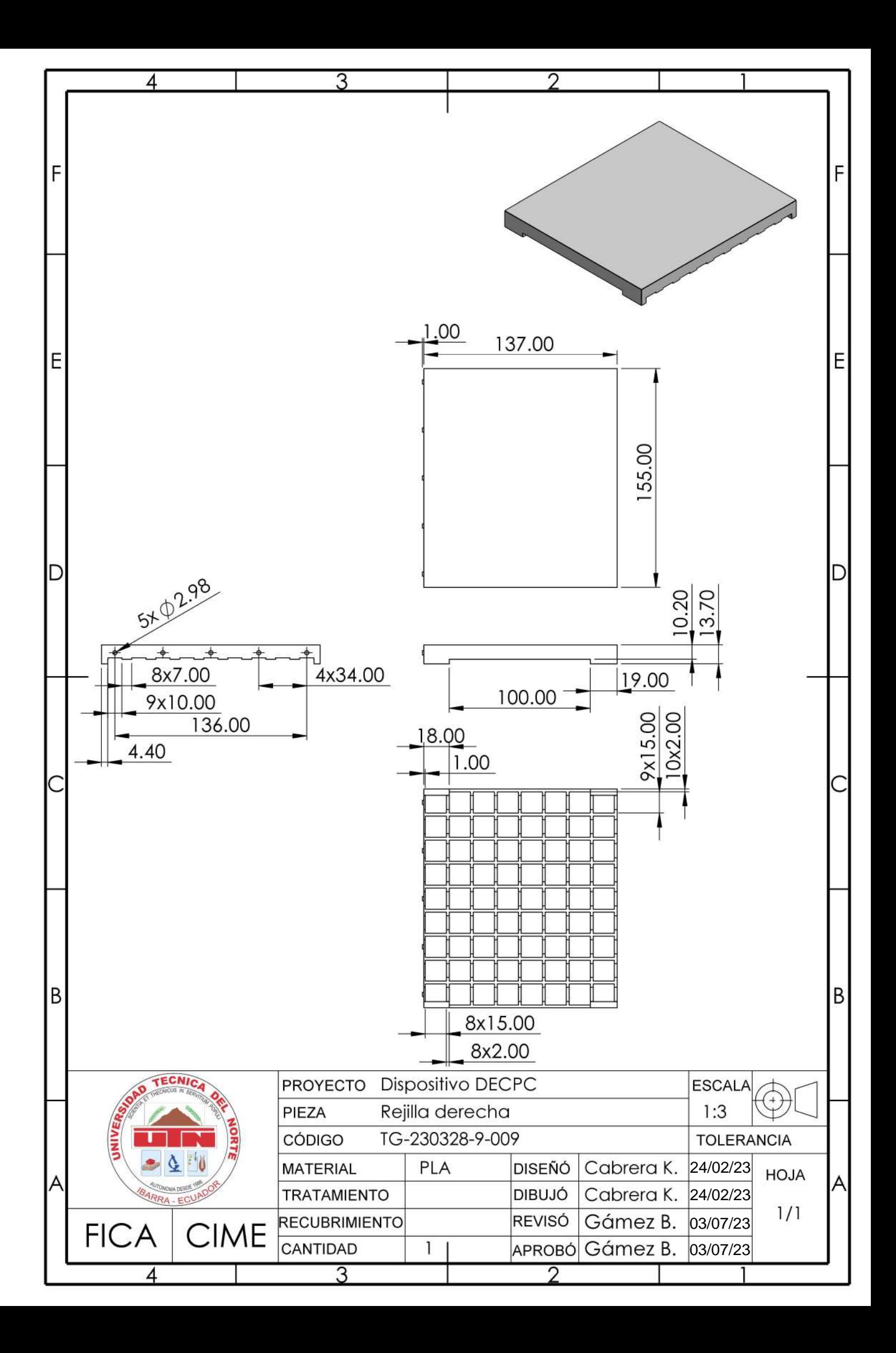

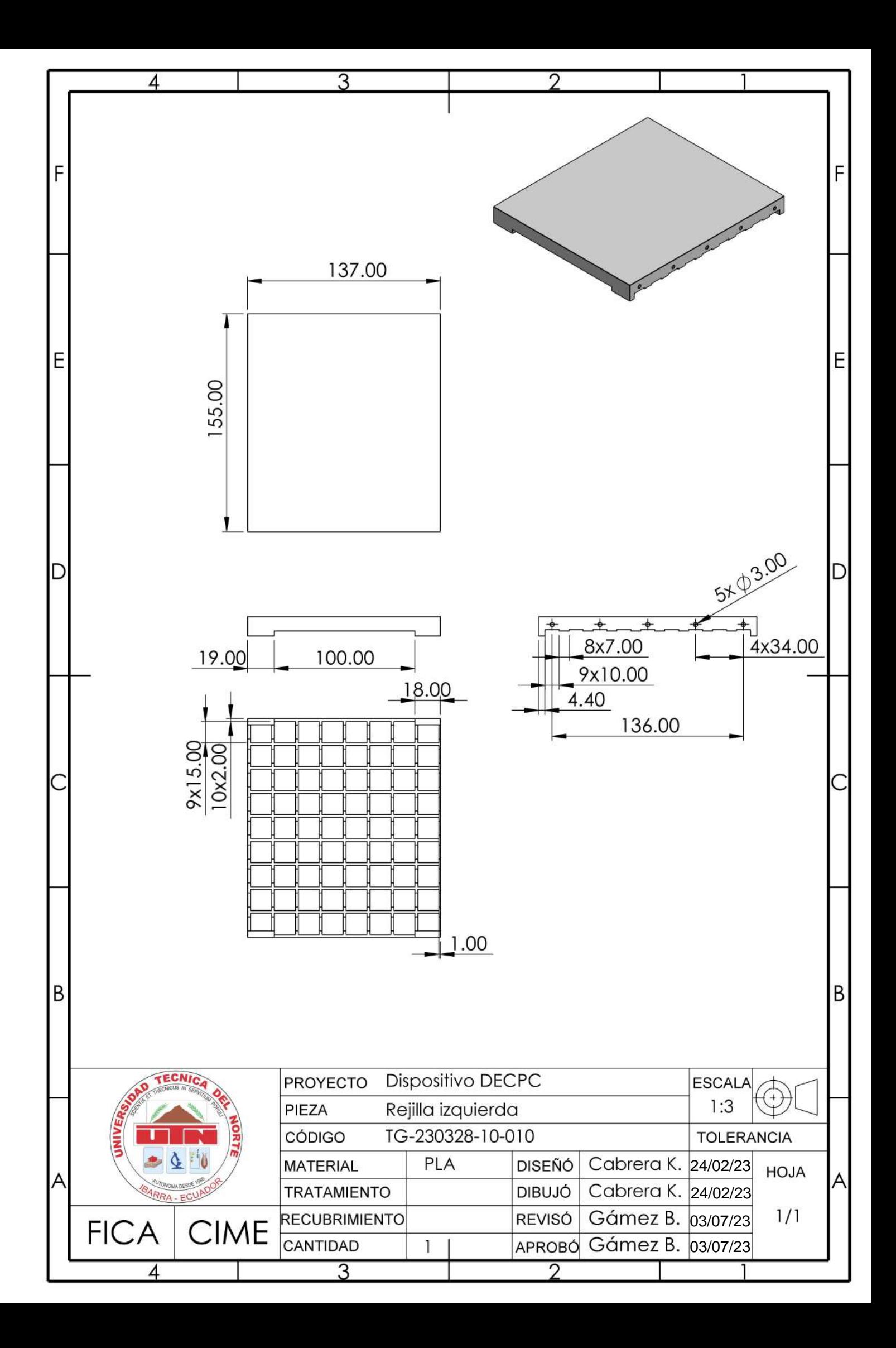

![](_page_104_Figure_0.jpeg)

![](_page_105_Picture_0.jpeg)

![](_page_106_Figure_0.jpeg)

![](_page_107_Figure_0.jpeg)
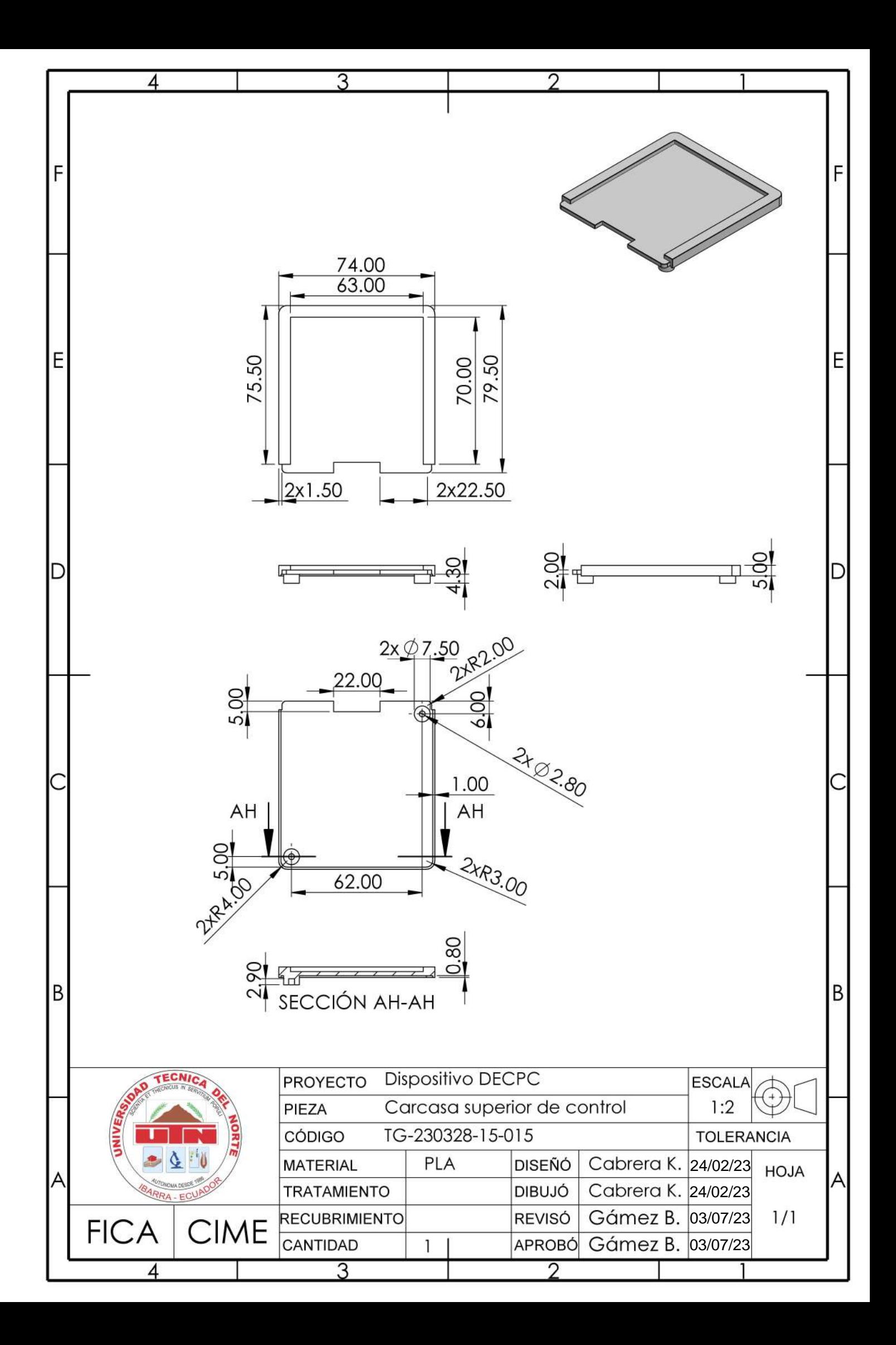

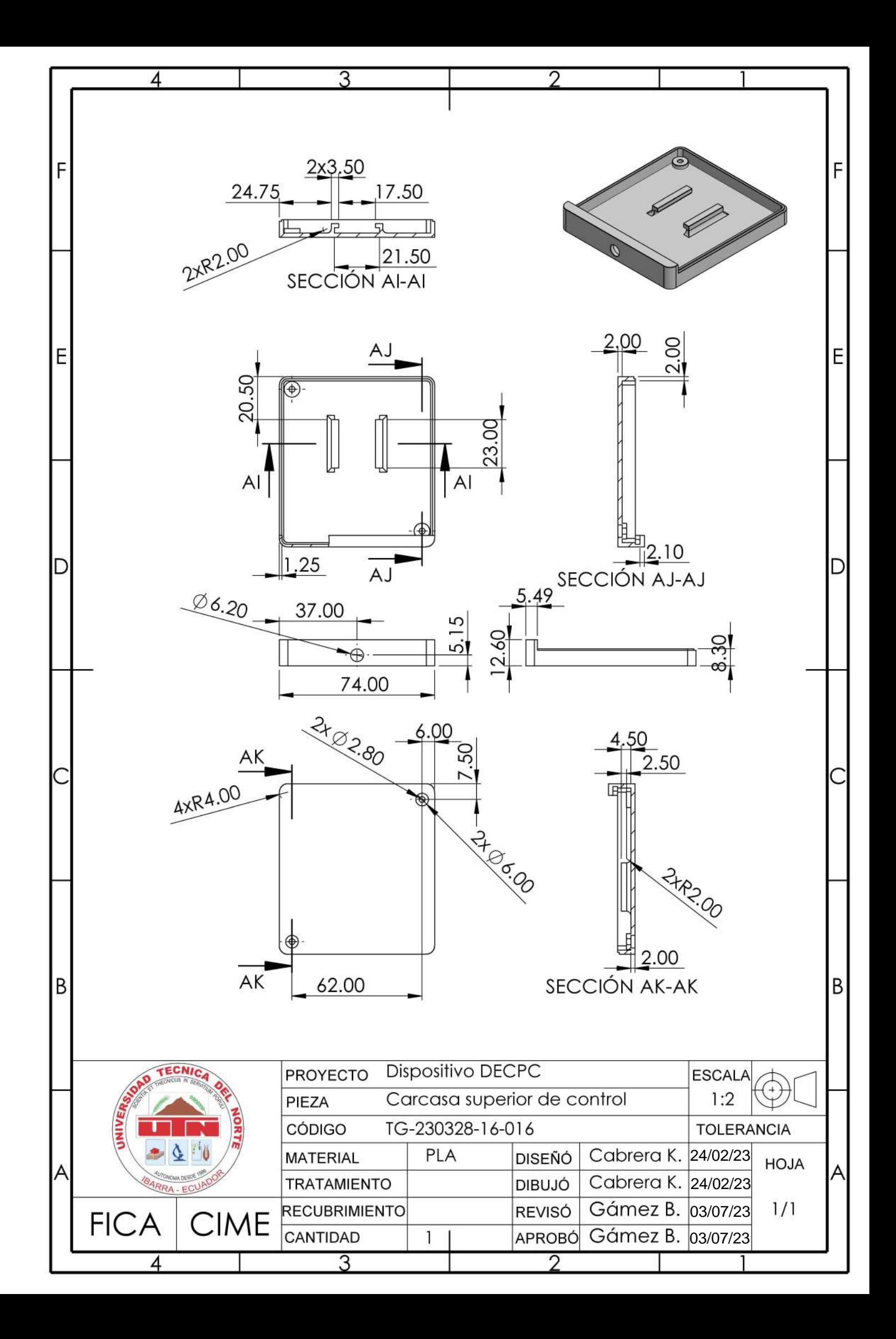